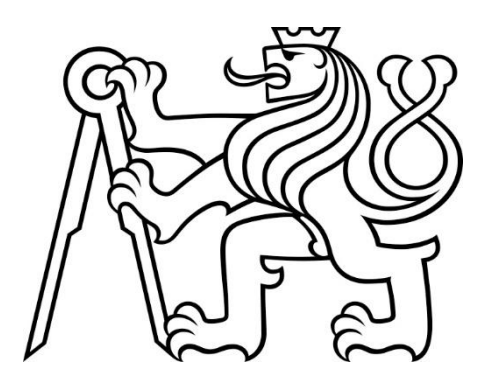

# České vysoké učení technické v Praze

Fakulta elektrotechnická Katedra elektromagnetického pole

## Monitorování zdvihu frekvenčně modulovaného signálu systému rozhlasového vysílání

### Measuring the Deviation of Frequency Modulated Signal of Broadcasting Networks

Bakalářská práce

Studijní program: Komunikace, multimédia a elektronika Studijní obor: Komunikační systémy

Vedoucí práce: Ing. Karel Ulovec, Ph.D. (katedra radioelektroniky)

Tomáš Pícha Praha 12/2018

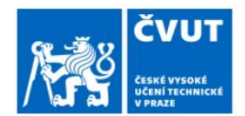

## ZADÁNÍ BAKALÁŘSKÉ PRÁCE

#### I. OSOBNÍ A STUDIJNÍ ÚDAJE

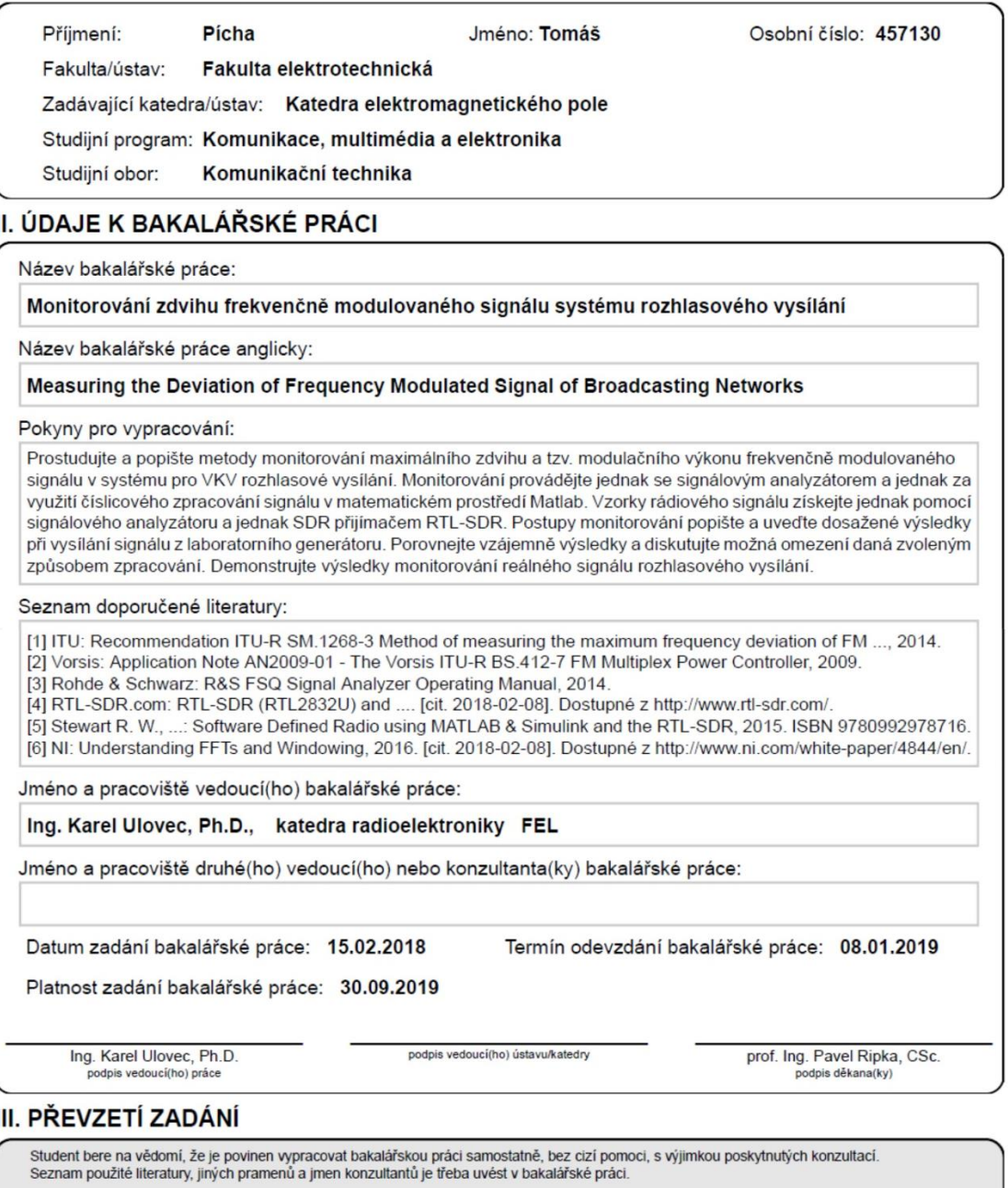

Datum převzetí zadání

Podpis studenta

CVUT-CZ-ZBP-2015.1

© ČVUT v Praze, Design: ČVUT v Praze, VIC

## Prohlášení

Prohlašuji, že jsem předloženou práci vypracoval samostatně a že jsem uvedl veškeré použité informační zdroje v souladu s Metodickým pokynem o dodržování etických principů při přípravě vysokoškolských závěrečných prací.

V Praze, dne 18. 12. 2018 Tomáš Pícha

## Poděkování

Rád bych poděkoval především vedoucímu bakalářské práce Ing. Karlovi Ulovcovi, Ph.D., za jeho odborné rady, ochotu, trpělivost a hlavně čas, který mi věnoval při zhotovení této práce. Dále děkuji prof. Ing. Pavlovi Sovkovi, CSc. za poskytnuté konzultace. Na závěr chci poděkovat Lucii Hanžlové a Veronice Brůžkové za korekci práce.

## Abstrakt

Tato práce se věnuje způsobu měření maximálního frekvenčního zdvihu a tzv. "modulačního výkonu" frekvenčně modulovaného signálu. Měření je prováděno dle instrukcí uvedených v doporučení ITU-R SM.1268-4. Je sledováno jak rozhlasové vysílání rádiových stanic, tak i signál vytvářený laboratorním generátorem. Signál je vyhodnocován přímo pomocí spektrálního analyzátoru, anebo využitím číslicového zpracování v prostředí Matlab. Cílem číslicového zpracování bylo co nejvíce simulovat princip zpracování dat laboratorním analyzátorem. Rovněž je provedeno měření pomocí RTL-SDR přijímače, které je také vyhodnocováno číslicově. Jsou uvedeny i nedostatky tohoto přijímače, které měly vliv na měření. Součástí práce je popis vytvořených algoritmů a postupů použitých k měření. V závěru práce jsou uvedeny výsledky dosažené uvedenými způsoby měření a zhodnocení použitých měřících metod.

## Klíčová slova

Frekvenční modulace, frekvenční zdvih, modulační výkon, softwarově definované rádio, Matlab.

## Abstract

This thesis aims to measuring the deviation of frequency modulated signal of broadcasting networks. Measurements are made according to the instructions given in the ITU- R Recommendation. Both the broadcasting of radio stations and the signal generated by the laboratory generator are monitored. The signal is evaluated using a spectral analyzer or by using digital processing in the Matlab environment. The aim of digital processing was to simulate as much as possible the principle of data processing by the laboratory analyzer. Measurements are also made using the RTL-SDR receiver. Receiver issues that affected measurement are also mentioned. Part of the thesis is a description of created algorithms and procedures used for measurement. At the end of the thesis are presented the results achieved by the mentioned methods of measurement and evaluation of used measuring methods.

## Key words

Frequency modulation, frequency deviation, multiplex power, software-defined radio, Matlab.

## Obsah

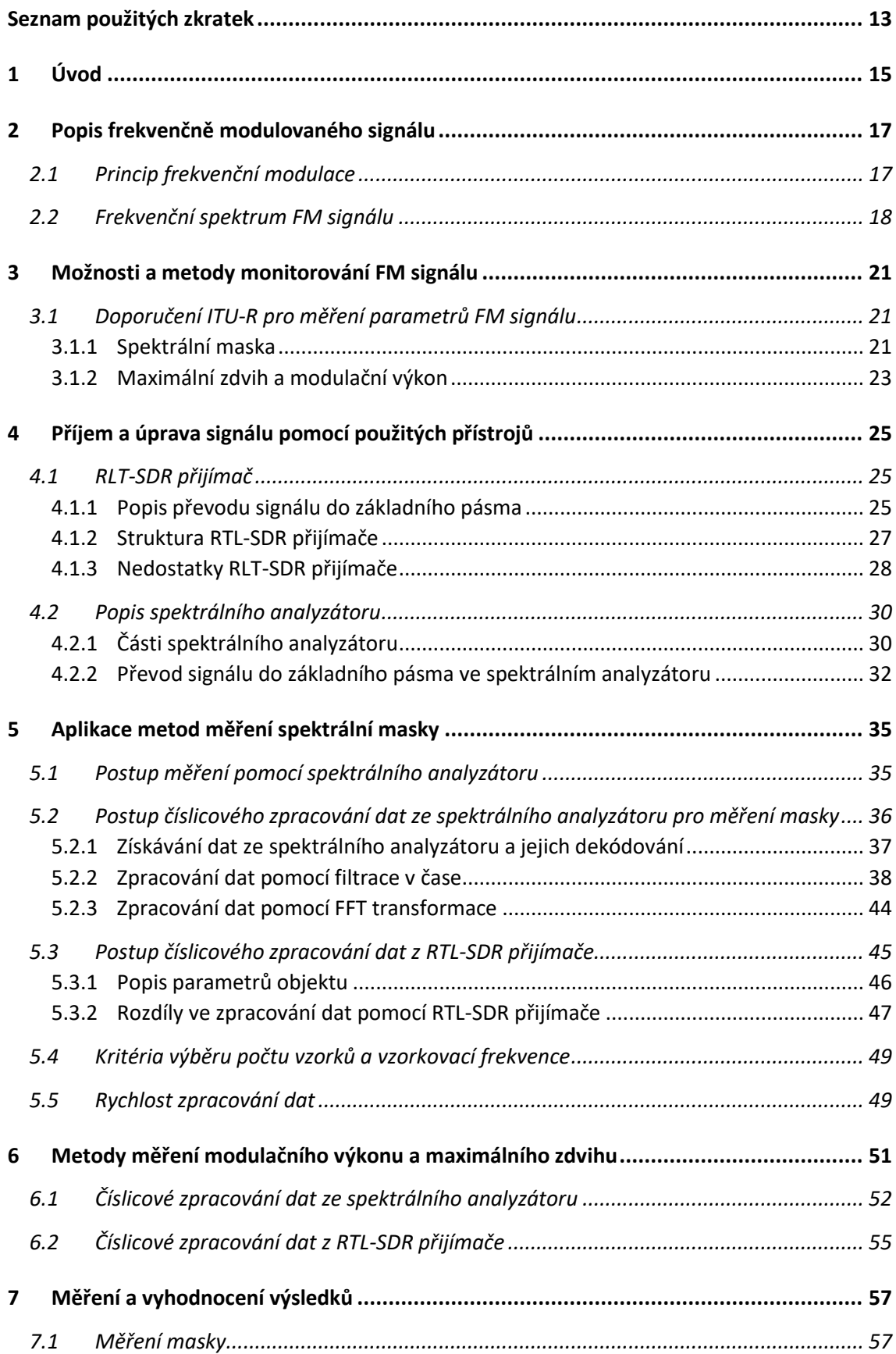

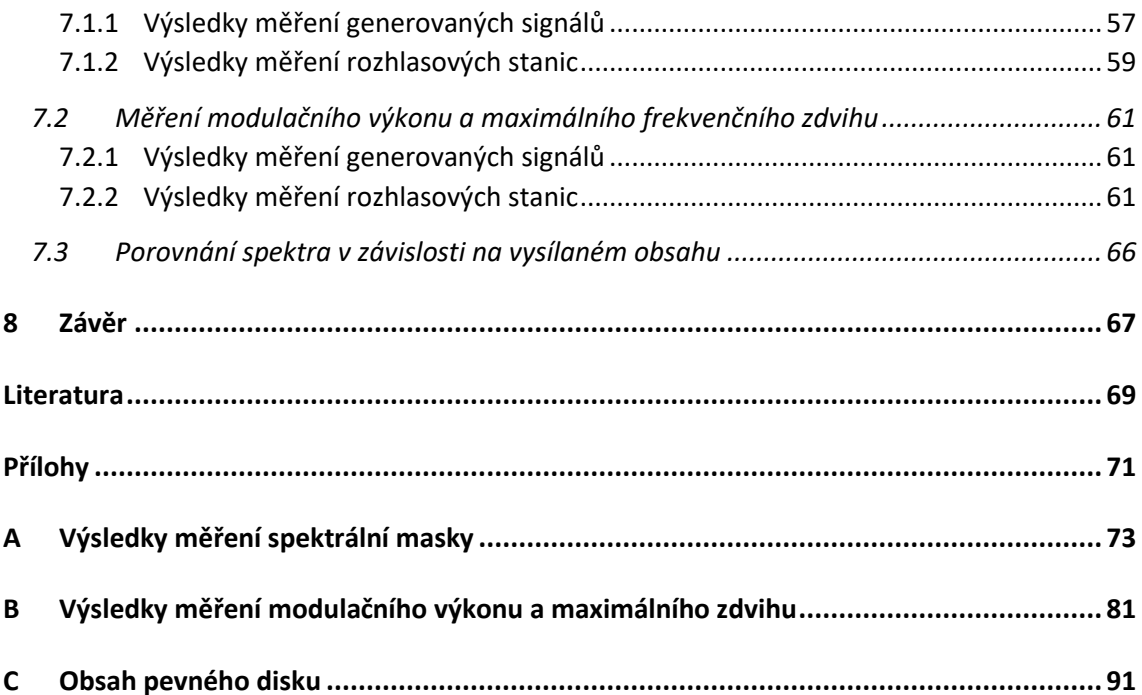

## <span id="page-12-0"></span>Seznam použitých zkratek

**A/D –** analog/digital (Převod z analogového signálu na digitální)

**AGC –** automatic gain control (Obvod automatické kontroly zesílení)

**ATT –** Attenuator (Obvod slouží k utlumení úrovně signálu)

**AV –** Average (Průměrná hodnota)

**DSP –** Digital signal processing (Číslicové zpracování signálu)

**EEC -** European Electronic Communications Committee (Složka Konference evropských správ pošt a telekomunikací, zodpovědná za oblast radiokomunikací a telekomunikací)

**FFT –** Fast Fourier Transformation

**FIR –** Finite impulse response (Označení filtru s konečnou impulzovou odezvou)

**FM –** Frequency modulation

**IEEE -** Institute of Electrical and Electronics Engineers (Institut pro elektrotechnické a elektronické inženýrství)

**IF –** Intermediate frequency (Mezifrekvence)

**ITU-R –** International Telecommunication Union Radiocommunication (Mezinárodní telekomunikační unie, radiokomunikační sektor)

**LO –** Local oscillator

**PPM –** Parts per million (Jednotka označující miliontinu celku)

**PSD –** Power Spectral Density (Spektrální výkonová hustota)

**RBW –** Resolution bandwidth (Označení pro šířku pásma rozlišovacích filtrů ve spektrálním analyzátoru)

**RF –** Radio frequency

**RMS –** Root mean square

**RTL - SDR -** Realtek Software Defined Radio (Jednoduchý rádiový přijímač vyžadující následné softwarové zpracování dat)

**SCPI -** Standard Commands for Programmable Instruments (Standart pro syntaxi a příkazy programovatelných měřících zařízení)

**SINAD -** Signal to noise and distortion

**TCP/IP –** Transmission Control Protocol/Internet Protocol (Sada protokolů pro komunikaci v počítačové síti)

**VBW –** Video bandwidth (Označení pro šířku pásma video filtrů ve spektrálním analyzátoru)

**VCO –** Voltage controlled oscillator (Oscilátor řízený napětím)

## <span id="page-14-0"></span>1 Úvod

Důvodem vytvoření této bakalářské práce bylo uvědomění si skutečnosti, že frekvenční spektrum, které je k dispozici, je kapacitně omezeno. Je proto potřeba stanovit a dodržovat jasná pravidla pro využívání tohoto spektra. Jelikož bylo k dispozici a levné RTL-SDR zařízení, které je schopno pracovat s dostupným softwarem Matlab, je zde možnost analyzovat část frekvenčního spektra bez závislosti na laboratorním vybavení. Do pořizovací ceny RTL-SDR zařízení je ovšem nutné započítat i potřebné výpočetní zařízení s nainstalovaným softwarem Matlab. Další otázkou bylo, zdali se toto zařízení hodí pro tento typ monitorování spektra a posoudit jeho případné nedostatky.

Cílem práce bylo popsat metody monitorování maximálního zdvihu a tzv. "modulačního výkonu" frekvenčně modulovaného signálu v systému pro rozhlasové vysílání. Toto monitorování bylo provedeno pomocí měření na spektrálním analyzátoru i pomocí číslicového zpracování v prostředí Matlab. Data pro číslicové zpracování byla získávána jak ze spektrálního analyzátoru, tak z RTL-SDR přijímače. Pro měření byla použita data z laboratorního generátoru i data získaná měřením rozhlasových stanic.

Začátek práce je věnován popisu některých parametrů a vlastností frekvenčně modulovaného signálu. Poté je uveden popis doporučení ITU-R SM.1268-4, které stanovuje možnosti monitorování frekvenčně modulovaného signálu. Toto doporučení je rozděleno na dvě části. Prví část popisuje vyhodnocení překročení maximálního frekvenčního zdvihu pomocí spektrální masky signálu. Tato maska je vytvořena pouze pro vyhodnocování rozhlasového vysílání s maximálním nastaveným zdvihem 75 kHz. Druhá část popisuje způsob měření maximálního frekvenčního zdvihu a modulačního výkonu signálu. Tento způsob již není nastaven pouze pro jeden maximální frekvenční zdvih.

Následně jsou v kapitole 4 popsány přístroje použité k měření. Popis se věnuje i jejich způsobu zpracování přijatých dat. Jelikož v této práci bylo záměrem napodobit co nejvíce funkci spektrálního analyzátoru, je uveden i princip funkce některých částí tohoto přístroje. Kapitola 4 se také věnuje popisu nedostatků, které má RTL-SDR přijímač. Byla snaha některé z těchto nedostatků kompenzovat, ovšem cílem této práce je pouze uvážení těchto nedostatků, nikoliv jejich odstranění, proto nebyly kompenzovány veškeré uvedené nedostatky.

Další část této práce popisuje metody použité pro analýzu přijatých dat. Je popsáno nastavení spektrálního analyzátoru pro měření masky. Také je uveden popis programu vytvořeného v prostředí Matlab pro provedení číslicového zpracování dat. Číslicovým zpracováním jsou navrženy metody pro jejich analýzu dle první i druhé části ITU-R doporučení.

Na závěr jsou uvedeny výsledky měření dle doporučení ITU-R, a to jak ze spektrálního analyzátoru, tak pomocí číslicového zpracování.

### <span id="page-16-0"></span>2 Popis frekvenčně modulovaného signálu

Pro přenos audio signálu pomocí rádiového vysílání je potřeba tento signál předem převést na vyšší kmitočet. Toho se zpravidla dosahuje využitím modulace. Stanovené frekvenční pásmo pro vysílání frekvenčně modulovaného signálu je 87,5 až 108 MHz. V této kapitole jsou popsány některé parametry frekvenční modulace. Zejména ty parametry, které jsou v této práci použity pro analýzu přijímaného signálu.

### <span id="page-16-1"></span>2.1 Princip frekvenční modulace

Frekvenční modulace je varianta úhlové modulace, která je založena na změně frekvence nosné vlny *f<sup>c</sup>* vlivem proměnné hodnoty napětí modulačního signálu *m(t)*. Okamžité frekvenci modulovaného signálu *f<sub>i</sub>(t)* odpovídá součet *f<sub>c</sub>* a složky k<sub>FM</sub>*m(t)* 

$$
f_i(t) = f_c + k_{FM}m(t).
$$
 (2.1)

Parametr k<sub>FM</sub> je konstanta frekvenční odchylky vyjádřená v jednotkách Hz/V. Při použití frekvenční modulace zůstává amplituda nosné vlny konstantní, pouze se mění její frekvence. Frekvenčně modulovaný signál tedy může být označen jako signál s konstantní obálkou. Pokud bude modulační signál harmonický a daný vztahem

$$
m(t) = U_m \cos(2\pi f_m t), \qquad (2.2)
$$

tak při jeho dosazení do vztahu (2.1) se určí okamžitá frekvence signálu jako

$$
f_i(t) = f_c + k_{FM} U_m \cos(2\pi f_m t) = f_c + \Delta f \cos(2\pi f_m t),
$$
\n(2.3)

kde parametr *∆f* = k<sub>FM</sub>U<sub>*m*</sub> je frekvenční zdvih (deviace) signálu FM. Ta odpovídá maximální odchylce okamžité frekvence *f<sup>i</sup>* modulované vlny od klidové frekvence nosné vlny *fc*, při dané amplitudě *U<sup>m</sup>* modulačního signálu. Je patrné, že zdvih odpovídá amplitudě modulačního signálu *U<sup>m</sup>* a nijak nezávisí na jeho frekvenci *fm*.

Je vhodné zavést rozdílovou frekvenci *fn*, která vyjadřuje rozdíl mezi nosnou frekvencí *f<sup>c</sup>* a okamžitou frekvencí modulovaného signálu *fi*.

$$
f_n(t) = k_{FM} U_m \cos(2\pi f_m t) \tag{2.4}
$$

Pro další popis FM signálu budou uvedeny dva parametry související s frekvenčním zdvihem. Prvním je index frekvenční modulace β *= ∆f/fm*, tedy poměr zdvihu ku modulační frekvenci. Tento parametr charakterizuje signál FM při sinusové modulaci. Index frekvenční modulace β závisí na parametrech modulačního signálu, které při nesinusové modulaci bývají proměnné, a proto β nemůže být konstantní. Z toho důvodu je používán parametr D *= ∆fmax/fmmax,* nazývaný "Deviační poměr" ("Deviation Ratio"), který představuje poměr maximálního frekvenčního zdvihu *∆fmax* nesinusového modulačního signálu ku maximální modulační frekvenci *fmmax.*

Maximální zdvih *∆fmax* souvisí s maximální možnou amplitudou modulačního signálu*.* Parametr *D* odpovídá maximálním parametrům signálu, a z toho důvodu se jedná o konstantu. Také platí, že nejvyšší hodnota frekvence *f<sup>n</sup>* odpovídá maximálnímu zdvihu signálu *fnmax* = *∆fmax.*

Frekvenční modulace se dá podle parametru β rozdělit na širokopásmovou, pro níž platí β > 1, a na úzkopásmovou, kde β < 1. Tato práce se zabývá pouze širokopásmovou modulací, jelikož při předpokládaných maximálních zdvizích 75kHz a 50 kHz vychází β > 1.

### <span id="page-17-0"></span>2.2 Frekvenční spektrum FM signálu

Při výpočtu frekvenčního spektra širokopásmového FM signálu pouze jedním harmonickým signálem je potřeba výraz rozvinout do Fourierovy řady, která vede k vytvoření Besselových funkcí *Jn*(β), kde n je řád Besselovy funkce a β je modulační index. Obr. 1 zobrazuje průběhy Besselových funkcí do šestého řádu.

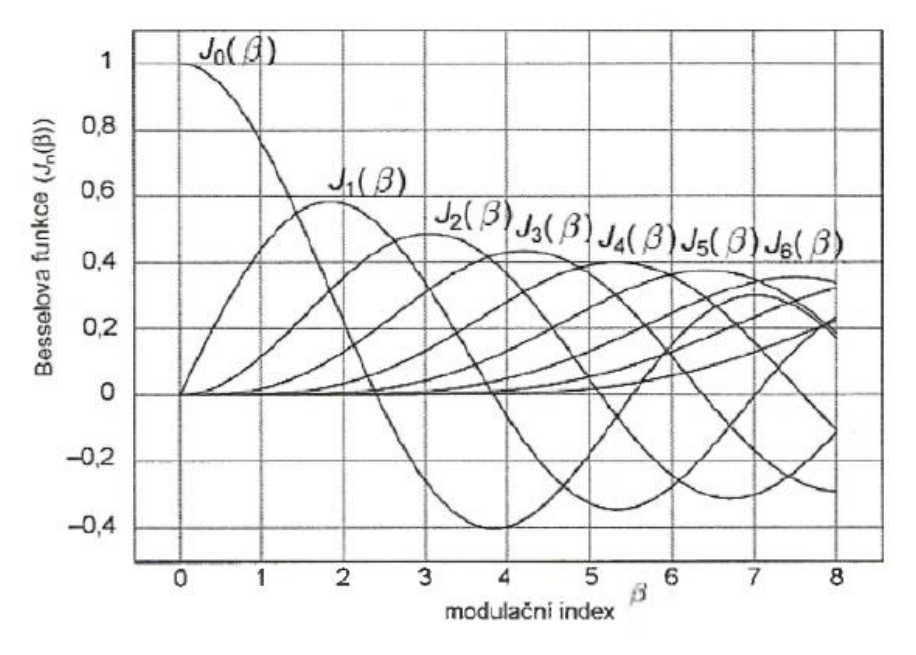

Obr. 1 Besselovy funkce (převzato z [1])

| n | $\beta = 0$ | $\beta = 1$ | $\beta = 2$ | $\beta = 3$ | $\beta = 4$ | $\beta = 5$ |
|---|-------------|-------------|-------------|-------------|-------------|-------------|
| 0 |             | 0,7652      | 0,2239      | $-0,2601$   | $-0,3971$   | $-0,1776$   |
|   | 0           | 0,4401      | 0,5767      | 0,3391      | $-0,0660$   | $-0,3276$   |
| 2 | 0           | 0,1149      | 0,3528      | 0,4861      | 0,3641      | 0,0466      |
| 3 | 0           | 0,0196      | 0,1289      | 0,3091      | 0,4302      | 0,3648      |
| 4 | 0           | 0,0025      | 0,0340      | 0,1320      | 0,2811      | 0,3912      |
| 5 |             | 0,0002      | 0,0070      | 0,0430      | 0,1321      | 0,2611      |
| 6 | 0           | 0,0000      | 0,0012      | 0,0114      | 0,0491      | 0,1310      |

Tab.1 Hodnoty Besselových funkcí

"Při frekvenční modulaci nosné vlny dvěma harmonickými signály o frekvencích *fml* a *fm2* se ve spektru objeví nejen nosná vlna a postranní složky příslušející těmto samotným modulačním signálům, nýbrž i složky vzniklé intermodulací, s amplitudami *Jm(*β*1), Jn(*β*2)* a frekvencemi (*f<sup>c</sup>* ± m*fm1* ± n*fm2*)*,* kde *m =* 1; 2; 3 ... a *n =* 1; 2; 3..."[1]

Při vyjadřování frekvenčního spektra FM signálu vyplívá, že FM signál, dokonce i při modulaci jediným harmonickým modulačním signálem, obsahuje nekonečný počet postranních frekvenčních složek, vzájemně od sebe vzdálených o modulační frekvenci *fm*. Na obr. 2 je vidět frekvenční spektrum modulovaného signálu s parametry *f<sup>m</sup>* = 1kHz a ∆f = 5kHz. Tomuto spektru odpovídá β = 5. Hodnoty jednotlivých spektrálních složek souvisejí s hodnotami, které jsou uvedeny v tab. 1. Přestože spektrum FM signálu obsahuje nekonečný počet postranních složek, je na obr. 2 vidět, že jejich hodnota se od určité hodnoty *f<sup>n</sup>* postupně snižuje. V praxi proto stačí

přenášet jen pásmo o určité šířce. Šířku pásma potřebnou k přenosu FM signálu lze přibližně určit pomocí Carsonova vztahu.

Carsonův vztah pro modulaci jedním harmonickým signálem:

$$
B_{FM} \approx 2f_m(1+\beta). \tag{2.5}
$$

Carsonův vztah pro modulaci obecným nesinusovým signálem:

SD [dBm/20Hz]

$$
B_{FM} \approx 2f_{mmax}(1+D). \tag{2.6}
$$

Obr. 2 Frekvenční spektrum signálu modulovaného jedním harmonickým signálem

Úroveň spektra je vyjádřena pomocí spektrální výkonové hustoty PSD. Tato hodnota vyjadřuje výkon, který je obsažen v jednotlivých frekvenčních bodech. Uvedené spektrum bylo zobrazeno s rozlišením 20 Hz, a proto je výkon vztažen k 20 Hz. Ve spektru je zřetelně poznat 11 složek na každé jeho straně. Zbylé složky již nejsou rozeznatelné od šumu.

Pokud je signál modulován více harmonickými signály, frekvenční spektrum se komplikuje. Frekvenční modulace je proces nelineární, u něhož neplatí superpozice postranních složek frekvenčního spektra. Proto u reálného rozhlasového vysílání, kde je použit obecně nesinusový signál, není možné ze spektra jednoduše určit použitý maximální frekvenční zdvih. Metody kontroly frekvenčního zdvihu je popsány v kapitole 3.

FM signál může obsahovat monofonní i stereofonní složky a další dodatečné signály. Tato práce se zabývá parametry FM signálu jako celku, nikoliv jeho jednotlivými částmi, proto se zde nevěnujeme jejich popisu.

Více informací o FM signálu lze získat v [1], [2].

### <span id="page-20-0"></span>3 Možnosti a metody monitorování FM signálu

Je zřejmé, že pokud se vyskytují dva různé sousední kanály, jejichž spektrum se vzájemně, třeba jen částečně, překrývá, došlo by k vzájemnému rušení mezi těmito kanály. Zároveň příliš vysoká hodnota modulačního výkonu signálu může způsobit rušivé vlivy v příjmu sousedních kanálů. Také je třeba počítat s faktem, že frekvenční pásmo FM vysílání sousedí s pásmem pro letadlovou komunikaci, které by nemělo býti ovlivněno rozhlasovým vysíláním. Z těchto důvodů je důležité provádět občasné monitorování jednotlivých kanálů rozhlasového vysílání, aby nedocházelo k překračování stanovených hodnot.

V praxi je možné celkem bez problémů zachytávat FM vysílání, pokud je k dispozici zařízení, které je schopné přijímat a případně demodulovat FM signál. Nejčastějším prostředkem pro příjem a demodulaci FM vysílání je nejspíše radiopřijímač například v automobilech. Ten ovšem neumožňuje nijak zobrazovat ani patřičně zpracovávat přijatá data. V této práci je k monitorování využit spektrální analyzátor ve spojení s anténou pro příjem rozhlasového vysílání, nebo ve spojení s laboratorním generátorem pro měření generovaného signálu. Dále je využito zařízení RTL-SDR, rovněž ve spojení s anténou či generátorem. Jelikož RTL-SDR je zařízení vyžadující následné softwarové zpracování dat, je zapotřebí mít k dispozici software schopný práce s tímto zařízením.

### <span id="page-20-1"></span>3.1 Doporučení ITU-R pro měření parametrů FM signálu

Pro účely monitorování FM vysílání bylo vytvořeno doporučení ITU-R SM.1268-4 (dále jen "doporučení"). Toto doporučení stanovuje parametry signálu, které by měly být dodržovány všemi operátory provozujícími FM rozhlasové vysílání. Doporučení je rozděleno na dvě části, kde první část je jednoduché vyhodnocení pomocí spektrální masky a druhá část vyhodnocuje hodnoty frekvenčního zdvihu a modulačního výkonu [3].

#### <span id="page-20-2"></span>3.1.1 Spektrální maska

V první části doporučení je stanovena spektrální maska, která zajišťuje vyhodnocení překročení maximálního frekvenčního zdvihu. Toto je jednoduchý test, který vyhodnotí, jestli došlo, či nedošlo k překročení maximální hodnoty frekvenčního zdvihu. Ovšem nenabídne přesné hodnoty frekvenčního zdvihu. Parametry spektrální masky, která je touto metodou navržena, umožňují vyhodnocovat signály s maximálním zdvihem *∆fmax* = 75 kHz. Pro vyhodnocování signálů s *∆fmax* = 50 kHz by musely být parametry masky změněny.

Dle ITU-R doporučení by měla být provedena tři měření, každé trvající 5 minut. Dále se doporučení zmiňuje, že měřený signál by měl být reprezentativní, tedy aby signál obsahoval typické materiály vysílané danou stanicí, jako je hudba, řeč apod. Požadavek na reprezentativnost signálu byl přezkoumáván v rámci měření společnosti EEC. V tomto přezkoumání [4] bylo uvedeno, že hodnota frekvenčního zdvihu v praxi není přímo závislá na programovém obsahu signálu. Proto byl tento požadavek vyhodnocen jako zanedbatelný.

Dále by v průběhu měření nemělo nastat žádné impulzní rušení, neboť to by znehodnotilo naměřené výsledky. Jeho výskyt je možné kontrolovat poslechem demodulovaného signálu.

Poměr úrovně výkonu užitečného signálu a výkonu zastupující součet šumu a zkreslení by měl být po vyjádření v decibelech minimálně 50 dB. Tento poměr je označován jako SINAD [5] a je dán vztahem (3.1), do kterého jsou dosazeny napěťové úrovně zmiňovaných složek.

$$
SINAD = 20 * log\left(\frac{U_S}{U_N + U_Z}\right),\tag{3.1}
$$

*U<sup>S</sup>* – Úroveň napětí užitečného signálu

*U<sup>N</sup>* – Úroveň napětí šumového signálu

*U<sup>Z</sup>* – Úroveň napětí zkreslujícího signálu

*Zadané nastavení spektrálního analyzátoru pro měření masky:*

Jelikož ITU-R doporučení je sestaveno pro spektrální analyzátor, je zde i uvedeno jeho požadované nastavení:

- Centrální frekvence =  $f_c$  (odpovídá nosné frekvenci vysílání)
- RBW 10 kHz (mezifrekvenční IF filtr)
- VBW 10 kHz (video filtr)
- Zobrazovaný rozsah: 340 kHz
- Doba vykreslování spektra: 340 ms (1 ms/kHz)
- Režim Max Hold Režim zobrazení maximální úrovně
- Vstupní útlum attenuátoru je závislý na úrovni vstupního signálu

Pokud jsou data vyhodnocována pomocí číslicového zpracování signálu, nastavení může být odlišné, ale je potřeba, aby získané výsledky byly rovnocenné. Tento požadavek je jedním z hlavních bodů této práce. Její podstatnou částí je vytvoření algoritmu, který dostatečně simuluje, případně upravuje parametry tak, aby bylo dosaženo zpracování, které odpovídá zpracování pomocí spektrálního analyzátoru.

#### *Popis masky:*

a) Kalibrace masky musí být v souladu s nastavením analyzátoru.

b) Střed osy x je nastaven na frekvenci *fc*.

c) Nejvyšší hodnota osy y odpovídá referenční hodnotě 0 dB. Toto je v této práci chápáno tak, že maska při praktickém měření má sledovat maximální zaznamenanou úroveň signálu ve frekvenčním spektru signálu.

d) Masku vytvoříme propojením bodů uvedených v tab. 2:

| osa x<br>(kHz) | osa y<br>(dB) | osa x<br>(kHz) | osa y<br>(dB) |
|----------------|---------------|----------------|---------------|
| $f_c - 74$     |               | $f_c + 74$     |               |
| $f_c - 107.5$  | $-15$         | $f_c + 107.5$  | $-15$         |
| $f_c - 124$    | $-30$         | $f_c + 124$    | $-30$         |
| $f_c - 152.5$  | - 40          | $f_c + 152.5$  | - 40          |

Tab. 2 Souřadnicové body masky. [3]

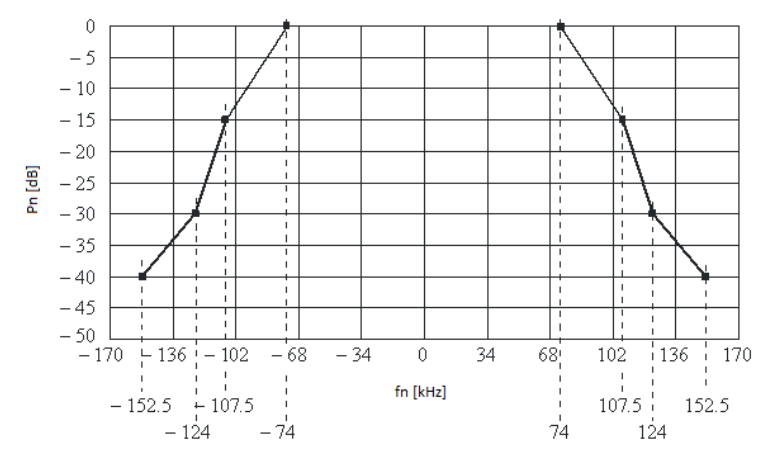

Obr. 3 Spektrální maska [3]

Na obr. 3 je vidět výsledný tvar spektrální masky. Vyhodnocení výsledků je v tomto případě jednoduché. Spektrum přijatého FM signálu je pozorováno po dobu 5 minut. Po tuto dobu je zaznamenávána maximální dosažená hodnota spektra. Pokud některá z naměřených hodnot překročí spektrální masku, předpokládá se, že zdvih vysílače nesplňuje požadavky.

#### <span id="page-22-0"></span>3.1.2 Maximální zdvih a modulační výkon

Druhá část ITU-R doporučení již popisuje způsob vyhodnocování frekvenčního zdvihu *∆f* a modulačního výkonu *Pm*. Díky určování přesné hodnoty zdvihu může být tato metoda aplikována i na FM signály s maximálním zdvihem 50 kHz a jiným.

#### *Okamžitý zdvih:*

V ITU-R doporučení je uváděn pojem okamžitý zdvih jako *∆f(t)* = *fi(t)* – *fc*. Tato definice ovšem nevyhovuje popisu pojmů tak, jak byly uvedeny v této práci. Uvedenou hodnotu lépe popisuje již zavedená frekvence *f<sup>n</sup>* ze vztahu (2.4).

#### *Modulační výkon:*

Relativní průměrný výkon modulačního signálu za 60 s se určí pomocí vzorce:

$$
P_m = 10 * log \left( \left( \frac{2}{60} \right)^{t_0 + 60} \left( \frac{f_n(t)}{19 * 10^3} \right)^2 dt \right) [dBr], \tag{3.2}
$$

kde t<sub>o</sub> je zvolený časový okamžik určující začátek minutového intervalu, ve kterém je prováděno měření výkonu. Jedná se o výpočet, který určuje průměrný modulační výkon pomocí frekvence *fn*(*t*) vztažené k frekvenci 19 kHz. Z tohoto důvodu je hodnota 0 dBr modulačního výkonu definována pro ekvivalentní výkon sinusového tónu, který způsobuje maximální zdvih *∆fmax* = ± 19 kHz.

#### *Limity měření:*

Pro vyhodnocení sledovaného signálu jako vyhovujícího je požadováno, aby maximální frekvenční zdvih nepřekročil hodnotu ±75 kHz. Při vyhodnocování výsledků je dle ITU-R doporučení možné akceptovat hodnotu ±77 kHz jako nepřekročení maximálního zdvihu z důvodu nejistoty měření. Pokud  $10^{4}$  %, tedy  $10^{5}$  vzorků, překračuje hodnotu 77 kHz, může se signál vyhodnotit jako nesplňující. Při překročení hodnoty zdvihu 80 kHz je uvedena přípustná hodnota nejistoty až 5 % hodnoty zdvihu.

Dále je požadováno, aby průměrný výkon modulačního signálu za 60 s nepřekročil hodnotu 0 dBr. Vzhledem k tomu, že modulační výkon je zprůměrován po dobu 60 s, krátké špičky obsažené v programovém obsahu nebo způsobené vnějším rušením jsou již do značné míry kompenzovány. Za překročení hodnot modulačního výkonu může být považováno překročení hodnoty výkonu 0 dBr. Opět je připuštěna nejistota měření. Pokud se zaměřený modulační výkon liší o ±2 dBr nebo méně od hodnoty 0 dBr, je připuštěná nejistota ±0.2 dBr. Pokud je rozdíl vyšší, připuštěná nejistota je ±0.4 dBr.

Český telekomunikační úřad se dle plánu využití rádiového spektra z roku 2013 řídí hodnotami ITU-R doporučení, které byly uvedeny v této práci. [6].

#### *Délka měření:*

ITU-R doporučení uvádí, že čas pro měření frekvenčního zdvihu a modulačního výkonu by měl být minimálně 15 minut. Měření se mohou opakovat, pokud by bylo potřeba ujistit se, že některý z parametrů opakovaně překračuje stanovené hodnoty. Pokud je nutné získat více vzorků pro větší přesnost výsledků, může být měření i delší.

#### *Útlum nežádoucího signálu:*

Pro omezení vlivu sousedních kanálů, případně jiných vlivů vyskytujících se v okolí měřeného signálu, jsou uvedeny hodnoty určující odstup užitečného sledovaného signálu a nechtěných okolních signálů. Tyto hodnoty jsou stanovené v závislosti na použitém filtru spektrálního analyzátoru. V tab. 3 jsou uvedeny hodnoty, které by měl splňovat Gaussův filtr tak, aby byl zajištěn dostatečný útlum nežádoucího signálu.

| Frekvence $f_n$ (kHz) | Útlum nežádoucího signálu (dB)                                        |
|-----------------------|-----------------------------------------------------------------------|
|                       |                                                                       |
|                       | $40-20\log\left(e^{-\ln\sqrt{2}\left(\frac{2f_n}{B}\right)^2}\right)$ |

Tab. 3 Parametry Gaussova filtru [3]

V tab. 3 je B jmenovitá šířka pásma měřicího filtru určená pro pokles o 3 dB.

#### *Vícecestné šíření signálu:*

Pro správné měření musí být eliminováno vícecestné šíření. Tato práce se nezabývá vyhodnocováním, zdali vícecestné šíření nastalo. Je předpokládáno, že přijímací anténa je ve vhodné pozici pro měření a lze tedy zanedbat vliv odražených a zpožděných signálů.

#### *Vzorkovací frekvence:*

Aby bylo zajištěno, že jsou zaznamenávány všechny špičky frekvenčních odchylek, zařízení musí být schopno detekovat odchylku způsobenou nejvyššími složkami signálu v základním pásmu nebo kompozitního signálu. Proto je nutné, aby vzorkovací frekvence pro zařízení, které vyhodnocuje signál pomocí digitálního zpracování, byla minimálně 200 kHz. Je nutné zdůraznit, že se již nejedná o vzorkování RF signálu, ale demodulovaného kompozitního signálu.

#### *Zobrazení výsledků:*

Doporučení uvádí i způsoby, jak zobrazovat získané výsledky. Je zmíněno vykreslení hodnot *∆fmax* krátkého úseku signálu. Doporučení udává jako příklad vykreslování hodnot *∆fmax*, které byly zaznamenány během měření v desetisekundových intervalech. Dále doporučení zmiňuje možnost vykreslení okamžité hodnoty *fn*(*t*) ze všech získaných vzorků signálu pomocí kumulativního rozdělení v závislosti na hodnotě frekvence *fn*. Hodnota modulačního výkonu *P<sup>m</sup>* má být dle doporučení průměrována po dobu 60 s. Poté má být vynesena do grafu.

### <span id="page-24-0"></span>4 Příjem a úprava signálu pomocí použitých přístrojů

V této kapitole jsou popsány přístroje použité k měření. Jedná se převážně o RTL-SDR přijímač a spektrální analyzátor. Ke generování známého signálu byl použit signálový generátor SMIQ 03B od společnosti Rohde and Schwarz. Popis tohoto generátoru lze najít v [7]. Pro měření rozhlasového vysílání byla použita anténa od společnosti "Diamond antenna" s označením D-130. Konkrétní informace o této anténě nebyly nalezeny.

### <span id="page-24-1"></span>4.1 RLT-SDR přijímač

RTL-SDR je relativně levné USB zařízení, které lze použít jako rádiový přijímač s možností připojení antény. V závislosti na konkrétním tuneru umožňuje přijímat frekvence od 500 kHz do přibližně 1,75 GHz. Typ využitý pro toto měření má uvedený rozsah 24 MHz - 1766 MHz. Jelikož se v podstatě jedná pouze o přijímač s implementovaným převodníkem, je potřeba k práci s přijatými daty použít i odpovídající software.

Díky A/D převodníkům a příslušnému výpočetnímu softwaru je možné v dnešní době implementovat rádiové komponenty, jako jsou demodulátory, filtry a další hardwarové obvody potřebné k zpracování signálu na straně přijímače, do softwarového prostředí. Proto je používán termín softwarově definované rádio. To umožňuje snadné zpracování signálu, a tím i výrobu levných širokopásmových radiopřijímačů.

#### <span id="page-24-2"></span>4.1.1 Popis převodu signálu do základního pásma

RTL zařízení dokáže přijatý vysokofrekvenční signál převést od podoby, která je snáze zpracovatelná pomocí softwarového vybavení. Jak již bylo zmíněno, při práci s FM signálem je přijímán signál, jehož frekvence je v řádu desítek MHz. Tento signál může být následně pomocí směšovače převeden na určitou mezifrekvenci, jejíž hodnota se stále může pohybovat v řádu jednotek až desítek MHz. Práce se signálem na takové frekvenci může být náročná. Proto je využíván převod signálu na nižší frekvence do tzv. "základního pásma". Základním pásmem je nazýváno pásmo v okolí nulového kmitočtu. Tohoto převodu je dosaženo vytvořením tzv. "komplexní obálky". Komplexní obálka *x()* obsahuje dvě složky, reálnou I (In-phase) a imaginární Q (Quadrature phase). Tyto složky dohromady tvoří komplexní hodnoty, ovšem ve skutečnosti se jedná o dva reálné signály. Jelikož je v této práci hojně využíváno zpracovávání I/Q vzorků, je zde podrobně popsáno jejich vytváření.

Komplexní obálka obsahuje všechny informace, které obsahovalo původní RF pásmo, kromě frekvence nosné vlny. Původní RF signál přitom může být opět rekonstruován z komplexní obálky bez jakéhokoliv zkreslení. Díky komplexní obálce můžeme pracovat se signálem na nízkých frekvencích a za použití vzorkovací frekvence, která se rovná šířce pásma přijatého FM signálu.

Obálka může být popsána pomocí vztahu

$$
x(t) = x_I(t) + jx_Q(t).
$$
 (4.1)

Aby se minimalizovala požadovaná vzorkovací frekvence v základním pásmu, frekvence *f<sup>c</sup>* musí být nastavena na střed zpracovávaného RF pásma. V případě modulovaného RF signálu se *f<sup>c</sup>* rovná nosné frekvenci. Zároveň, aby tento převod mohl být realizován, musí platit podmínka, že šířka pásma signálu *BFM* není větší než frekvence nosné vlny *fc*.

Získávání komplexní obálky se provádí pomocí dvou paralelních větví. První generuje I složku a druhá Q složku. K jejich vytvoření se RF signál vynásobí kosinusovou funkcí pro složku I a sinusovou funkcí pro složku Q.

Postup získání komplexní obálky je následující. Průběh nosné vlny FM signálu může být popsán vztahem

$$
x(t) = U_n \cos(2\pi f_i t), \qquad (4.2)
$$

kde *U<sup>n</sup>* je amplituda nosné vlny. Po dosazení okamžité frekvence *fi(t)* z (2.1) vznikne

$$
x(t) = U_n \cos((2\pi f_c + 2\pi \Delta f \cos(2\pi f_m t))t). \tag{4.3}
$$

Vynásobením *xn*(*t*) hodnotou cos(ωct), kde ωc = 2π*f<sup>c</sup>* , je získán následující signál

$$
\tilde{x}_I(t) = \frac{1}{2} U_n \cos(2\pi \Delta f \cos(2\pi f_m t)t) + \frac{1}{2} U_n \cos((2\omega_c + 2\pi \Delta f \Delta f \cos(2\pi f_m t))t).
$$
 (4.4)

Signál ̃I(*t*) obsahuje vysokofrekvenční složky. Tyto složky musejí být odfiltrovány, a proto obvod obsahuje dolní propust. Tímto postupem je také úroveň amplitudy původního signálu zkrácená na polovinu proto je vhodné signál následně zesílit. Tím je získán signál

$$
x_I(t) = U_n \cos(2\pi \Delta f \cos(2\pi f_m t)t). \tag{4.5}
$$

Tento signál reprezentuje *I* složku výsledné komplexní obálky. Odpovídajícím postupem je dosaženo *Q* složky. Původní signál se nyní vynásobí funkcí sin(*ωct*).

$$
\tilde{x}_Q(t) = \frac{1}{2} U_n \sin(2\pi \Delta f \cos(2\pi f_m t)t) + \frac{1}{2} U_n \sin((2\omega_c + 2\pi \Delta f \Delta f \cos(2\pi f_m t))t). \tag{4.6}
$$

Vzniklý vztah vede na zápornou amplitudu z důvodu záporného argumentu funkce sinus. Je vhodné, aby výsledný signál  $x<sub>Q</sub>(t)$  byl kladný. Tento problém je řešen buď rovnou násobením zápornou hodnotou funkce sin(*ωct*) místo kladné, nebo později otočením amplitudy při závěrečném zesílení.

$$
x_Q(t) = U_n \sin(2\pi \Delta f \cos(2\pi f_m t)t). \tag{4.7}
$$

Popsaným procesem dojde k přesunu signálu do základního pásma. [8] Proces je znázorněn na obr. 4.

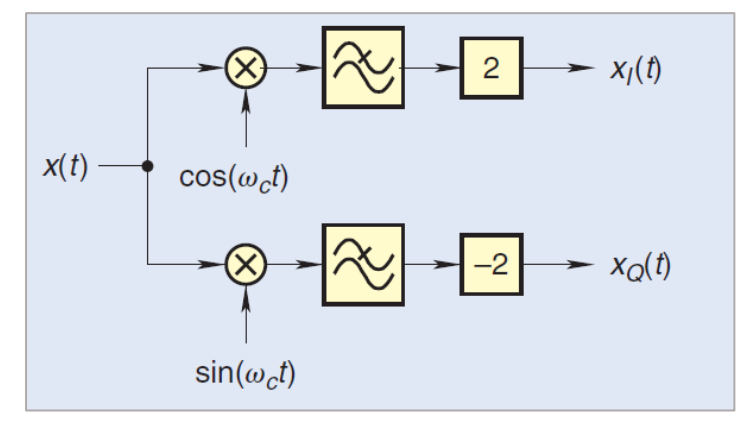

Obr. 4 Blokový diagram získávání I/Q složek (převzato z [8])

#### <span id="page-26-0"></span>4.1.2 Struktura RTL-SDR přijímače

Pro lepší představu je uvedeno schéma s názorným popisem jednotlivých částí RTL-SDR přijímače. Schéma bylo vytvořeno dle [9], kde lze najít podrobnější popis zařízení.

Tuner R820T (případně jeho novější verze R820T2) provádí převod RF signálu soustředěného kolem vybraného kmitočtu *f<sup>c</sup>* na mezifrekvenční kmitočet 3,57 MHz a šířkou pásma 6 MHz pomocí směšovače a napětím řízeného lokálního oscilátoru s frekvencí *fLO*. Následuje mezifrekvenční filtr pro odstranění nežádoucích složek. Čip RTL2832U převede signál do digitální podoby pomocí A/D převodníku a provede převod na I/Q složky. V průběhu procesu se změnila centrální frekvence pásma z *f<sup>c</sup>* na *fIF/fad*, kde *fIF* je mezifrekvenční kmitočet a *fad* je vzorkovací frekvence převodníku. Proto k převodu signálu do základního pásma musí být použit tento podíl frekvencí. Signál je na konci procesu převeden na požadovanou vzorkovací frekvenci *fsamp*. Toho se dosahuje pomocí převzorkování. Pro několikanásobné snížení vzorkovací frekvence se používá decimace, což je odebírání daného počtu vzorků. Opačný proces se nazývá interpolace. Kombinace těchto procesů vede k libovolné změně vzorkovací frekvence. Výstupem zařízení je komplexní obálka signálu v základním pásmu s šířkou pásma odpovídající vzorkovací frekvenci [9].

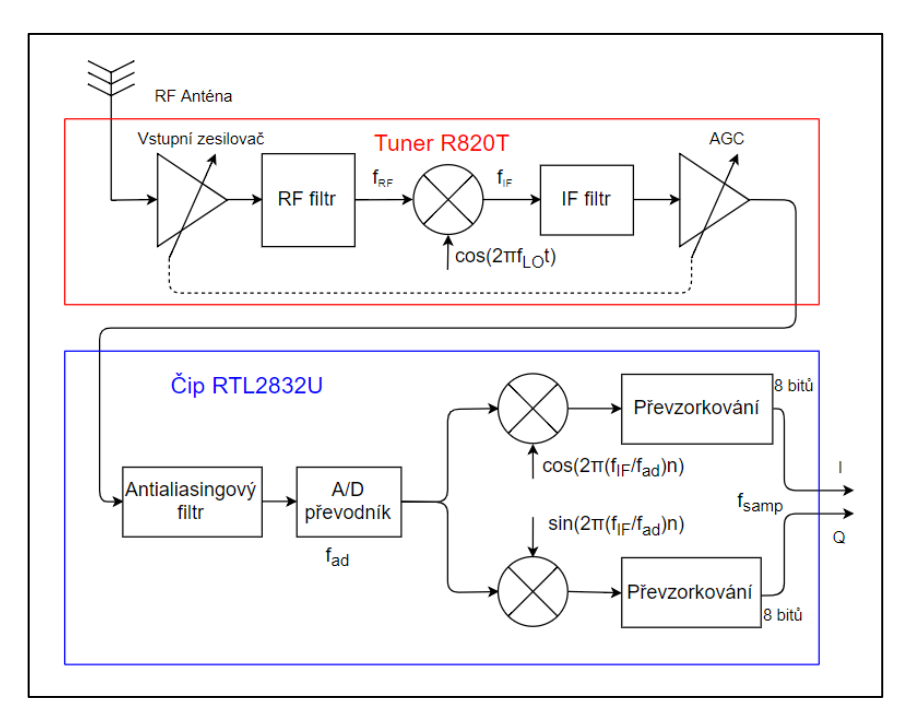

Obr. 5 Blokové schéma získávání I/Q dat v RTL-SDR (vytvořeno podle [9])

Většina přijímačů využívá při zpracování vstupních signálů AGC obvod. Tento obvod slouží k úpravě úrovně vstupního signálu. Zajišťuje zesílení slabých signálů, a naopak tlumí silné signály tak, aby nedošlo k poškození přijímače. V RTL-SDR jsou k dispozicirovnou dva AGC obvody. První s označením RTL AGC a druhý s označením Tuner AGC. Podle jejich označení se první nachází v obvodu tuneru a druhý by měl využívat přímo RTL čip. Tyto obvody je nutné během měření vypnout, aby nedošlo k ovlivnění výsledků měření. Zesílení signálu je při vypnutém AGC možné upravit zvýšením nastavitelného zisku. Ten ovšem nesmí být příliš velký, aby nedošlo k přeplnění A/D převodníku.

#### <span id="page-27-0"></span>4.1.3 Nedostatky RLT-SDR přijímače

Jednoduchost RTL-SDR přijímače má bohužel velké množství nevýhod. Velkou část z nich uvedl a prověřil ve své práci [10] Tomáš Thúróczy. Proto zde nebude věnováno příliš prostoru k vysvětlování a dokazování těchto nedostatků. Budou pouze zmíněny některé vážně problémy, které měly zásadní vliv na měření.

#### *Dynamický rozsah přijímače:*

Mezi nedostatky patří například malý dynamický rozsah A/D převodníku. Ten je zapříčiněn tím, že I/Q složky jsou přenášeny každá pomocí 8 bitů [9]. Tomu odpovídá dynamický rozsah přibližně 48,2 dB. ITU-R doporučení uvádí podmínku, že odstup signálu od rušivých složek by měl být minimálně 50 dB. Při zvážení této podmínky je RTL-SDR zařízení nevhodné pro popsané měření.

#### *Frekvenční rozladění:*

Zároveň se vlivem nedostatečné teplotní stabilizace objevuje frekvenční posun použitého krystalového oscilátoru, který způsobuje rozladění jeho frekvence v řádu kHz. Tento fakt může zapříčinit, že sledovaný signál nebude naměřen na vysílané frekvenci, ale jeho frekvenční spektrum bude částečně posunuté. Frekvenční rozladění nemusí být konstantní. Může docházet k jeho změně například vlivem zahřívání zařízení.

#### *Nežádoucí projevy vzdálených signálů:*

Také je možné se setkat s nežádoucími signály, jejichž frekvence se vyskytují mimo požadované vzorkované pásmo, a přesto se v tomto pásmu projeví. Pokud se přijímaný reálný signál nachází mimo vzorkované frekvenční spektrum, dané intervalem

$$
\langle f_c - \frac{f_{samp}}{2}; f_c + \frac{f_{samp}}{2} \rangle,
$$

kde f<sub>samp</sub> je vzorkovací frekvence, jeho vliv se přesto v tomto frekvenčním intervalu projeví. Vliv nežádoucího signálu se s rostoucí vzdáleností od uvedeného intervalu zmenšuje, takže vzdálené signály již pozorované pásmo neovlivňují. Je zřejmé, že tento vliv je závislý na velikosti vzorkovací frekvence, která přímo souvisí s šířkou vzorkovaného pásma. Díky nastavení zvoleném v této práci nebyl zmíněný vliv pozorován.

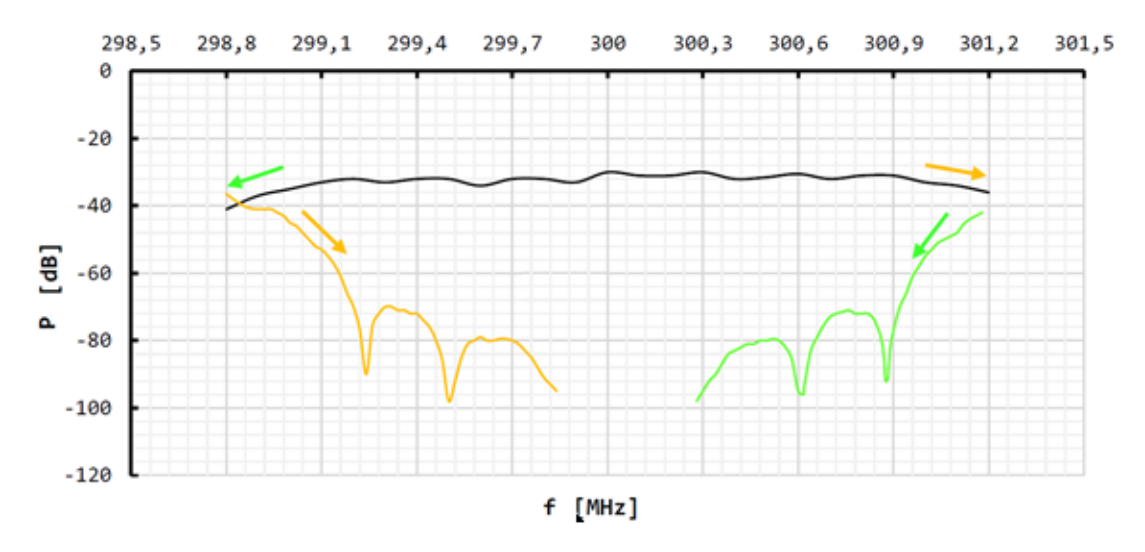

Obr. 6 Vliv nežádoucích signálů ve spektru vzorkovaného signálu při *fsamp* = 2,4 MHz (převzato a upraveno [10])

Na obr. 6 je vidět vliv nežádoucích signálů, které se nacházejí mimo sledované spektrum (oranžová a zelená křivka). Signály se v tomto spektru přesto projeví. Na obr. 6 je vidět i kolísání úrovně přijatého signálu v závislosti na jeho vzdálenosti od středu frekvenčního pásma.

#### *Nutnost kalibrace úrovně výkonu:*

Zařízení samo o sobě postrádá schopnost, která by mu dovolila určit skutečnou úroveň přijatého signálu. Před začátkem měření je nutné provést kalibraci úrovně zobrazovaného signálu. Tuto kalibraci je ovšem nutné provést na každé naladěné frekvenci, jelikož RTL vykazuje různé útlumy v závislosti na této frekvenci.

#### *Okolní rušení:*

Dalšími problémy, které se u RTL-SDR objevují, je vliv okolního rušení. Jelikož zařízení není často nijak chráněno vůči okolním vlivům, může se projevit rušení od různých okolních zdrojů střídavého napětí. Toto rušení může být způsobeno i výpočetním zařízením, ke kterému je RTL-SDR připojeno, jako je notebook či PC. V komunitě zabývající se RTL-SDR zařízeními jsou problémy s rušením řešeny například měděnou páskou, použitou jako stínění zařízení pro potlačení okolních vlivů a použitím USB prodlužovacího kabelu pro omezení vlivu připojeného výpočetního zařízení.[11], [12]

#### *Nežádoucí stejnosměrná složka:*

V průběhu měření se objevil problém s výskytem rušivého signálu na naladěné frekvenci zařízení. Tento signál byl přítomný i v případě, kdy na vstupu přijímače nebyl žádný jiný signál. Předpokládá se, že se jednalo o projev stejnosměrné složky. Pro měření bylo nutné tento signál odsunout ze sledovaného spektra tak, aby neměl vliv na měření. Proces posunutí měřeného signálu je popsán v podkapitole 5.3.2.

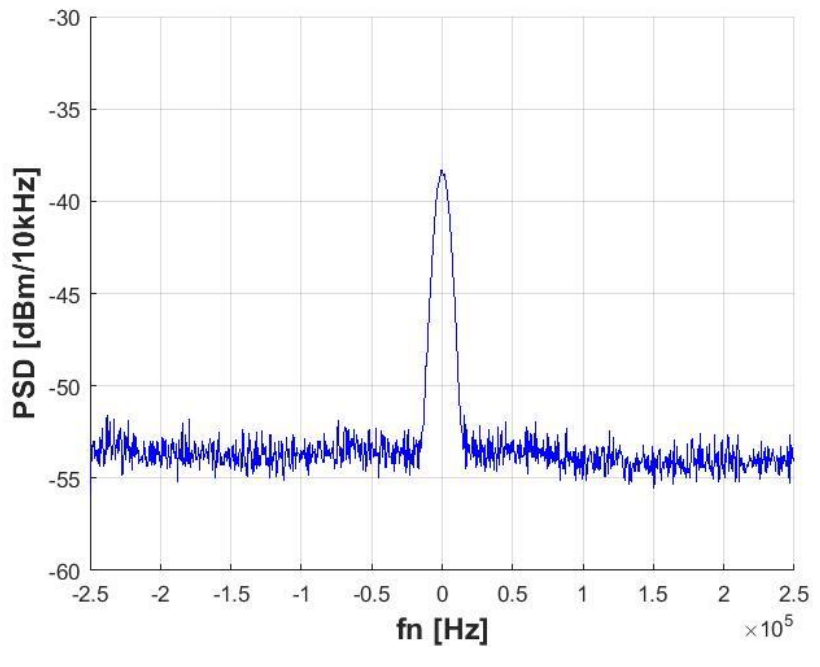

Obr. 7 Projev stejnosměrné složky

### <span id="page-29-0"></span>4.2 Popis spektrálního analyzátoru

Spektrální analyzátor je jeden z nejpoužívanějších měřicích přístrojů pro vysoké frekvence. Mezi jeho hlavní výhody patří zobrazování frekvenčního spektra a provádění jeho analýzy. Se softwarovou a hardwarovou modifikací mohou být spektrálnímu analyzátoru přidány další funkce umožňující například signálovou analýzu nebo demodulaci modulovaného signálu. Pro měření byl použit spektrální analyzátor R&S FSV. Měřicí rozsah tohoto analyzátoru je 9kHz – 3,6 GHz. [13]

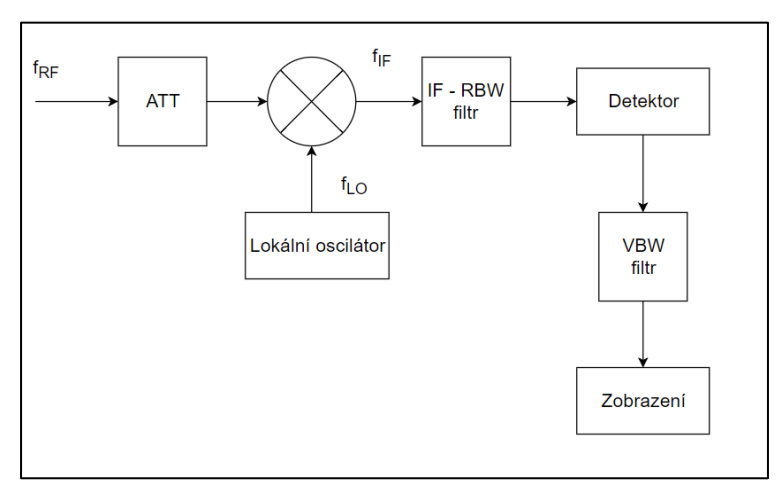

### <span id="page-29-1"></span>4.2.1 Části spektrálního analyzátoru

Obr. 8 Zjednodušené principiální schéma spektrálního analyzátoru

#### *Attenuátor:*

Vstupní obvody analyzátoru obsahují attenuátor, který zajišťuje útlum signálu. Toto je důležité z hlediska ochrany analyzátoru.

#### *IF – RBW filtr:*

Ve spektrálním analyzátoru se stejně jako v RTL-SDR používají k filtrování přijatého signálu mezifrekvenční filtry. Tyto filtry slouží k odstranění nechtěných vlivů od okolních signálů. Jelikož tyto filtry pracují na mezifrekvenčním kmitočtu, označují se jako mezifrekvenční IF filtry. [14]

IF filtry také mohou udávat rozlišitelnost jednotlivých bodů frekvenčního spektra. Z tohoto důvodu se tyto filtry nazývají také jako filtry s rozlišovací šířkou pásma nebo RBW filtry. Tento filtr je v této práci hojně využíván. Proto bude podrobněji uveden jeho popis.

Pokud je použit filtr s větší šířkou pásma, hodnoty na jednotlivých frekvencích splývají. Pokud je použit filtr s menší šířkou pásma, je tomu naopak. Představa může být taková, že RBW filtr projíždí frekvenční spektrum signálu oknem s šířkou odpovídající šířce filtru. Jedná se v podstatě o konvoluci přenosové funkce filtru a spektra zpracovávaného signálu. V každém frekvenčním bodě spočítá výkon signálu a ten přiřadí danému bodu. Následně pokračuje na další frekvenční bod. V praxi má filtr pevně danou frekvenci, na které pracuje, a daného efektu je dosaženo rozmítáním frekvence ladícího oscilátoru. Tím se mění mezifrekvenční hodnota signálu a RBW filtrem projde vždy jiná část signálu. Spektrální analyzátor použitý v této práci používá filtr jehož tvar odpovídá Gaussově křivce. Existují však i jiné typy. Spektrální analyzátory mají většinou k dispozici větší počet filtrů, díky kterým může být nastaveno různé rozlišení. S rostoucí šířkou filtru se projeví nejen menší rozlišitelnost jednotlivých frekvenčních složek signálu, ale

také se zvyšuje šumový práh analyzátoru, neboť v každém bodě dochází k sčítání výkonu větší části spektra.

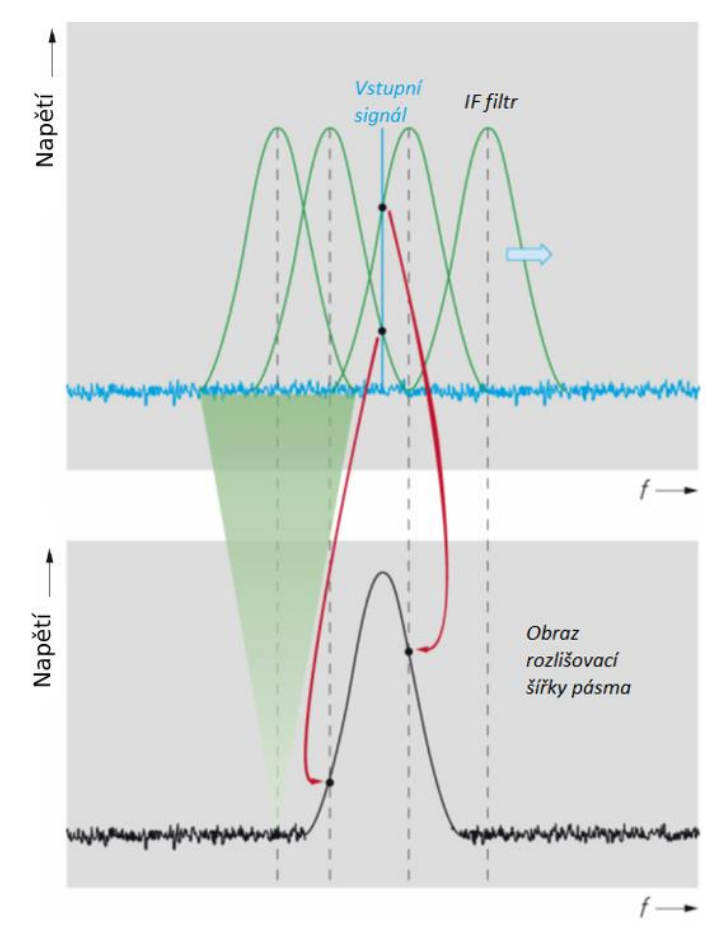

Obr.9 Princip funkce IF filtru jako RBW filtru (převzato a přeloženo z [14])

#### *Detektor:*

Po RBW filtraci následuje detektor. Detektor je obvod, který slouží k převodu vzorků vyfiltrovaného signálu v podobě komplexních složek na hodnoty velikosti komplexní obálky. Existuje několik typů detektorů. Každý typ detektoru zpracovává přijaté vzorky signálu jiným způsobem. Zvolený typ detektoru následně může ovlivnit tvar spektra. Zajímavým faktem je, že ITU-R doporučení neuvádízvolený typ detektoru. Díky nastavení, které je v doporučení uvedeno, je vliv detektoru do jisté míry potlačen, ale je dobré se zamyslet nad tím, jaký by měl vliv volby detektoru na krajní případy vyhodnocování masky. Tento vliv nebyl v této práci zjišťován.

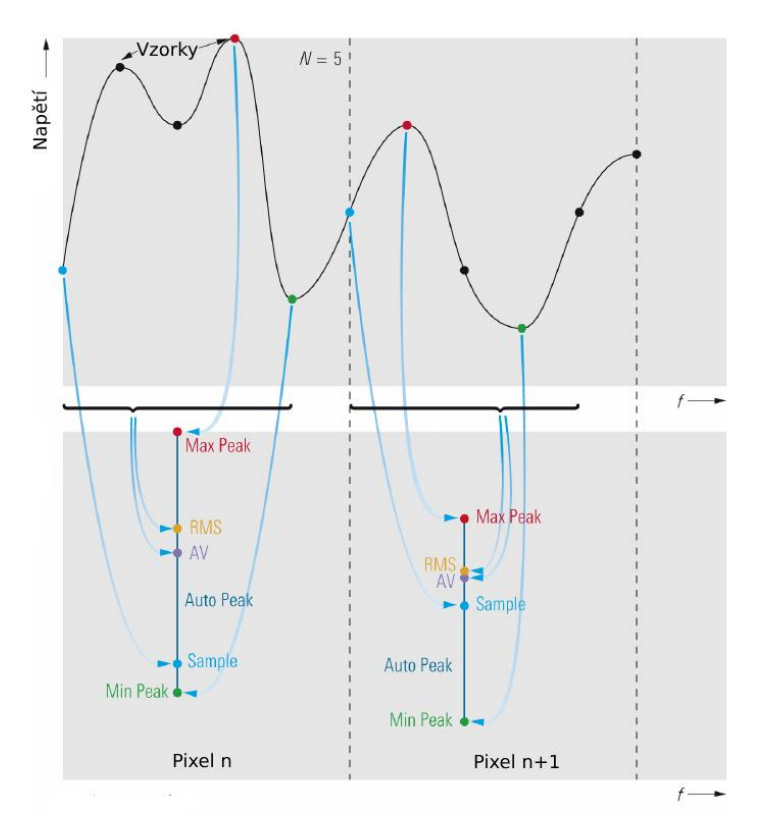

Obr. 10 Výběr vzorků dle typu detektoru. (převzato a přeloženo z [14])

Na obr. 10 je ukázán postup výběru vzorků některých detektorů. Pro tuto práci byl vybrán detektor s názvem "Positive peak". Ten funguje na stejném principu jako Max peak detektor uvedený na obr. 10.

#### *VBW filtr:*

Za detektorem následuje video filtr s charakterem dolní propusti. Tento VBW filtr slouží k odstranění zbytkového šumu na vyšších frekvencích pro vyhlazení spektra signálu, který se skládá ze vzorků vybraných detektorem. Pokud je tento filtr nastaven na vyšší hodnotu, nežli má RBW filtr, tak nedojde k příliš výraznému ovlivnění spektra. Pokud je jeho hodnota menší nebo srovnatelná s šířkou RBW filtru, může dojít k utlumení zpracovávaného signálu.

### <span id="page-31-0"></span>4.2.2 Převod signálu do základního pásma ve spektrálním analyzátoru

Obr. 11 ukazuje blokový diagram popisující postup získávání I/Q složek ve spektrálním analyzátoru. Tyto složky jsou následně zpracovávány pro zobrazení frekvenčního spektra signálu, případně demodulovaného signálu.

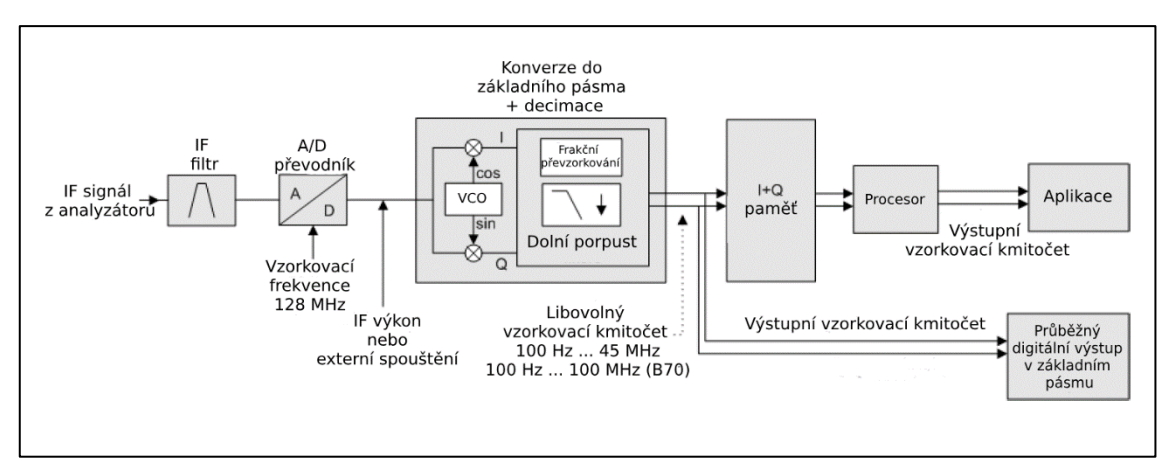

Obr. 11 Blokové schéma získávání I/Q dat ve spektrálním analyzátoru (převzato a přeloženo z [13])

Spektrální analyzátor je přesný laboratorní přístroj s kvalitním hardwarovým a softwarovým vybavením. Může proto poskytovat přesné hodnoty měření na rozdíl od RTL-SDR zařízení. Důležitým rozdílem je počet použitých bitů pro I/Q složky, kde spektrální analyzátor používá 24 bitů namísto 8 bitů, které používá RLT-SDR. To značně zvyšuje použitý dynamický rozsah. Vzorkovací frekvence použitého analyzátoru je 100 Hz až 45 MHz.

## <span id="page-34-0"></span>5 Aplikace metod měření spektrální masky

Tato práce popisuje různé způsoby měření masky RF signálu tak, jak je popsána v doporučení ITU-R. Mezi uvedené způsoby patří přímé měření a vyhodnocování dat na spektrálním analyzátoru. Dále je uveden způsob, kdy se získají I/Q složky ze spektrálního analyzátoru a data se vyhodnotí pomocí zpracování v prostředí Matlab. Pro zpracování těchto dat jsou uvedeny dvě různé metody. První metoda využívá filtraci signálu v časové oblasti a simuluje krok za krokem funkci jednotlivých prvků spektrálního analyzátoru. Díky tomu dosahuje podobných výsledků, a proto byla použita pro analýzu přijatých dat. Druhá metoda využívá převodu signálu do frekvenční oblasti pomocí FFT transformace. Pro vypracování této práce bylo původně zamýšleno využití této metody k analýze dat. V průběhu vypracování ovšem nevedla ke správným výsledkům. Jako poslední způsob zpracování masky je uvedeno získávání dat pomocí RTL-SDR zařízení a vyhodnocení těchto dat pomocí prostředí Matlab. Vyhodnocování výsledků měření je prováděno až na jeho konci, jelikož dle doporučení ITU-R má maska sledovat maximální úroveň signálu ve spektru, a ta se může průběžně měnit.

### <span id="page-34-1"></span>5.1 Postup měření pomocí spektrálního analyzátoru

Pro měření masky spektra signálu je v uvedeném analyzátoru možnost měření, při kterém se nastaví požadované parametry masky a parametry signálu. Analyzátor následně detekuje překročení této masky. Tato funkce je pojmenovaná "Spectrum Emission Mask" a lze ji najít po stisku tlačítka "MEAS" na analyzátoru. Vybráním kolonky "sweep list" lze nastavit požadované parametry a tvar masky. Nastavené parametry musí odpovídat nastavení uvedeném v ITU-R doporučení. Toto měření ovšem dovoluje nastavit vykreslenou šířku pásma pouze takovou, jaká je šířka masky. Šířka pásma byla tedy nastavena na 305 kHz. Aby byla dodržena podmínka, že doba vykreslování části spektra s šířkou 1 kHz byla 1 ms, tak parametr "Sweep Time" (doba vykreslování) byl nastaven na 305 ms. Masku lze nastavit tak, aby zůstávala na zvolené úrovni spektra anebo aby sledovala maximální výkon spektra a pohybovala se s ním. Maximální výkon je možné sledovat jako špičkovou hodnotu spektra v referenčním intervalu anebo jako celkový výkon spektra v referenčním intervalu. Referenční interval je interval, který se nachází ve středu zvolené masky. Při měření je také potřeba již mimo rozhraní sweep list nastavit funkci Max Hold, která zajistí vykreslování pouze maximálních přijatých hodnot spektra. Dále je potřeba zvolit detektor Positive peak. Následně stačí naladit analyzátor na správnou frekvenci a započít měření masky. [13]

| Ref Li             |                                  | Range 1         | Range 2         | Range 3         | Range 4            | Range 5         | ×<br>Close       |
|--------------------|----------------------------------|-----------------|-----------------|-----------------|--------------------|-----------------|------------------|
| <b>a</b> 1Rm +     | <b>Range Start</b>               | $-152.5$ kHz    | $-124$ kHz      | $-107.5$ kHz    | $-74$ kHz          | 74 kHz          | Sweep List       |
|                    | <b>Range Stop</b>                | $-124$ kHz      | $-107.5$ kHz    | $-74$ kHz       | 74 kHz             | 107.5 kHz       |                  |
| $-10$ $dB$         | <b>Fast SEM</b>                  | On              | On              | On              | On                 | On              | Insert<br>before |
| $-20$ dB           | <b>Filter Type</b>               | Gaussian        |                 |                 | ---                | 222             | Range            |
| $-30$ dB           | <b>RBW</b>                       | 10 kHz          |                 |                 | ---                |                 | Insert           |
|                    | <b>VBW</b>                       | <b>10 kHz</b>   |                 |                 | $- - -$            |                 | after<br>Range   |
| $-40$ dB           | <b>Sweep Time Mode</b>           |                 |                 |                 | .                  | ≡               |                  |
| $-50$ dB           | <b>Sweep Time</b>                | 305 ms          |                 |                 |                    |                 | Delete           |
| $-60$ dB           | Ref. Level                       | $0$ dBm         |                 |                 | ---                |                 | Range            |
|                    | <b>RF Att, Mode</b>              | Auto            |                 |                 | فالمعا             |                 |                  |
| $-70$ dB           | <b>RF</b> Attenuator             | 15dB            |                 |                 | ---                |                 |                  |
| $-80\,\mathrm{dB}$ | <b>Preamo</b>                    | Off             |                 |                 | <b>Since</b>       |                 |                  |
| $-90$ dB           | <b>Transd. Factor</b>            | <b>None</b>     | None            | None            | None               | None            |                  |
| ANNI               | <b>Limit Check 1</b>             | <b>Absolute</b> | <b>Absolute</b> | <b>Absolute</b> | Absolute           | <b>Absolute</b> |                  |
|                    | <b>CF 142 Abs Limit Start 1</b>  | 60 dBm          | $-50$ dBm       | $-35$ dBm       | $-20$ dBm          | $-20$ dBm       |                  |
|                    | <b>Abs Limit Stop 1</b>          | $-50$ dBm       | 35 dBm          | $-20$ dBm       | $-20$ dBm          | $-35$ dBm       |                  |
|                    | <b>Rel Limit Start 1</b><br>Rang |                 |                 | 15 dB ci        | $B$ <sub>dBc</sub> | <b>Q</b> dBc    | Fdit             |

Obr. 12 Foto části nastavení pro měření masky

### <span id="page-35-0"></span>5.2 Postup číslicového zpracování dat ze spektrálního analyzátoru pro měření masky

Jako další ze způsobů získávání výsledků byl stanoven postup, kdy jsou pomocí prostředí Matlab získány I/Q složky přímo ze spektrálního analyzátoru. Bude uveden způsob, kterým jsou tyto data zpracována do podoby, která je srovnatelná s vyhodnocováním dat ve spektrálním analyzátoru.

Programové prostředí a skriptovací programovací jazyk Matlab je vyvíjený společností MathWorks. Zpracovávání dat ze spektrálního analyzátoru byla použita verze R2018b. Pro práci s RTL-SDR bylo pracováno ve verzi R2017b. Rozdílné verze byly využity z důvodu komplikací s instalací softwarových balíčků potřebných pro práci s RTL-SDR do verze R2018b. Díky algoritmům, založeným na maticových výpočtech, umožňuje Matlab relativně rychlé zpracování velkého množství dat. Mezi jeho další výhody patří velké množství přídavných "toolboxů" (sady nástrojů). Ty výrazně rozšiřují seznam použitelných funkcí a umožňují spolupráci s externími zařízeními, jako je RTL-SDR anebo použitý spektrální analyzátor od firmy Rohde and Schwarz. Toto z Matlabu činí vhodný nástroj pro softwarové zpracování informací. [15]

*Seznam použitých toolboxů pro měření masky při použití spektrálního analyzátoru:*

- 1. Communications Toolbox
- 2. Instrument Control Toolbox
- 3. DSP System Toolbox

Nadále budou do textu přidávány části kódu přímo z prostředí Matlab s odpovídajícími komentáři. Komentáře v Matlabu jsou označeny zelenou barvou a uvozeny znakem procenta (%). Tyto části jsou pouze ilustrační a slouží jen k lepší představě o podobě kódu. Ve výsledném programu mohou být mírné změny oproti zde ukázaným úsekům kódu, z důvodu provázanosti a posloupnosti jednotlivých instrukcí programu.

Na obr. 13 jsou ukázány různé způsoby zapojení při využití číslicového zpracování dat.

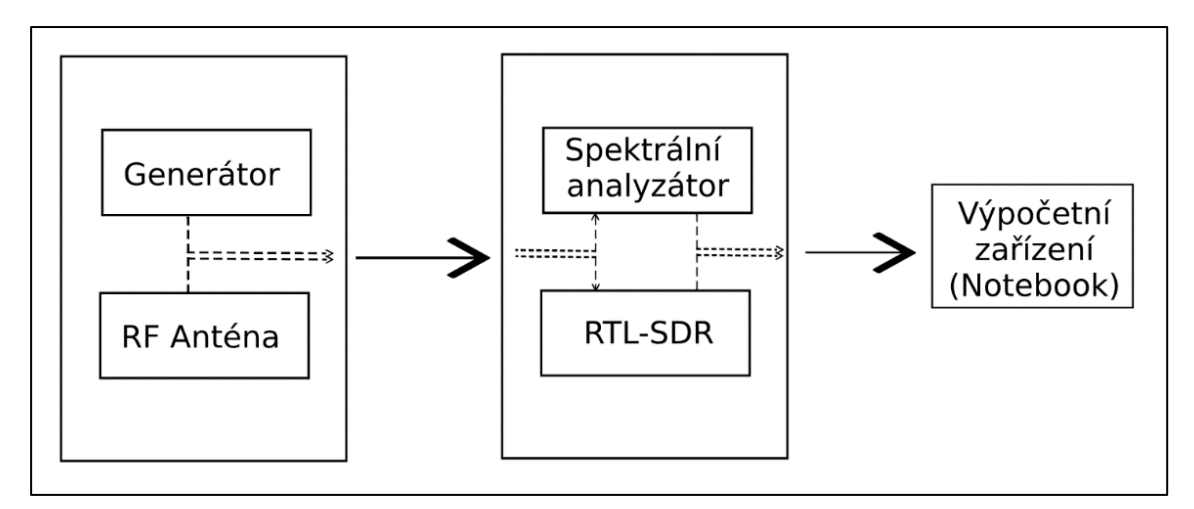

Obr. 13 Varianty zapojení při využití číslicového zpracování dat
# 5.2.1 Získávání dat ze spektrálního analyzátoru a jejich dekódování

Data byla získávána pomocí TCP/IP protokolu a připojením spektrálního analyzátoru k notebooku ethernetovým kabelem. Proces, kterým jsou vytvářeny I/Q složky ve spektrálním analyzátoru, byl popsán v podkapitole 4.2.2. Komunikace se zařízením byla možná díky "Instrument Control Toolbox"[16]. Tento toolbox umožňuje komunikovat se spektrálním analyzátorem pomocí vzdálené kontroly zařízení, a to přímo příkazy zadávanými v Matlabu. Tyto příkazy kromě použité Matlabovské syntaxe obsahují i SCPI instrukce přímo pro spektrální analyzátor. Analyzátor na základě těchto instrukcí provede odběr a odeslání dat. Přijatá data jsou ve formátu označovaném jako REAL, 32. Tento formát odpovídá kódování dat dle IEEE 754. Na každou složku (jak I, tak Q) je použito 32 bitů. Toto se označuje jako základní ("single") přesnost. Komplikací je skutečnost, že data nejsou v binární podobě, ale v dekadické, a navíc rozdělena po 4 bytech. Příkazem je možné také zvolit to, v jakém pořadí jsou I a Q složky seřazeny v řadě přijatých dat z analyzátoru. Pro měření byl zvolen formát IQBLock, kde jsou nejprve uloženy všechny I složky a po nich následují Q složky. Pokud by byl požadován odběr například 64 vzorků reprezentujících 64 I+Q složek, tak přijatý sloupec dat obsahuje 512 hodnot. Tedy 64\*4 dat pro I složky a 64\*4 dat pro Q složky. [13]

Po obdržení těchto dat je tedy nutné je převést do standardní podoby I/Q složek, jaká je uvedena ve vztahu (4.1). Data je tedy potřeba převést na binární hodnoty a následně je seřadit tak, aby celistvou složku tvořilo všech 32 bitů. Poté je potřeba tyto bity dekódovat podle IEEE 754 formátu na data, která odpovídají hodnotám I/Q složek. Popsaný proces je velice časově náročný a znemožňuje rychlý odběr a zpracování výsledků. Aplikace tohoto procesu je ovšem implementována tak, aby docházelo k průběžnému vyhodnocení výsledků každého odběru. Délka odběru a následné zpracování dat je velice závislé na počtu odebraných vzorků.

Původně byl zaveden předpoklad, že bude odebírán 50 ms dlouhý úsek signálu. Ten bude následně analyzován. Délka 50 ms byla zvolena záměrně proto, aby byl zachycen i vliv signálu s frekvencí 20 Hz. Tento předpoklad bylo ovšem nutné v průběhu práce změnit. Důvody této změny budou popsány v podkapitole 5.4.

# 5.2.2 Zpracování dat pomocí filtrace v čase

Metoda, využívající filtrování přijatého signálu v čase, blíže simuluje chování spektrálního analyzátoru, a proto byla pro měření výstupních výsledků této práce použita právě tato metoda, nikoliv metoda využívající FFT.

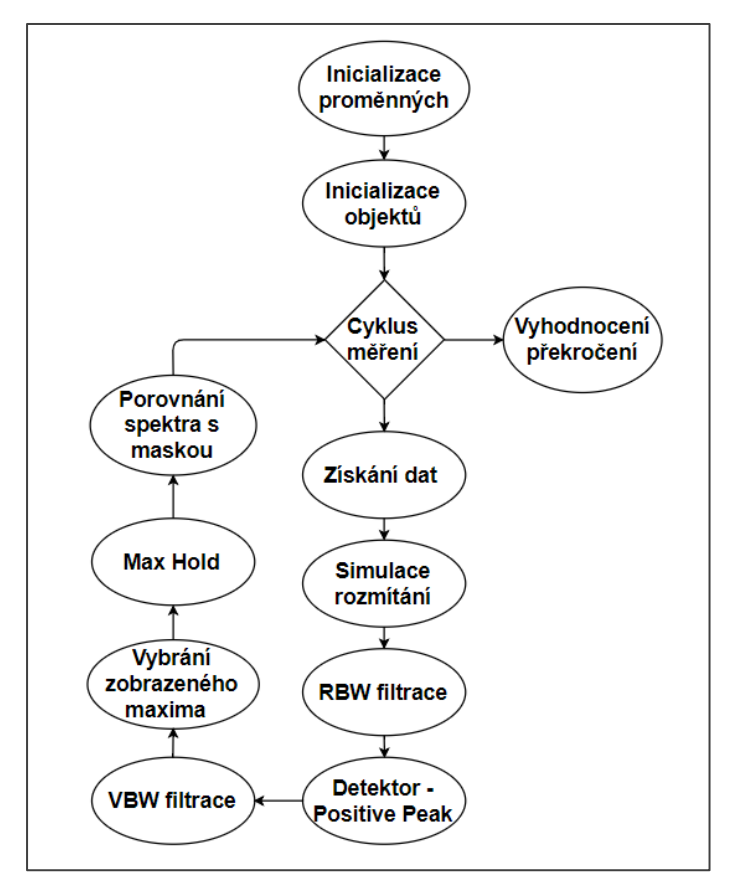

Obr. 14 Diagram metody pro měření masky

Po zpracování dat vstupními obvody analyzátoru následuje RBW filtr. Princip rozmítání frekvence, který byl popsán v podkapitole 4.2.1, je potřeba napodobit i při programovém zpracování. Jako RBW filtr byl vytvořen číslicový filtr tak, aby jeho frekvenční charakteristika odpovídala tvaru Gaussova filtru. Filtr používaný spektrálním analyzátorem při uvedeném nastavení, tedy 10 kHz a při zvoleném detektoru Positive Peak, nemá dle pozorování přesně šířku 10 kHz, ale přesněji 10,59 kHz. Tato šířka se vyhodnocuje pro úroveň, kde signál poklesl o 3 dB. Tento fakt byl ověřen tak, že se na vstup analyzátoru přivedl nemodulovaný harmonický sinusový signál. Jeho zobrazení ve spektru by mělo dle předpokladů odpovídat právě tvaru použitého filtru analyzátoru.

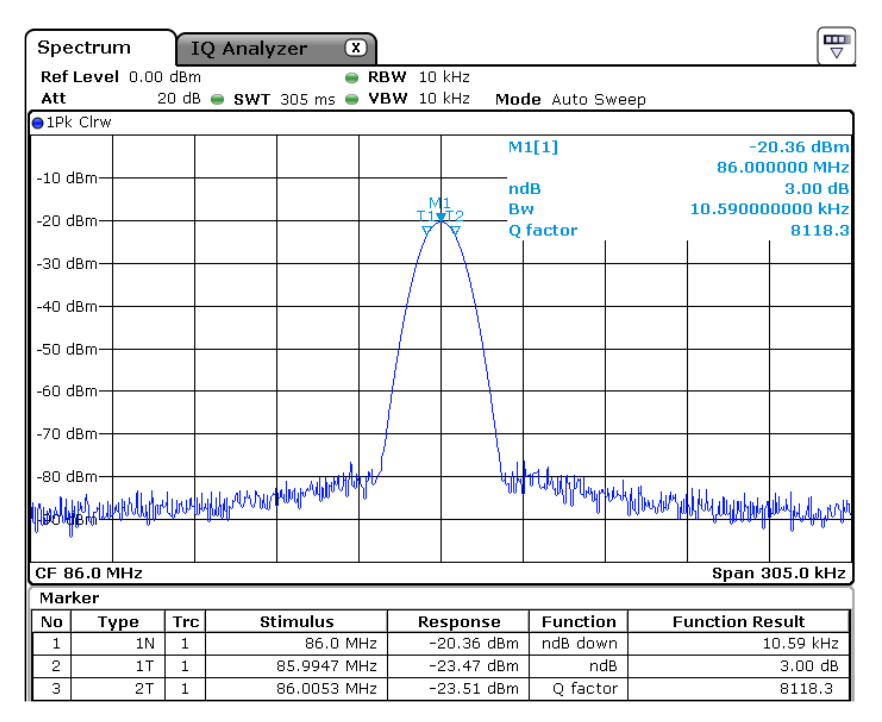

Obr. 15 Kontrola šířky RBW filtru

Jelikož je zpracováván signál v základním pásmu, tak navržený číslicový filtr nebude mít tvar pásmové propusti, ale bude se jednat o dolní propust. Kritická frekvence tohoto filtru, tedy frekvence, kde dojde k poklesu o 3 dB, bude odpovídat polovině šířky RBW filtru, tedy přibližně 5,3 kHz.

Použitý číslicový filtr je typu FIR, tedy filtr s konečnou impulzovou odezvou. Funkce, která vypočítá koeficienty tohoto filtru, byla nalezena na webových stránkách společnosti Mathworks, v sekci, kde si uživatelé programu Matlab vyměňují vytvořené části kódu [17]. Funkce vypočítá koeficienty Gaussova filtru v závislosti na zadané vzorkovací a kritické frekvenci. Funkce byla pro účely této práce upravena tak, že byl zadán požadavek na použití více bodů, ze kterých se vypočítávají koeficienty. Touto úpravou došlo k většímu potlačení signálu v nepropustném pásmu. Bohužel větší počet koeficientů znamená i delší dobu zpracování dat.

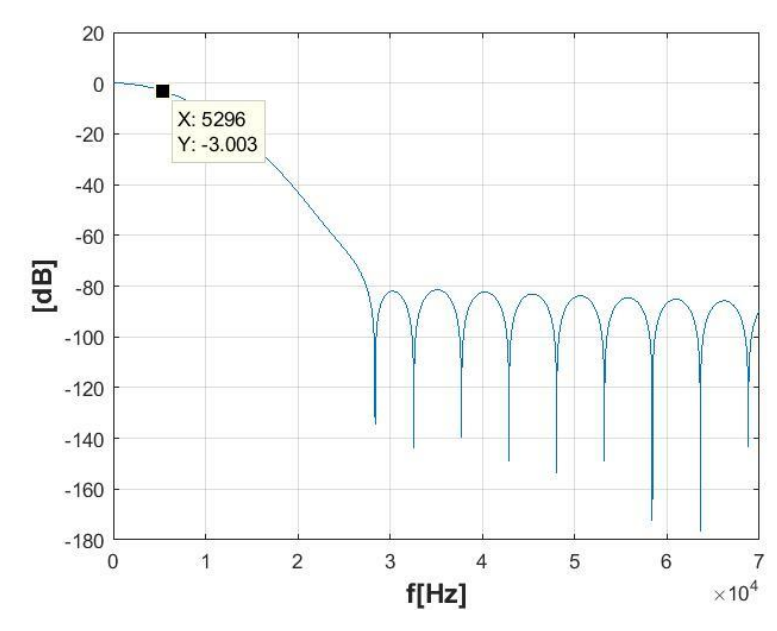

Obr. 16 Frekvenční charakteristika filtru s vyznačením poklesu o 3 dB

Pro napodobení rozmítání frekvence je využito násobení signálu komplexním výrazem  $e^{2\pi *j*f_p*n/fsamp}$ , kde *f*<sub>*P*</sub> je frekvence, o kterou je signál posunut, a *n* je pořadí vzorku. Tím dojde ke změně hodnot frekvence signálu. Postupnou změnou frekvence *f<sup>p</sup>* na různé hodnoty je v Matlabu získána matice hodnot potřebná k rozmítání. Krok, se kterým byla frekvence *f<sup>p</sup>* měněna, byl zvolen na 0,5 kHz. Stejný krok používá zvolený spektrální analyzátor při vykreslování spektra. Po vynásobení signálu touto maticí je získána matice signálů, jejichž spektrum je vzájemně posunuto o 0,5 kHz. Na tuto matici frekvenčně posunutých signálů je možné aplikovat vytvořený RBW filtr. Tímto je dosaženo stejného efektu, který se používá ve spektrálním analyzátoru. Z důvodu šířky zobrazovaného pásma 305 kHz byla frekvence *f<sup>p</sup>* rozmítána o ±152.5 kHz.

```
%Vytvoření matice pro frekvenční rozmítání
Vec freq = (-152.5:0.5:152.5).*1e3; %Vektor reprezentující fp
Vec n = (1:N\tan p); %Vektor reprezentující n
Vector ft = Vec freq'*Vec n;
Sweep Matrix = \overline{(exp((1i * 2 * pi)) \cdot *Vector} f(samp))';
IQsamples sweep = IQsamples.*Sweep Matrix; %Výsledná matice frekvenčně
posunutých signálů
```
Bylo vypozorováno, že nespojitosti na začátku signálu vytvářejí po filtraci signálu ve spektru zvýšené hodnoty šumu. Proto jsou I/Q složky před filtrací násobeny funkcí tukeywin(), která vytvoří okno s téměř obdélníkovým tvarem, které má ovšem pozvolnější náběžnou hranu.

```
FilterIQ = filter(b, 1, IQsamples_sweep. *tukeywin(Nsamp, 0.1)); % RBW
filtrace
```
Následně je potřeba simulovat funkci detektoru, a to tak, že se vypočítá hodnota napětí obálky signálu. Výpočet lze provést součtem druhých mocnin I/Q složek a jejich následným odmocněním. Výsledné hodnoty jsou reálné a nejedná se již o komplexní signál.

```
FilterIQ= sqrt(real(FilterIQ).^2+imag(FilterIQ).^2);
```
Poté je signál rozsegmentován po deseti za sebou jdoucích vzorcích. Z každého segmentu je vybráno maximum, které je umístěno na jeho začátek. Zbylé vzorky jsou nahrazeny nulami. Výběr maximální hodnoty je zvolen pro napodobení funkce Positive Peak detektoru spektrálního analyzátoru. Pro napodobení jiného detektoru by musela být zvolena jiná hodnota.

```
% Positive peak detektor
```

```
FilterIQmax = zeros(size(FilterIQ,1), size(FilterIQ,2));
for k = 1: Nsamp/10
  FilterIQmax(10*(k-1)+1,:) = max(FilterIQ([10*(k-1)+1:10*k),:));end
```
Jelikož byl vybrán každý desátý vzorek a všechny ostatní byly vynulovány, tak po provedení filtrace dolní propustí se rozprostře energie z vybraných vzorků do nulových. Napěťová úroveň vybraných vzorků tak desetkrát klesne. Je tedy nutné vzorky vynásobit desetkrát pro obnovení správné úrovně spektra. Po detektoru následuje ve spektrálním analyzátoru VBW filtr. Filtr daný doporučením má šířku 10 kHz, která je srovnatelná s šířkou RWB filtru, a proto ovlivňuje tvar výsledného spektra. Na reálný signál je proto ještě jednou aplikován již definovaný FIR filtr se stejnými parametry, jaké má zmíněný RBW filtr.

FilterIQ =  $10*$ filter(b, 1, FilterIQmax); % VBW filtrace

Pro zobrazení výkonové úrovně spektra se získané složky umocní druhou mocninou. Zároveň je nutné vydělit úroveň signálu, hodnotou impedance analyzátoru 50Ω, ke které jsou přijaté složky vztažené.[13]

FilterIO =  $(FilterIO.^2)$ ./50;

Nyní je možné získat frekvenční spektrum signálu. Toho je dosaženo tak, že se ze vzorků frekvenčně posunutých průběhů vybere jejich maximální hodnota. Tato hodnota odpovídá úrovni složky ve spektru. Pro převod na dBm hodnoty je přičteno 30 dB.

Pmax =  $(10 * log10(max(FilterIQ P)) + 30)'$ ;

Ve spektrálním analyzátoru lze aktivovat funkci Max Hold, díky které se následně budou zobrazovat a uchovávat pouze maximální hodnoty zobrazené ve spektru. Tato funkce je požadována i ITU-R normou. Pro její simulování, lze v Matlabu jednoduše sepsat příkaz pro ukládání nejvyšší hodnoty, která se ve spektru objeví na dané frekvenční pozici. Tuto metodu je nutné použít, až po aplikování RBW filtru na signál, jinak se dosáhne rozdílných výsledků.

Pmh(Pmax>Pmh) = Pmax(Pmax>Pmh);

Spektrální analyzátor zpracovává přijatá data tak, že při dosavadním nastavení vykreslí frekvenční spektrum signálu s šířkou 305 kHz za 305 ms. Vzdálenost jednotlivých frekvenčních bodů je přibližně 0,5 kHz. Tedy lze zavést předpoklad, že se RBW filtr pohybuje s krokem 0,5 kHz za 0,5 ms. Na dané frekvenci je tedy vždy filtrován jen krátký úsek signálu a poté se frekvence opět změní. Pro správné vykreslení signálu je nutné v této práci zavést několik úprav, které ještě blíže simulují práci spektrálního analyzátoru. Proto je potřeba místo 50 ms odebrat kratší signál. Při zkrácení délky odebíraného signálu přibližně na 1 ms se spektrum blíže podobá spektru analyzátoru. Je to z toho důvodu, že nyní již není ve spektru informace o celé periodě signálu s frekvencí 20 Hz a dojde tedy ke zkreslení jeho spektra. Z tohoto důvodu je nutné pro vykreslení celého spektra využívat funkci Max Hold a vytrvat určitý čas, než se vykreslí. Doba čekání je závislá na modulačním kmitočtu. Pro signály, jejichž perioda je stejná nebo kratší než délka odebíraného signálu, je tento problém odstraněn, neboť odebíraný úsek již obsahuje informaci o celém jeho spektru. Tato skutečnost je znázorněna na obr. 17a – d.

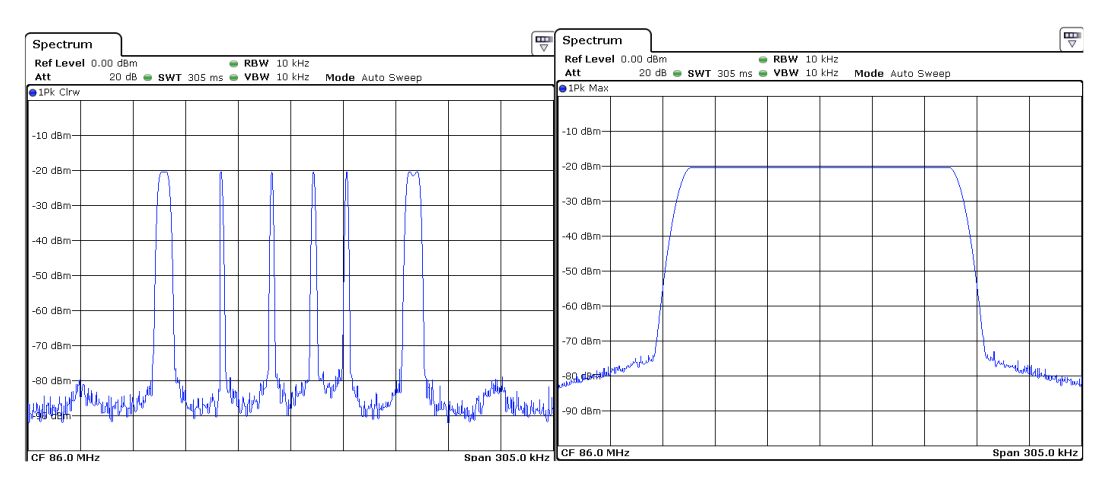

Obr. 17a Spektrum pro *f<sup>m</sup>* = 20 Hz, *∆f* = 75 kHz Obr. 17b Spektrum pro *f<sup>m</sup>* = 20 Hz, *∆f* = 75 kHz Date: 1.JAN.2003 02:54:43 Date: 1.JAN.2003 02:50:13 bez funkce Max Hold s funkcí Max Hold

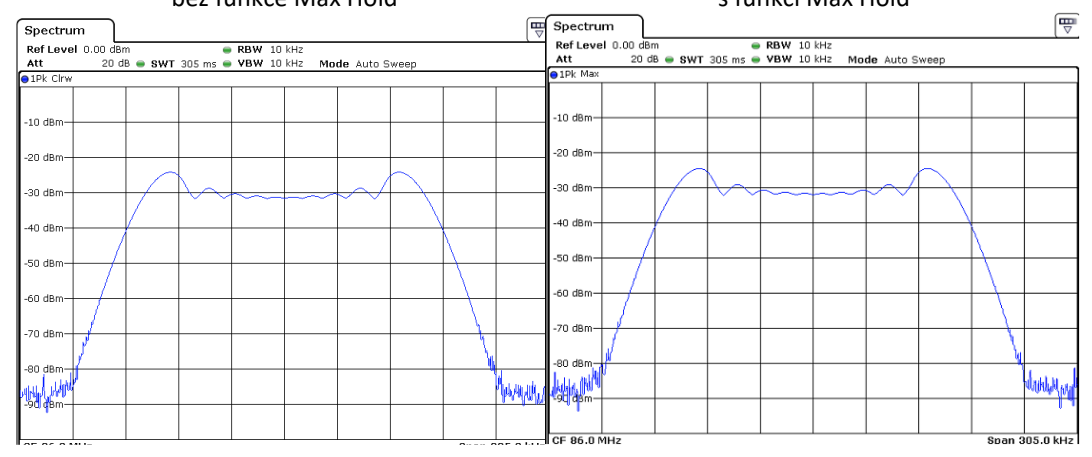

Obr. 17d Spektrum pro  $f_m$  = 5kHz,  $Δf$  = 75 kHz bez funkce Max Hold s funkcí Max Hold Obr. 17c Spektrum pro  $f_m$  = 5kHz,  $\Delta f$  = 75 kHz

Spektrální analyzátor provádí vykreslování spektrálních složek postupně, pokaždé z jiného úseku signálu. Nalezená maximální hodnota napětí z každého úseku se projeví pouze na právě zpracovávané frekvenční pozici. Mohou se objevit různé špičky ve spektru signálu vlivem rychlé změny úrovně jeho výkonu. Při číslicovém zpracování, které bylo doposud uvedeno, je analyzováno a zobrazeno celé spektrum signálu z jednoho časového úseku délky 2 ms. Tato délka byla vybrána s přihlédnutím k některým omezením uvedeným v podkapitole 5.4. Výskyt maximální hodnoty napětí se v tomto případě může projevit v mnohem větší části spektra. Spektrum se proto jeví více vyhlazené.

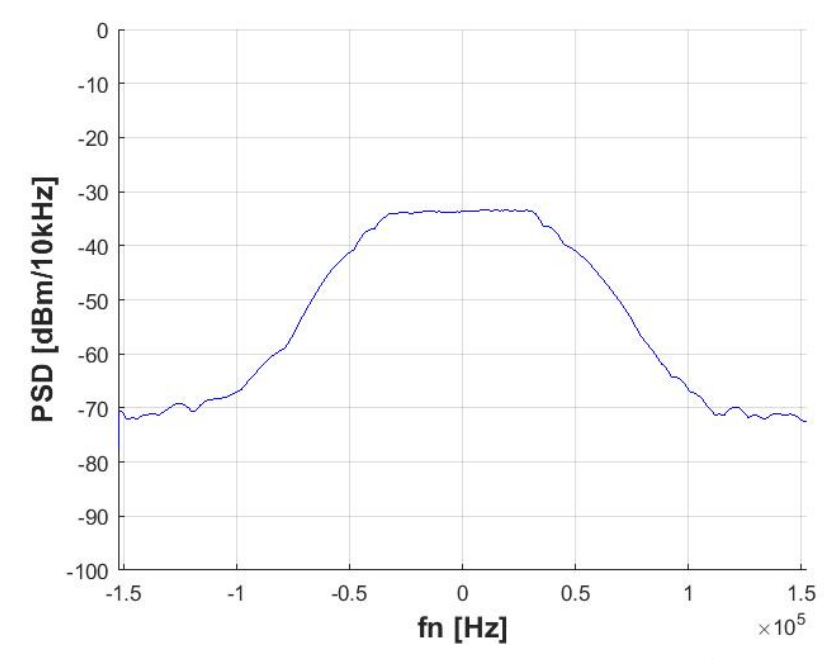

Obr. 18 Spektrum přijatého rozhlasového signálu při vykreslování všech bodů spektra z daného úseku signálu

Pro napodobení zobrazení spektrálního analyzátoru ještě o něco více je možné narušit spojitost hodnot spektra a vykreslovat z každého odběru pouze jeho část. Ze všech frekvenčně posunutých průběhů signálu byl vybrán pouze každý desátý. Ten odpovídá každé desáté pozici ve spektru. Vzdálenost mezi jednotlivými body spektra je 10\*0,5 kHz = 5 kHz. První vykreslená hodnota bude tedy na pozici - 152,5 kHz, druhá na pozici - 147,5 kHz atd. Z dalšího přijatého úseku signálu dlouhého 2 ms se opět vykreslí každý desátý posunutý signál, ovšem nyní je počátek posunut o jeden krok. Zobrazí se hodnota frekvence na - 152,0 kHz, poté následuje - 147,0 kHz atd. Tímto způsobem je postupně vykreslováno celé spektrum. Po vykreslení se proces opakuje od začátku, aby bylo spektrum průběžně aktualizováno.

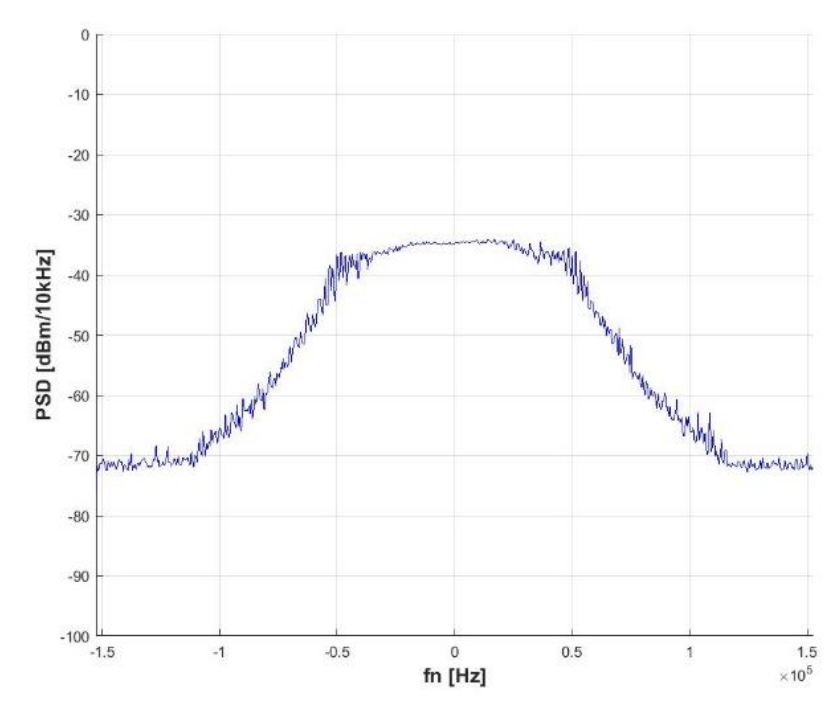

Obr. 19 Spektrum přijatého rozhlasového signálu při vykreslování každého desátého bodu spektra

Takto je vytvořena metoda napodobující funkci spektrálního analyzátoru pomocí filtrace signálu v čase. Výsledky zpracované touto metodou odpovídají výsledkům zobrazených na spektrálním analyzátoru. Konkrétní porovnání výsledků bude ukázáno v podkapitole 7.1 věnující se měření dat a jejich porovnání.

# 5.2.3 Zpracování dat pomocí FFT transformace

Tato metoda využívá analýzu signálu pomocí FFT transformace a následného zpracování. Kvůli neodpovídajícím výsledkům nebyla tato metoda použita k měření a vyhodnocování dat. Z tohoto důvodu bude popsána jen velice stručně.

K převodu signálu do frekvenční oblasti se použila rychlá Fourierova transformace FFT. Pro využití plného potenciálu FFT je tedy potřeba, aby počet vzorků odpovídal mocnině 2. Využití FFT vede k velice rychlému vypočítání spektra signálu. Proto v řadě aplikací umožňuje zpracovávat přijaté signály v reálném čase. [18],[19],[20]

V Matlabu se provede FFT pomocí funkce fft(), která je použita na I/Q data. Tato funkce poskytne hodnoty jedné periody frekvenčního spektra signálu od frekvence 0 Hz do fsamp. Toto zobrazení nemusí být vždy vhodné, a proto je možné pomocí funkce fftshift() zobrazit spektrum signálu soustředěné kolem frekvence 0 Hz.

Při převodu signálu do frekvenčního spektra pomocí FFT může vzniknout zkreslení spektra, které je zapříčiněné vlastnostmi FFT a charakterem zpracovávaného signálu. Aplikace FFT předpokládá, že zpracovávaná část signálu reprezentuje jednu nebo celistvý násobek period původního periodického signálu. Častěji je ovšem zpracováván neperiodický signál nebo není možné přesně odhadnout, zdali je vyhodnocován celočíselný počet period. Nespojitosti v koncových bodech signálu mohou zapříčinit změnu tvaru spektra. Tento jev je někdy označován jako prosakování ("leakage") spektra. Problém použití FFT na signály se dá omezit pomocí aplikace oken. Jedná se o proces, při kterém je vzorkovaný signál násoben v časové oblasti plynule se měnícím oknem. Toto okno omezí amplitudu signálu v koncových bodech, a tím sníží i velikost nespojitostí. [19],[20],[21]

V této metodě bylo použito okno typu Hann, které je vhodné pro signály, u nichž není předem známá jejich povaha.

Dosavadní zpracování signálu mělo vliv na jeho úroveň. Pro zobrazení skutečné úrovně jednotlivých složek ve spektru je nutné tyto vlivy korigovat. Při použití FFT je navýšena hodnota jednotlivých složek o část úrovně související s počtem zpracovávaných vzorků. Pro zobrazení skutečné hodnoty složek je potřeba složky napěťového spektra vynásobit převrácenou hodnotou počtu vzorků anebo její druhou mocninou vynásobit výkonové spektrum signálu.

abs(FFTdata).^2/(Nfft).^2 %FFTdata jsou hodnoty spektra signálu, Nfft je počet zpracovávaných vzorků

Drobnou komplikací při použití okna na signál je fakt, že se tím sníží výkon signálu. V závislosti na typu okna jsou jeho hodnoty zpravidla menší nebo rovny jedné, a pokud je signál vynásoben tímto oknem, tak logicky klesne jeho amplituda a úroveň výkonu. Toto se dá jednoduše řešit vynásobením výkonového spektra signálu převrácenou hodnotou středního výkonu okna.

abs(FFTdata).^2/(Nfft).^2)./(sum(Wn.^2)/Nfft);% Wn reprezentuje použité okno

Nakonec je potřeba brát v úvahu, jakou úroveň mají přímo přijatá data ze spektrálního analyzátoru. Výkonové spektrum je ještě potřeba normovat hodnotou charakteristické impedance spektrálního analyzátoru jako v předchozí metodě.

(abs(FFTdata).^2/(Nfft).^2)./50

Celý vztah pro výpočet hodnoty spektra je tedy následující:

Norm Spectrum = (abs(FFTdata).^2/(Nfft).^2)./(50\*sum(Wn.^2)/Nfft);

Pro napodobení RBW filtru spektrálního analyzátoru byl vytvořen v Matlabu postup, který simuluje rozmítání filtru přes celé frekvenční spektrum. Byla proto vytvořena Gaussova křivka, která odpovídá Gaussově filtru s šířkou 10 kHz.

RBW =  $conv(Norm$  Spectrum, Gauss, 'same');

Opět lze simulovat funkci Max Hold uchováváním nejvyšší zobrazené hodnoty spektra.

Dosavadními kroky byla snaha napodobit chování spektrálního analyzátoru. Ovšem při porovnání zobrazení spektra pomocí analyzátoru a pomocí FFT metody zpracování signálu jsou patrné nesrovnalosti.

Pokud bude opět vyhodnocován úsek signálu s délkou přibližně 2 ms, tak se spektrum harmonických signálů zobrazí podobně jako na spektrálním analyzátoru. Stále platí, že délka zpracovávaného úseku ovlivní tvar zobrazovaného spektra podle toho, zdali je perioda měřeného signálu kratší, či delší nežli délka odebraného úseku. Ovšem při měření reálného vysílání se spektrum signálu výrazně lišilo od toho zobrazovaného analyzátorem. Odlišnosti přetrvávaly i při délce měření 5 minut a byly nejvíce patrné v oblasti kolem nosné frekvence. Spektrální analyzátor v této oblasti pravidelně po pětiminutovém měření zobrazoval téměř plochou úroveň spektra, kdežto zobrazení pomocí FFT téměř okamžitě klesalo. Spektrum signálu může být v tomto případě ovlivněno i frekvenční charakteristikou aplikovaného okna, neboť při konvoluci je vliv okna zahrnut. Kvůli zmíněným problémům nebyl uvedený postup použit pro získávání výsledků.

# 5.3 Postup číslicového zpracování dat z RTL-SDR přijímače

Posledním způsobem, který byl v této práci zvolen pro získávání dat, je příjem dat pomocí RTL-SDR zařízení a jejich následné zpracování v prostředí Matlab.

Pro komunikaci s RTL-SDR zařízením a následné zpracování dat je v Matlabu od verze R2013b implementován podpůrný balíček (Support Package for RTL-SDR Radio), který je součástí tzv. "Communications System Toolbox". Tento toolbox poskytuje algoritmy a aplikace pro analýzu, návrh, simulaci koncového bodu a ověřování komunikačních systémů v Matlabu. [22]

RTL-SDR balíček nabízí několik objektů. Objekty jsou programové struktury Matlabu, které umožňují podle zadaných parametrů zpracovávat měnící se vstupní data. Nejdůležitějším objektem, který je v tomto případě používán, je "comm.SDRRTLReceiver", který umožňuje komunikovat s připojeným RTL-SDR zařízením. Pomocí tohoto objektu se dají nastavovat parametry, jako jsou například vzorkovací frekvence a počet získávaných vzorků. Všechny použité parametry budou popsány v následující podkapitole. Před použitím objektu je potřeba objekt inicializovat. To se zařídí pojmenováním objektu, respektive přiřazením ukazatele a také vyplněním parametrů tohoto objektu.

*Seznam použitých toolboxů pro měření masky při použití RTL-SDR:*

- 1. Communications Toolbox
- 2. Signal Processing Toolbox

## 5.3.1 Popis parametrů objektu

```
obj_rtlsdr = comm.SDRRTLReceiver(...
     RadioAddress,...
    'CenterFrequency', tunerfreq, ...
    'EnableTunerAGC', false, ...
    'SampleRate', fsamp, ...
    'SamplesPerFrame',Nsamp,...
    'OutputDataType',datatype,...
     'FrequencyCorrection',ppm,...
    'EnableBurstMode', true, ...
     'NumFramesInBurst',10,...
     'TunerGain',gain);
```
#### *RadioAddress*:

Prvním parametrem "RadioAddress". Defaultní hodnota je '0'. Je to pomocný ukazatel na USB port, ve kterém se RLT-SDR zařízení nachází.

#### CenterFrequency:

Představuje naladěnou frekvenci. V tomto případě se bude jednat o frekvenci FM vysílače. Rozsah této hodnoty je dán použitým tunerem. Defaultní hodnota je 102.5 MHz.

### *EnableTunerAGC*:

Umožňuje použít nebo vypnout automatické řízení zisku tuneru RTL-SDR zařízení. Defaultní hodnota je logická hodnota "true", která označuje zapnutí AGC. Tento parametr musí být pro měření nastaven na hodnotu "false"

#### *SampleRate*:

Tento parametr nastavuje vzorkovací frekvenci zařízení. Defaultní hodnota je 250 kHz. Vzorkovací frekvence lze nastavovat jen v omezeném rozsahu.

#### *SamplesPerFrame*:

Udává počet vzorků v jednom rámci. Tedy počet odebraných vzorků signálu. Defaultně odebírá 1024 vzorků.

### *OutputDataType*:

Jedná se o formát vzorků signálu. Defaultně nastavený formát int16 jsou čistě 16 bitová (8+8 bitů) data z RTL-SDR. V práci je používán formát 'single', který převede data do hodnoty v rozmezí (–1;1). Tyto hodnoty přímo odpovídají požadované podobě I/Q složek.

### *FrequencyCorrection*:

Tato hodnota slouží k nápravě frekvenčního rozladění RTL-SDR zařízení. Je zadávána v jednotkách ppm. Vztah (5.1) vyjadřuje souvislost mezi skutečnou frekvencí nosnou *f<sup>c</sup>* a posunutou frekvencí f<sub>r</sub> vyjádřenou pomocí konstanty k<sub>ppm</sub>, která odpovídá hodnotě parametru *FrequencyCorrection*.

$$
f_r = \frac{f_c * k_{ppm}}{10^6}
$$
 (5.1)

### *EnableBurstMode*:

Tento mód je využíván v případě, že aplikace nezvládne pracovat v reálném čase. Jedná se o řízené odstraňování nezpracovaných sad vzorků. Pokud by nebyl tento mód zapnutý, může vlivem neřízeného ztrácení vzorků nastat situace, kdy je odebrána sada vzorků, která nebyla částečně naplněna, a je doplněna nulami. To způsobí zkreslené výsledky analýzy.

#### *NumFramesInBurst*:

Tento parametr udává, po kolika přijatých sadách dojde k vyhození zbylých nezpracovaných vzorků. Defaultní hodnota tohoto parametru je 10.

## *TunerGain*:

Parametr TunerGain mění úroveň zisku v decibelech. Tato změna ovšem není lineární a bylo vypozorováno, že se jedná spíše o skokové změny v závislosti na zadané hodnot. V dokumentaci objektu je také uvedeno, že zadaná hodnota nemusí odpovídat zisku, který je ve výsledku nastaven v RTL zařízení. Skutečnou hodnotu je možné ověřit zadáním příkazu info(), který zobrazí skutečný nastavený zisk. Více informací ohledně všech nastavitelných parametrů je popsáno v [23].

Po ukončení práce s objektem je potřeba tento objekt programově "uvolnit" příkazem release(). Toto se provádí z toho důvodu, aby mohl být objekt znovu inicializován a použit, pokud by to bylo vyžadováno.

## 5.3.2 Rozdíly ve zpracování dat pomocí RTL-SDR přijímače

Měření pomocí RTL-SDR zařízení již nezískává data ze spektrálního analyzátoru, ale přímo z RTL-SDR zařízení. Formát přijatých dat je již v podobě I/Q složek dle (4.1), tedy není potřeba jejich dekódování. Odebírání dat je proto mnohem rychlejší než při jejich získávání ze spektrálního analyzátoru, a proto je možné zpracovat za stejný čas větší počet dat. Analýza dat z RLT-SDR přijímače je velice podobná postupu popsanému v podkapitole 5.2.2. Je ovšem nutné brát v úvahu některé nedostatky RTL zařízení, které mají vliv na měření. Tyto nedostatky byly již uvedeny v podkapitole 4.1.3 i s odkazy na jejich zkoumání. Byla snaha některé z nich kompenzovat. Jelikož cílem této práce je pouze poukázat na tyto nedostatky, nebyla provedena kompenzace všech problémů RTL zařízení.

Objekt comm.SDRRTLReceiver obsahuje buffer, do kterého jsou ukládány přijaté vzorky. Proto je možné přijaté vzorky ukládat, zatímco jsou průběžně vyhodnocovány vzorky předchozí. Vyhodnocování dat by ovšem nemělo být delší než doba jejich přijetí, jinak může dojít k přetečení bufferu.

Získávání dat z RTL zařízení je v Matlabu provedeno funkcí step(). Touto funkcí je také možné získat informaci o počtu ztracených vzorků, které byly z bufferu vyřazeny z důvodu přetečení.

rtlsdr data, ~, lost, ~] = step(obj\_rtlsdr); % načtení dat z RTL

## *Omezené nastavení hodnot:*

V Matlabu je možné zadat pouze omezené hodnoty vzorkovací frekvence pro RTL-SDR zařízení. Nastavená frekvence může být v intervalu 225-300 kHz nebo 900-3200 kHz. Také maximální počet odebíraných vzorků je omezen na 375000.

### *Kalibrace:*

Jedním z již popsaných nedostatků RTL-SDR zařízení je jeho neschopnost stanovit správnou výkonovou hodnotu spektra signálu. Z tohoto důvodu je nutné nejprve provést kalibraci výkonu. To lze provést přivedením signálu se známou výkonovou úrovní. Signál je analyzován a je zobrazeno jeho spektrum o odlišné výkonové úrovni. Rozdíl mezi známou výkonovou úrovní a chybnou úrovní je pak přičten k úrovni spektra, čímž se zajistí kalibrace výkonu. Tato kalibrace je ovšem frekvenčně závislá, a proto by se měla provádět kalibrace na každé frekvenci.

#### *Frekvenční rozladění:*

Dalším popsaným nedostatkem je objevující se frekvenční rozladění zařízení. Pro odstranění vlivu rozladění je možné zadat hodnotu rozladění v jednotkách ppm do parametru FrequencyCorrection, a tím jej kompenzovat.

#### *Stejnosměrná složka a útlum signálu:*

Dále je potřeba vyřešit problém s vyskytujícíse stejnosměrnou složkou. Toto bylo v této práci řešeno využitím naladění s posunem kmitočtu tak, aby se na posunuté frekvenci objevila stejnosměrná složka. Aby se zpracování dat zbytečně nekomplikovalo, je vhodné navrátit měřený signál na původní frekvenční hodnoty. Toho je dosaženo pomocí změny frekvence popsané v podkapitole 5.2.2. Změna frekvence se provede i se započtením posunu signálu, a tím se vrátí na původní frekvenci. Rušivá složka se také posune a zůstává stále mimo užitečný signál.

Zde se ovšem projevuje další nevýhoda RTL zařízení, a to je zkreslení spektra signálu v závislosti na vzdálenosti od naladěné frekvence. Tím, že došlo k posunu signálu mimo naladěnou osu, mělo na jeho spektrum vliv toto zkreslení a může dojít k zhoršenému vykreslení hodnot spektra měřeného signálu. Tento nedostatek nebyl v práci nijak kompenzován.

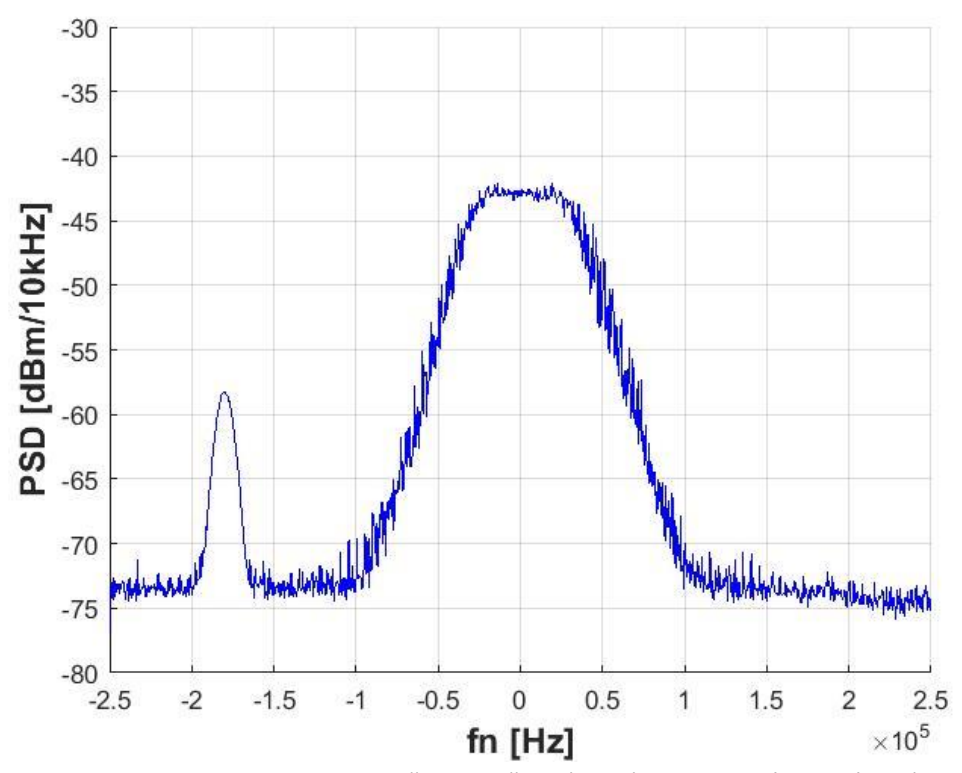

Obr. 20 Spektrum s posunutou stejnosměrnou složkou (vlevo) a rozhlasovým signálem (uprostřed)

### *Obvody AGC a zesílení:*

Zařízení by mělo obsahovat dva AGC obvody jak pro RTL čip, tak pro Tuner. Používaný objekt v Matlabu ovšem dovoluje vypnout a zapnout pouze jeden z nich, a to AGC tuner [23]. Bylo vypozorováno, že druhý AGC obvod je nejspíše permanentně vypnut. Proto stačí provést vypnutí pouze jednoho uvedeného AGC obvodu. Úroveň signálu je následně možné měnit pomocí nastavování parametru TunerGain. Jak bylo zmíněno při popisu tohoto parametru, zadaný zisk nemusí být ve výsledku skutečně nastavený.

# 5.4 Kritéria výběru počtu vzorků a vzorkovací frekvence

Následně bude popsáno několik omezení, která stanovují počet odebíraných vzorků.

### 1. Rychlost zpracování dat

Je žádoucí co nejvíce snížit počet vzorků signálu, aby bylo dosaženo co nejrychlejšího průběhu programu.

## 2. Délka odebíraného časového úseku

Jak již bylo zmíněno v podkapitole 5.2.2, pro napodobení spektrálního analyzátoru je vhodné volit délku odběru úseku signálu přibližně 1 ms tak, aby se zpracovával signál stejné délky jako ve spektrálním analyzátoru. Délka odběru *tseg* je závislá na vzorkovací frekvenci *fsamp* a počtu odebíraných vzorků Nsamp. *tseg* = Nsamp/*fsamp*.

### 3. Vzdálenost frekvenčních bodů

Krok, s jakým jsou od sebe vzdálené hodnoty ve spektru, odpovídá převrácené hodnotě délky času odběru vzorků 1/*tseg*. Tento krok je převážně důležitý při vytváření masky, která je používána k vyhodnocení překročení maximálního zdvihu signálu. Tato maska je definována pomocí bodů uvedených v tab. 2 uvedené v podkapitole 3.1.1. Je vhodné, aby se v těchto zlomových bodech masky vyskytovaly i frekvenční složky spektra. To lze pro jednoduchost zařídit tak, že podíl x-ových souřadnic těchto zlomových bodů bude dělitelný frekvenčním krokem. Například podíl 107.5\*10<sup>3</sup>/(1/t<sub>seg</sub>) bude mít za výsledek celistvé číslo.

#### 4. Omezení daná RTL-SDR zařízením

Je vhodné, aby výsledky získané jak pomocí dat z analyzátoru, tak z RTL-SDR byly porovnatelné, a proto je žádoucí, aby počet odebíraných vzorků a vzorkovací frekvence byly stejné. Jak bylo zmíněno v podkapitole 5.3.2, RTL-SDR zařízení má v prostředí Matlab omezenou možnost nastavení frekvence a počtu vzorků. Nastavená frekvence může být v intervalu 225-300 kHz nebo 900-3200 kHz.

Výsledný počet vzorků a vzorkovací frekvence v závislosti na uvedených kritériích je N = 1900 a  $f_{\text{samp}}$  = 950\*10<sup>3</sup>. Zvoleným hodnotám odpovídá délka odebíraného signálu 2 ms. Frekvence 950\*10<sup>3</sup> byla zvolena s ohledem na možnosti RTL zařízení.

# 5.5 Rychlost zpracování dat

Na závěr kapitoly je uvedeno porovnání rychlosti zpracování dat pomocí analyzátoru s rychlostmi, kterých je možné dosáhnout pomocí číslicového zpracování. Uvedené časy byly zjišťovány po uplynutí měření, tedy za 5 minut. Spektrální analyzátor pracuje s rychlostí vykreslování 1 kHz za 1 ms. Při získávání dat ze spektrálního analyzátoru a jejich následnou číslicovou analýzou trvalo přijetí a zpracování dat průměrně 63 ms. Za tuto dobu se vykreslí ovšem pouze 10 spektrálních složek viz podkapitola 5.2.2. Pro vykreslení celého spektra je tedy potřeba 630 ms. To je podstatně více času, než kolik ho potřebuje spektrální analyzátor. Tab. 4 ukazuje, jakých průměrných časů bylo dosaženo při zvolení různého kroku vykreslování při vykreslování dat. Je vidět, že při vykreslení celého spektra je potřebný čas pouze 282 ms a to znamená kratší čas než u spektrálního analyzátoru. Zpracování dat z RTL zařízení bylo znatelně rychlejší. I při vykreslování pouze každého desátého bodu byl celkový čas potřebný k vykreslení spektra menší než u spektrálního analyzátoru. To je zapříčiněno tím, že se zpracovávají data přímo z RTL zařízení, která jsou již ve správném tvaru vhodném pro analýzu. Data přijatá ze spektrálního analyzátoru je nutné nejprve upravit do vhodné podoby.

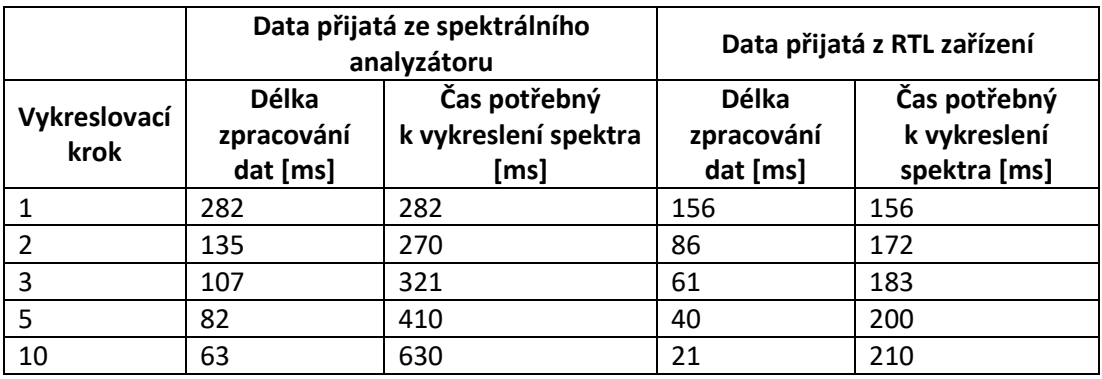

Tab. 4 Průměrné časy číslicového zpracování dat.

Zmenšování frekvenčního kroku sice vede k efektivnějšímu vykreslování hodnot z hlediska času, ale projevuje se větší vliv spojitosti spektra tak, jak bylo popsáno v podkapitole 5.2.2. Z tohoto důvodu byl ponechán vykreslovací krok na hodnotě 10. Bylo by možné následně volit delší dobu měření nežli 5 minut, aby byl vykompenzován problém s pomalejším zpracováním dat. Ovšem při pohledu na fakt, že tvar frekvenčního spektra je více závislý na vysílaném obsahu, nežli na délce měření, byla doba měření ponechána na 5 minutách. Pro podložení tohoto tvrzení byly naměřeny reprezentativní úseky vysílání s různým obsahovým materiálem. Měření jsou uvedena v podkapitole 7.3.

Efektivita programového zpracování je také závislá na použitém výpočetním zařízení. Pro měření byl použit notebooku s procesorem Intel Core i5-7200U a RAM 8,00 GB.

# 6 Metody měření modulačního výkonu a maximálního zdvihu

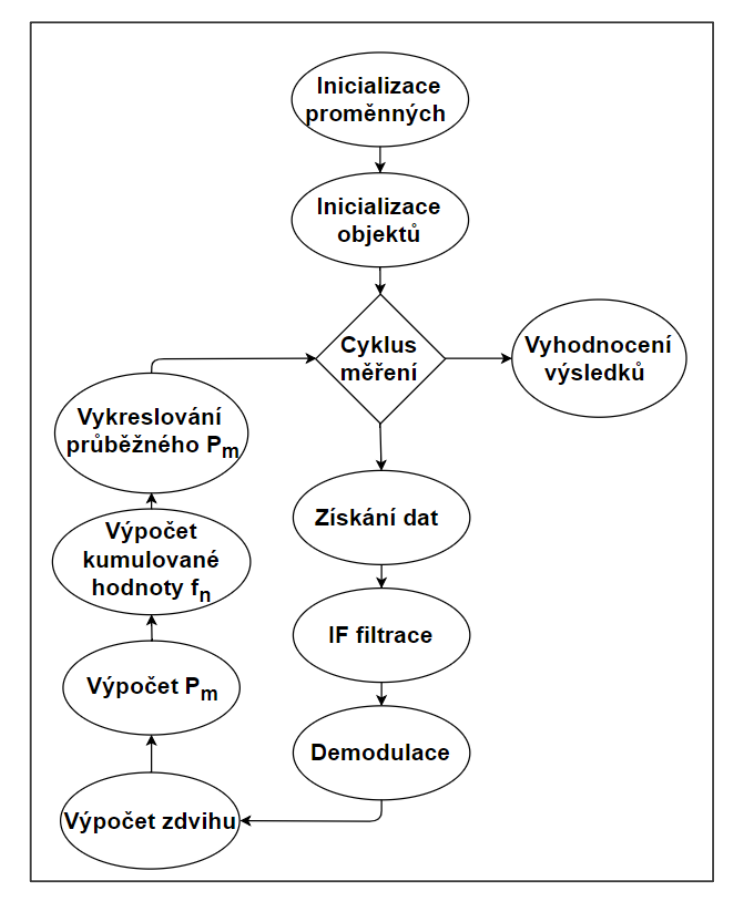

Obr. 21 Diagram metody pro měření modulačního výkonu *P<sup>m</sup>* a frekvenčního zdvihu

Doporučení ITU-R uvádí také metodu pro měření frekvenčního zdvihu modulovaného signálu a modulačního výkonu signálu, která je popsána v podkapitole 3.1.2. V této části bude popsán způsob zpracování dat v prostředí Matlab tak, aby bylo možné změřené parametry signálu vyhodnotit pomocí této metody, jejíž popis je obecný a není nutně navržen pro spektrální analyzátor. Proto bude zpracování této metody uvedeno pouze v programu Matlab, a to jak pro data, která budou přijímána ze spektrálního analyzátoru, tak pro data přijatá pomocí RTL-SDR zařízení. Některé části analýzy se shodují s již popsanými procesy z předchozí kapitoly. Z tohoto důvodu zde nebudou opět vysvětlovány.

# 6.1 Číslicové zpracování dat ze spektrálního analyzátoru

Stejně jako při měření spektrální masky, je nutné pro vyhodnocování dat ze spektrálního analyzátoru pomocí číslicového zpracování nejprve tyto data přijmout. To se provede stejným způsobem, jako v předchozí kapitole. Zde je ovšem potřeba se zamyslet nad počtem odebraných vzorků. Opět platí, že velký počet vzorků signálu prodlužuje dobu potřebnou k vyhodnocení dat. Nyní je ovšem vhodné brát celistvý časový úsek délky alespoň 50 ms z toho důvodu, aby byl zaznamenán i vliv signálu s periodou 20 Hz. Proto byla zvolena vzorkovací frekvence signálu 1 MHz a počet vzorků 50 000.

*Seznam použitých toolboxů pro měření modulačního výkonu při použití spektrálního analyzátoru:*

- 1. Communications Toolbox
- 2. Instrument Control Toolbox
- 3. DSP System Toolbox

Před zahájením odběru vzorků je potřeba inicializovat objekt, který bude použit pro demodulaci signálu. Stejně jako je objekt comm.SDRRTLReceiver používán pro práci s RTL zařízením, tak je v této části využíván objekt "comm.FMDemodulator" pro zpracování I/Q složek RF signálu, a také pro jejich frekvenční demodulaci. Tento objekt potřebuje zadat dva parametry, a to jsou vzorkovací frekvence signálu a předpokládaný frekvenční zdvih signálu ("FrequencyDeviation" a "SampleRate"). Defaultní hodnoty jsou 75 kHz pro koeficient zdvihu a 240 kHz pro vzorkovací frekvenci.

Pro vysvětlení funkce demodulátoru je vhodné vycházet ze vztahu (2.2) a (2.3). Signál ze vztahu (2.2) bude vyjádřen v diskrétní podobě tak, že *mn*(n) = *m*(nT), kde T je vzorkovací perioda signálu a n číslo vzorku. Cílem demodulátoru je z RF signálu získat demodulovaný signál *dmn*(n), který odpovídá původnímu modulovanému signálu *mn*(n).

Demodulátor hodnotu parametru FrequencyDeviation používá jako dříve zmíněnou konstantu k<sub>FM</sub> dle vztahu (2.3). S její pomocí získává hodnoty demodulovaného napětí *U<sup>d</sup>* = *∆f*/ kFM, kde *∆f* je zdvih signálu. Hodnota *U<sup>d</sup>* je amplituda demodulovaného signálu *dmn*(n). Tvar signálu *dmn*(n) by měl opět odpovídat původnímu stavu před modulací, dle rovnice (2.2). Je možné, že se bude lišit amplituda těchto signálů, tedy *U<sup>d</sup>* nebude stejné jako původní U<sub>m</sub>. Toto závisí na zvolené konstantě k<sub>FM</sub>, a jestli byl modulovaný signál upraven stejnou hodnotou maximálního zdvihu. Při hodnotě parametru  $k_{FM}$  = 75 kHz, bude mít demodulovaný signál maximální úroveň amplitudy *U<sup>d</sup>* rovnou 1, pokud byl původní zdvih modulovaného signálu maximálně 75 kHz. Při výskytu signálu s větší frekvencí, než je 75 kHz, bude *U<sup>d</sup>* větší než 1, a naopak menší, pokud je maximální frekvence signálu nižší než 75 kHz.

```
% inicializace demodulátoru 
kFM =75e3; % nastavená konstanta
pFMDemod = comm.FMDemodulator('SampleRate',fsamp,'FrequencyDeviation',
kFM);
```
Pro jasnější představu funkce tohoto demodulátoru je uvedena část popisu, který se nachází v dokumentaci tohoto objektu. Celý popis demodulátoru je uveden v [24].

Demodulátor zpracovává signál, který je možné reprezentovat rovnicí (4.1) vyjádřenou pomocí exponenciálního tvaru

$$
x(t) = \frac{U_n}{2} e^{j\varphi(t)},\tag{6.1}
$$

kde *U<sup>n</sup>* je amplituda nosné vlny a φ(t) je fáze signálu

$$
\varphi(t) = 2\pi \Delta f \int_0^t m(\tau) d\tau.
$$
\n(6.2)

52

Proměnná *m(τ)* reprezentuje původní nemodulovaný signál z rovnice (2.2) a t délku trvání signálu.

Signál je zpožděn o jednu vzorkovací periodu. Jelikož se jedná o signál tvořený I/Q daty, zpožděný signál je ve skutečnosti signál zpožděný o jeden vzorek komplexní obálky. Hodnota *φ<sup>n</sup>* reprezentuje *φ(t)* v diskrétním vyjádření. Následně dojde k převodu na komplexně sdruženou hodnotu, jak je naznačeno na obr. 22. Po vynásobení původním nezpožděným signálem, je získán nový signál *wn*:

$$
w_n = \frac{U_n^2}{4} e^{j[\varphi_n - \varphi_{n-1}]}
$$
 (6.3)

Pokud se separuje pouze fáze signálu, získá se signál *dmn*(n)

$$
dm_n = \varphi_n - \varphi_{n-1}.\tag{6.4}
$$

Fázový rozdíl je tedy počítán mezi dvěma po sobě jdoucími vzorky komplexní obálky. Signál *dm<sup>n</sup>* odpovídá derivaci fáze *φ*<sup>n</sup> a tedy dle vztahu (6.2) platí *dm<sup>n</sup>* ≈ *mn*.

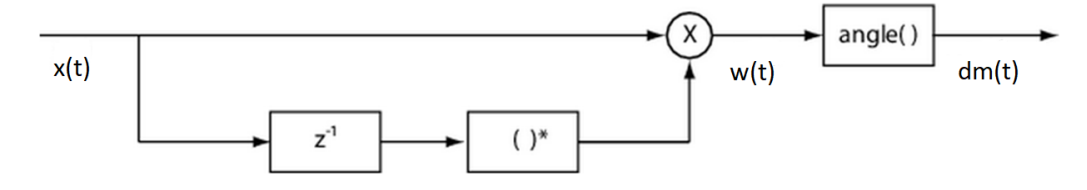

Obr. 22 Blokové schéma použitého demodulátoru (převzato z [24] a upraveno)

Demodulátory FM signálu mohou být posuzovány především podle linearity demodulace, tedy jak se změní velikost amplitudy demodulovaného napětí *U<sup>d</sup>* v závislosti na velikosti frekvenčního zdvihu *∆f*. To lze hodnotit pomocí demodulačních charakteristik. Je požadováno, aby demodulátor byl co nejvíce lineární. Použitý demodulátor byl proměřen, aby se zjistila jeho linearita. Výsledné hodnoty tohoto měření jsou vidět na obr. 23. Mezi další parametry, které mohou být u demodulátoru posuzovány, je například dynamický rozsah nebo napěťová citlivost.

Lineární charakteristika byla z důvodu ověření správného pracování použitého demodulátoru proměřena.

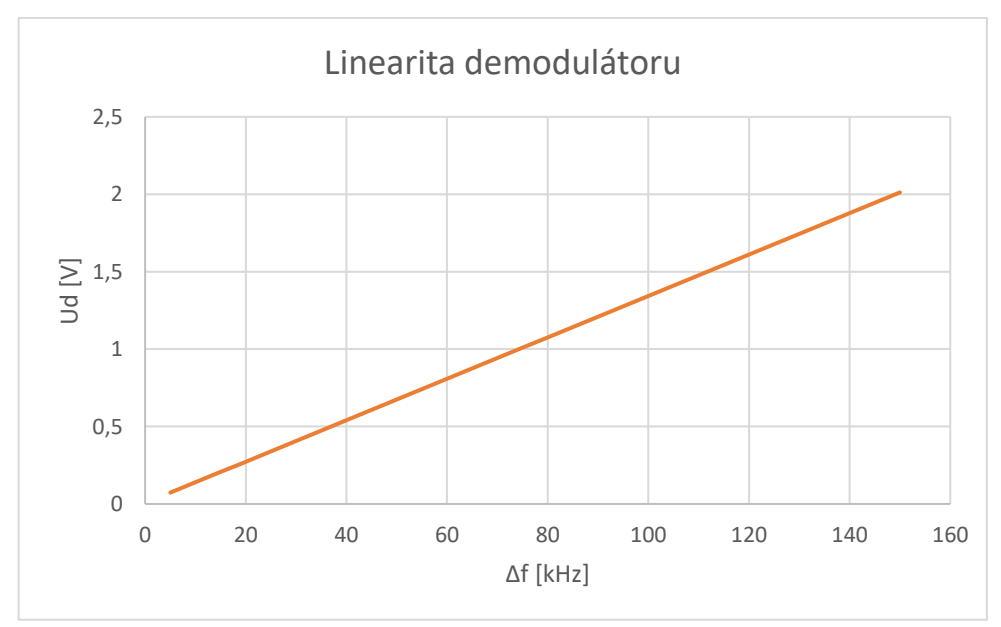

Obr. 23 Lineární charakteristika demodulátoru

ITU-R doporučením říká, že minimální vzorkovací frekvence demodulovaného signálu má být alespoň 200 kHz. Toto je zaručeně splněno, jelikož signál *dmn*(n) má stejný počet vzorků, jakým byl vzorkován původní RF signál, a tedy má stejnou i vzorkovací frekvenci. Při demodulaci ovšem dojde ke zkreslení několika prvních vzorků signálu *dmn*(n). Jedná se nejspíše o přechodový děj, který trvá do doby, než demodulátor začne vyhodnocovat správné hodnoty. Z toho důvodu je prvních 15 vzorků signálu *dmn*(n) odstraněno. Tyto hodnoty nejsou zahrnuty do žádného z výpočtů.

Doporučení také uvádí, že by měl být dodržen dostatečný odstup mezi sledovaným signálem a signály v jeho okolí. Pro potlačení vlivu okolních neměřených signálů (stanic) byl simulován IF filtr. Jedná se opět o dolní propust, která byla vytvořena stejným postupem jako popsané číslicové RBW a VBW filtry v podkapitole 5.2.2. Jediný rozdíl je šířka pásma, která byla nastavena na 125 kHz.

```
FiltredData = filter(b, 1, IQsamplies);
```
Po filtraci signálu následuje jeho demodulace uvedeným demodulátorem.

```
DemodData = pFMDemod(FiltredData);
```
Demodulovaný signál má nenulovou střední složku. Tuto střední složku je potřebné pro další zpracování odstranit. Zde je potřeba myslet na to, že při vyhodnocování harmonických signálů z generátoru je vhodné počítat střední hodnotu z celistvého násobku period. Také se odstraní počáteční problematické vzorky.

```
DemodDataCut = DemodData([Cutoff:end])-mean(DemodData([Cutoff:end]));
```
Z demodulovaného signálu je možné zpětně vypočítat okamžité hodnoty frekvence *fn*(n). Docílí se toho vynásobením hodnoty napětí *dmn*(n) signálu hodnotou *kFM*, která byla zadána demodulátoru. Pokud je vynásobena pouze maximální hodnota napětí signálu *dmn*(n), je získán maximální naměřený zdvih *∆ fmax* v daném časovém úseku. Oba výsledky budou v práci uvedeny. Pokud je vynásobena každá hodnota signálu *dmn*(n), je získána informace o postupné změně frekvence RF signálu. Při použití absolutní hodnoty signálu *dmn*(n) jsou získané frekvence pouze v kladných hodnotách.

```
Umax = max(DemodDataCut);fn max (:,stepCount) = kFM.*Umax;fn=abs(DemodDataCut)*kFM;
```
#### *Výpočet modulačního výkonu:*

Hodnota výkonu modulačního signálu je vyhodnocována dle vztahu (3.2) v podkapitole 3.1.2. Vztah je pouze upraven pro číslicové zpracování dat.

$$
P_m = 10 * log\left(\left(\frac{2}{N_{\text{samp}}}\right)^{N_{\text{samp}}}\sum_{n=1}^{N_{\text{samp}}} \left(\frac{f_n(n)}{19 * 10^3}\right)^2\right) \, [dBr],\tag{6.5}
$$

Stejné výsledky přináší i využití klasického vztahu pro výpočet průměrného výkonu signálu (6.7). Pro získání modulačního výkonu  $P_m$  je potřeba výkon  $P_p$  vydělit konstantou k<sub>Pm</sub>, která zastupuje zbylé složky uvedené ve vztahu (6.5)

$$
P_p = \frac{1}{N_{\text{samp}}} \sum_{n=1}^{N_{\text{samp}}} |dm_n(n)|^2
$$
 (6.7)

$$
k_{P_m} = \frac{\left(\frac{19 \times 10^3}{k_{FM}}\right)^2}{2} \tag{6.8}
$$

$$
P_m = 10 * log\left(\frac{P_p}{k_{P_m}}\right) \tag{6.9}
$$

 $Pp = (1/(N\textrm{sampleCutoff})) * sum(abs(DemodDataCut).^2);$ k Pm =  $((19e3/kFM)^2)/2;$ Pm = 10\*log10(Pp/ k Pm);% Výpočet modulačního výkonu

Výpočet *P<sup>m</sup>* podle vztahu (6.9) se ukázal jako výpočetně rychlejší, a proto byl pro získávání výsledků použit tento postup. Pro dodržení vyhodnocování výsledků stejným způsobem, jaký uvádí ITU-R doporučení, je nutné modulační výkon *P<sup>m</sup>* průměrovat po úsecích jedné minuty.

Pro zobrazování výsledků je vycházeno z doporučení ITU-R. Okamžité hodnoty frekvence *fn(n)* za celou dobu měření jsou zobrazovány v grafu kumulativního rozdělení této frekvence v závislosti na její hodnotě. Hodnoty frekvence *fn*(n), které jsou větší než frekvence zobrazovaná na ose x, jsou sečteny a vyneseny v daném frekvenčním bodě osy x. Ta je udávána s krokem 1 kHz. Hodnoty grafu jsou převedeny do rozmezí 0 až 1 a zobrazeny s logaritmickým měřítkem na ose y.

# 6.2 Číslicové zpracování dat z RTL-SDR přijímače

Stejně jako při vyhodnocování spektrální masky je i v tomto měření provedeno zpracování výsledků přijatých pomocí RTL-SDR. Analýza přijatých dat je provedena podobným způsobem, jaký byl popsán při získávání dat z analyzátoru. Použitá vzorkovací frekvence a počet vzorků je stejný. Musí být ovšem znovu vyřešen problém s projevem rušivého signálu na naladěné frekvenci. V předchozí kapitole bylo odstranění problému vyřešeno při napodobování rozmítání spektra. Zde k rozmítání spektra již nedochází, proto je signál pouze frekvenčně posunut zpět na původní sledovanou frekvenci. Opět se zde projeví vliv zkreslení spektra RTL zařízení.

*Seznam použitých toolboxů pro měření modulačního výkonu při použití RTL-SDR:*

- 1. Comumunications Toolbox
- 2. DSP System Toolbox

```
Vec freq =180e3; % Hodnota posunutí stejnosměrné složky v Hz
Vec t = (1:Nfft);
Vector = Vec freq'*Vec t;
Sweep Matrix = (exp((\overline{1i*2*pi}), *Vector ft)./fsamp))';
IQsamples sweep = IQsamples.*Sweep Matrix; % Signál s posunutou
stejnosměrnou složkou
```
Volitelnou výhodou oproti zpracování dat odebíraných ze spektrálního analyzátoru je možnost signál přehrávat. Analýza signálu zabere kratší dobu než jeho získávání, které trvá 50 ms. Díky popsanému bufferu objektu comm.SDRRTLReceiver je signál možné během získávání zpracovat i přehrát. Matlab obsahuje potřebné objekty, kterými lze přehrávání zprostředkovat. Přehrávání signálu ovšem není podstatné pro měření a nebylo využito. Proto nebude uveden podrobný popis těchto objektů.

# 7 Měření a vyhodnocení výsledků

Veškerá měření byla prováděna jak na signálech vygenerovaných laboratorním generátorem, tak na datech přijatých pomocí antény. Bylo provedeno měření obou dvou částí doporučení ITU-R. Nastavení a postupy analýzy těchto signálů byly popsány v kapitole 5 a 6. Toto měření proběhlo v lokaci Praha Dejvice. Podobná měření jsou uveřejňována na stránkách [25]. Jedná se bohužel od měření prováděné na Vysočině, a proto výsledky nejdou přímo porovnat.

# 7.1 Měření masky

# 7.1.1 Výsledky měření generovaných signálů

Pro vyhodnocování dat pomocí analyzátoru ve srovnání s číslicovým zpracováním byly v rámci měření provedeny odběry signálu vytvořeného laboratorním generátorem.

Je důležité upozornit na fakt, že při měření dat z generátoru byla nastavena pevná úroveň masky. Tato úroveň byla nastavena na -20 dBm pro horní vodorovnou část. Stejná hodnota byla nastavena na generátoru, jako výkon nemodulovaného signálu. Maska tedy nesledovala nejvyšší hodnotu složek ve spektru. Při měření rozhlasového vysílání bude maska nastavena tak, aby sledovala maximální úroveň spektra signálu. Při zaznamenání nemodulovaného signálu bude tedy úroveň masky sledovat hodnotu jeho výkonu. Veškeré ostatní zaznamenané složky spektra budou vyhodnocovány již s maskou zvednutou na tuto úroveň. Proto generované signály, jejichž frekvenční spektrum se neměnilo, byly vyhodnocovány s nastavenou spektrální maskou na úroveň výkonu nemodulovaného signálu. Na obr. 24a a 24b je vidět aplikace masky s pevnou úrovní pro data z generátoru.

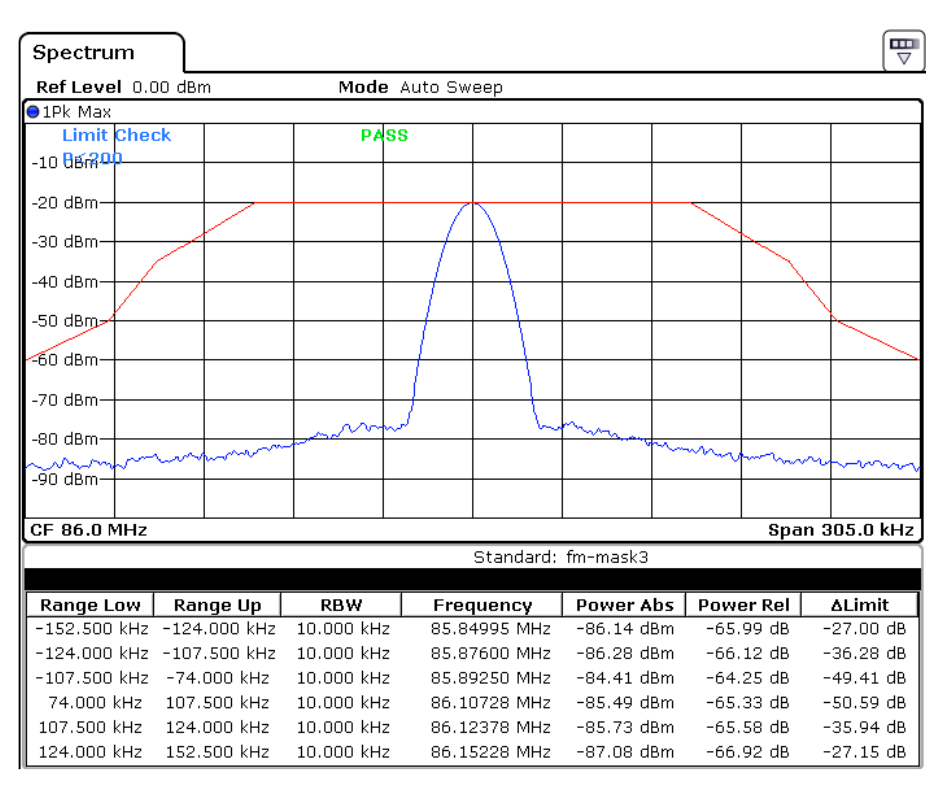

Obr. 24a Signál bez frekvenční modulace

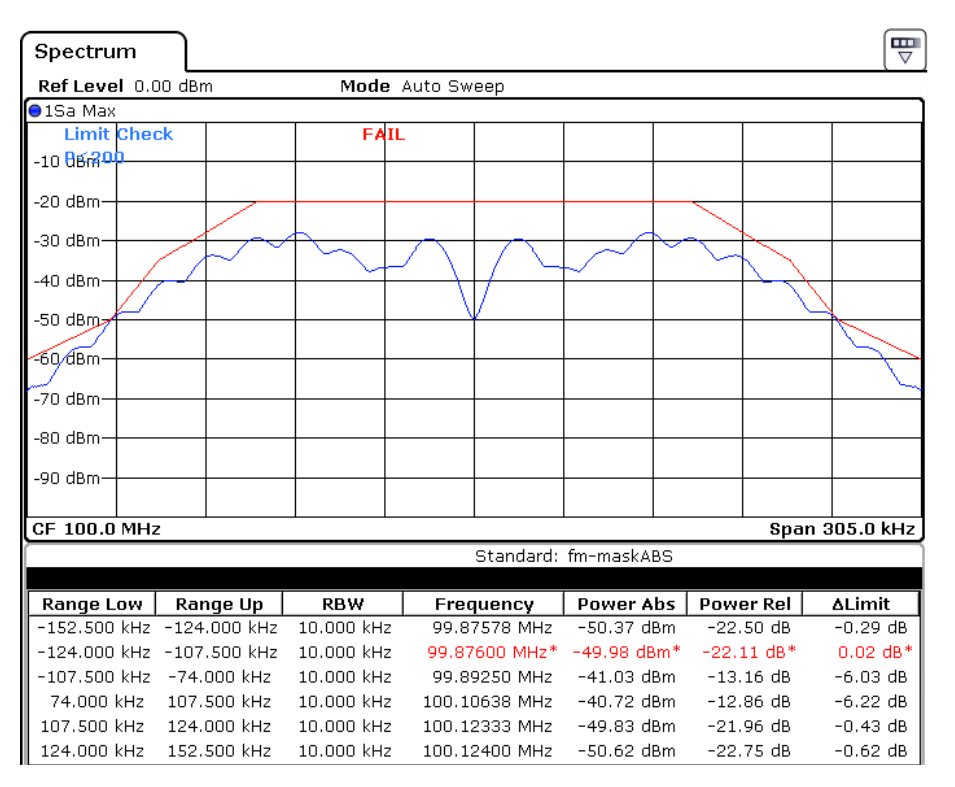

Obr. 24b Signál s parametry *f<sup>m</sup>* = 15 kHz, *∆f* = 84,2 kHz

Při měření s RTL-SDR byla úroveň výkonu zkalibrována tak, aby maximální úroveň nemodulovaného signálu odpovídala -20 dBm. Tato úroveň výkonu signálu byla nastavena na generátoru. Při příjmu modulovaného signálu se ovšem projevil vliv RTL zařízení. Části spektra, které byly dále od naladěné frekvence, již nebyly vhodně zkalibrovány. Výsledkem byl nárůst hodnot spektra, které přesahovaly hodnotu -20 dBm, a to téměř o 0,25 dB. Proto musela být úroveň masky posunuta právě o tuto hodnotu, aby nedošlo k překračování vodorovné části masky.

Obr. 25 ukazuje zkreslení spektra signálu s parametry *f<sup>m</sup>* = 20 Hz a *∆fmax*= 75 kHz. Je vyznačena maximální hodnota spektra na -19,81 dBm.

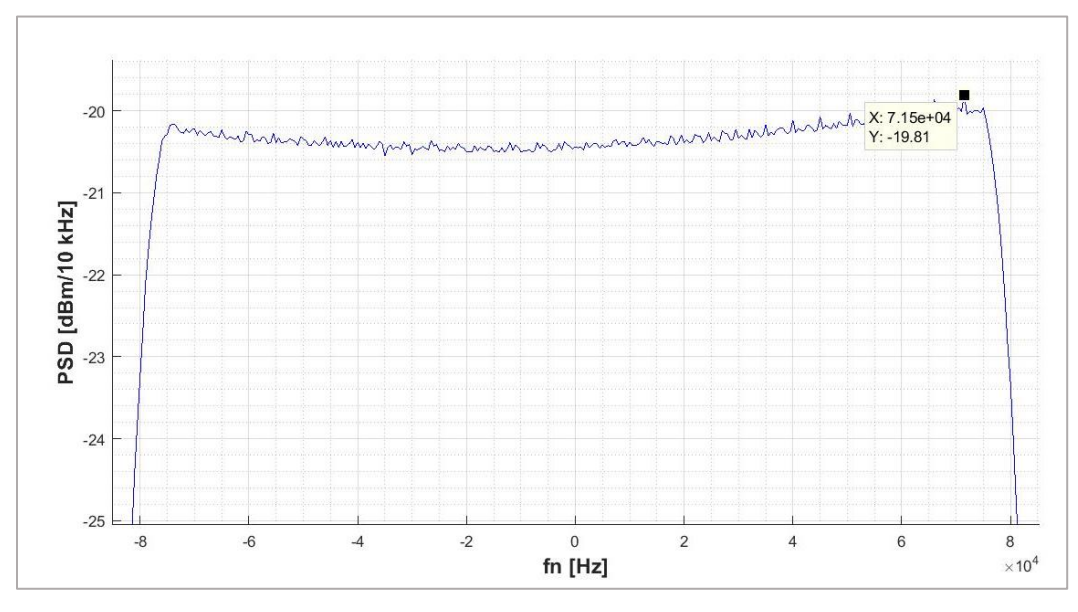

Obr. 25 Zkreslení hodnot spektra signálu u RTL-SDR

Pomocí masky byly vyhodnocovány signály s parametry uvedenými v tab. 5. Pro různé modulační kmitočty byla hledána hranice frekvenčního zdvihu, při které dojde k překročení masky. Při odebírání a vyhodnocování časového úseku, který je kratší než perioda modulačního signálu, je nutné provádět měření delší dobu, aby se dosáhlo vykreslení celého frekvenčního spektra. Důvod tohoto jevu je popsán v podkapitole 5.2.2.

|                                  | Hodnota nastaveného zdvihu $\Delta f_{max}$ při překročení masky [kHz] |                                                 |                                   |  |
|----------------------------------|------------------------------------------------------------------------|-------------------------------------------------|-----------------------------------|--|
| Modulační<br>kmitočet $f_m$ [Hz] | Spektrální<br>analyzátor                                               | Spektrální analyzátor a<br>číslicové zpracování | RTL-SDR a číslicové<br>zpracování |  |
| 20                               | 74,4                                                                   | 73,4                                            | 73,6                              |  |
| 1000                             | 76,0                                                                   | 75,3                                            | 75,4                              |  |
| 5000                             | 91,2                                                                   | 91,2                                            | 91,1                              |  |
| 15000                            | 84,2                                                                   | 84,2                                            | 84,2                              |  |

Tab. 5 Výsledky měření spektrální masky signálu z generátoru

Z tab. 5 je patrné, že pro vysoké modulační kmitočty je dosaženo stejných výsledků, při různých způsobech zpracování. Odlišnost nastává při snižování modulačního kmitočtu.

# 7.1.2 Výsledky měření rozhlasových stanic

Měření dat přijatých anténou bylo prováděno po dobu 5 minut. Po uběhnutí této doby bylo vyhodnoceno, zdali signál překročil masku, či nikoliv. Krajní body masky by neměly být narušeny ničím jiným než vlivem sledovaného signálu. Bylo proto nutné vybrat vhodné stanice, které mají ve spektru dostatečnou vzdálenost od jiných stanic. Při měření dat z antény již maska sledovala maximální úroveň signálu ve spektru. Pro tuto práci byl stanoven předpoklad, že v praxi bude měření prováděno dostatečně blízko vysílače, aby byl výkon přijímaného signálu dostatečně vysoký, a neprojevovalo se rušení od jiných stanic.

Překročení masky je indikováno červeným nápisem "FAIL" na displeji analyzátoru a červeným zbarvením frekvenční oblasti, kde došlo k překročení viz obr. 24b. Při zpracování pomocí Matlabu je překročení značeno zčervenáním spektrální masky.

Pro měření byly vybrány stanice jejichž nosné frekvence jsou 88,2 MHz, 103,7 MHz a 105,9 MHz. Následně budou uvedeny některé výsledky měření rozhlasové stanice s nosnou frekvencí 88,2 MHz. Zbylá měření budou k nahlédnutí v příloze. Dle výsledků nedošlo k překročení spektrální masky při žádném měření, a ani v jednom ze způsobu zpracování. Obr. 27-28 znázorňují měření stanice s *f<sup>c</sup>* = 88,2 MHz. Přijatá data nebylo možné vyhodnocovat všemi třemi uvedenými způsoby najednou. Proto zobrazovaná data jsou vždy z jiného úseku signálu. Při měření pomocí RTL zařízení se projevil malý dynamický rozsah, který zobrazuje šumový práh již na hodnotě přibližně -80 dBm.

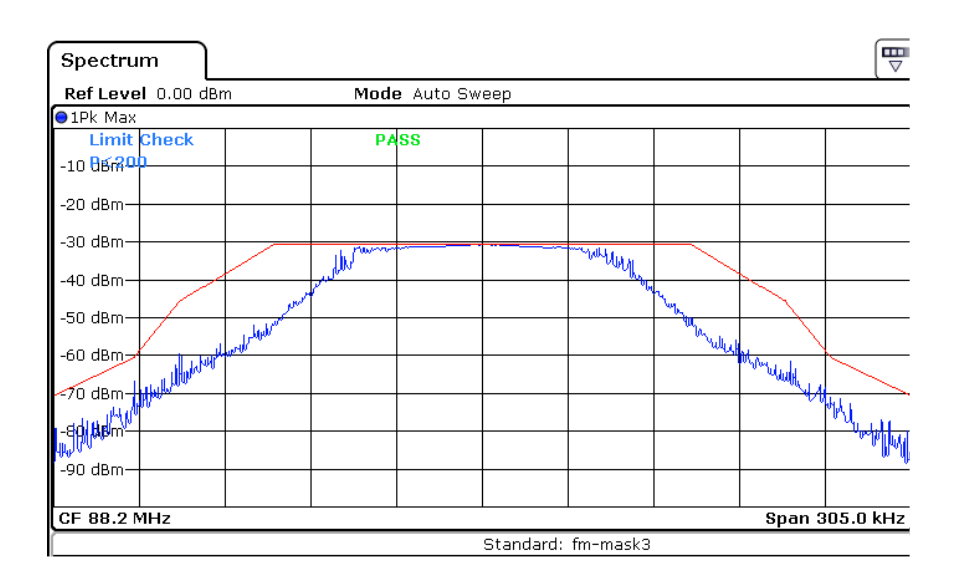

Obr. 27 Měření spektrální masky rozhlasového vysílání pomocí spektrálního analyzátoru

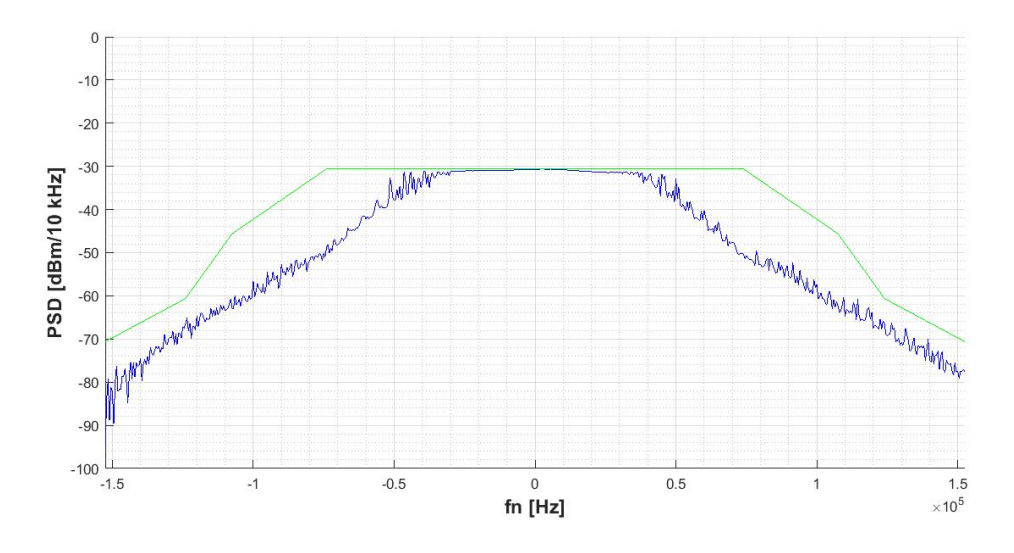

Obr. 28 Měření spektrální masky rozhlasového vysílání číslicovým zpracováním dat z analyzátoru

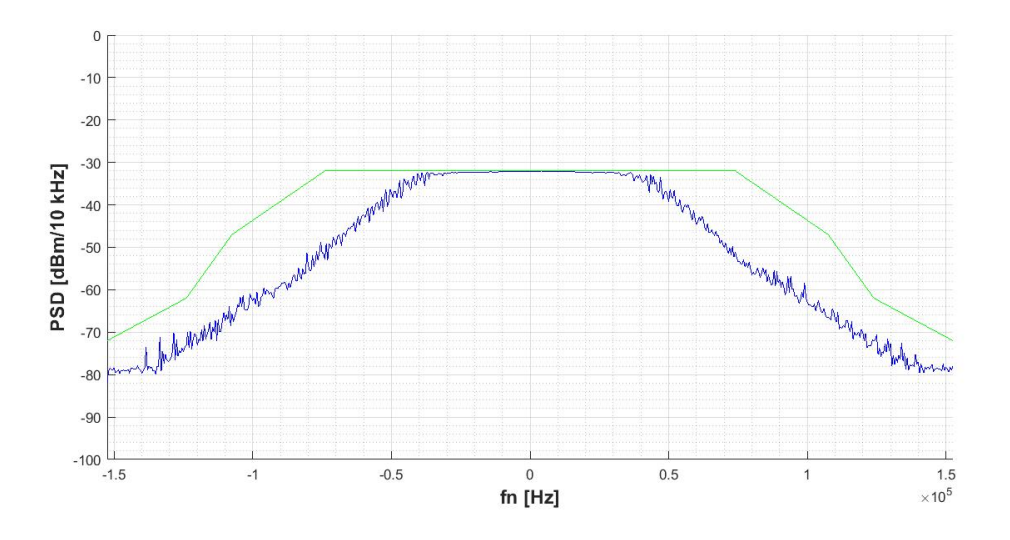

Obr. 29 Měření spektrální masky rozhlasového vysílání číslicovým zpracováním dat z RTL-SDR

# 7.2 Měření modulačního výkonu a maximálního frekvenčního zdvihu

Při tomto měření byla opět vyhodnocována data přijatá z analyzátoru i z RTL-SDR zařízení. A také jako v měření první části doporučení bylo provedeno měření dat reálného RF vysílání přijatého anténou i měření dat z generátoru pro výsledky analýzy známých hodnot signálu.

# 7.2.1 Výsledky měření generovaných signálů

Na generátoru byly nastaveny parametry pro otestování výsledné hodnoty modulačního výkonu podle nastaveného zdvihu signálu.

Byl testován i vliv modulačního kmitočtu na výsledky měření. Byl měřen signál se zdvihem 19 kHz. Hodnoty průměrného modulačního výkonu byly *P<sup>m</sup>* = -0,04 dBr pro *f<sup>m</sup>* = 20 Hz, *P<sup>m</sup>* = -0,04 dBr pro *f<sup>m</sup>* = 1 kHz a *P<sup>m</sup>* = -0,08 dBr pro *f<sup>m</sup>* = 15 kHz. Z tohoto měření je vidět, že nejvyšší naměřený rozdíl mezi průměrnými hodnotami *P<sup>m</sup>* je 0,04 dB. Toto je zanedbatelná hodnota, a je tedy možné říci, že modulační kmitočet nemá vliv na hodnotu *Pm*.

Vedle měření modulačního výkonu bylo prováděno i měření frekvenčního zdvihu signálu. Nejvyšší naměřený zdvih byl zaokrouhlen v řádech kHz. Při vyhodnocování dat z RTL-SDR zařízení je patrný zaznamenaný větší frekvenční zdvih, než jaký byl nastaven na generátoru. Toto je nejspíše způsobeno vlivem zmíněného zkreslení frekvenčního spektra při použití RTL-SDR. Část spektra měla nejspíše vlivem zkreslení vyšší úroveň a byl tedy vyhodnocen vyšší frekvenční zdvih.

| Nastavený zdvih [kHz]:                             | 19      | 75    | 100   |
|----------------------------------------------------|---------|-------|-------|
| Průměrný $P_m$ [dBr]:                              | $-0,04$ | 11,88 | 14,37 |
| Nejvyšší naměřený zdvih<br>$\Delta f_{max}$ [kHz]: | 20      | 75    | 100   |

Tab. 6 Výsledky měření dat z generátoru při použití spektrálního analyzátoru

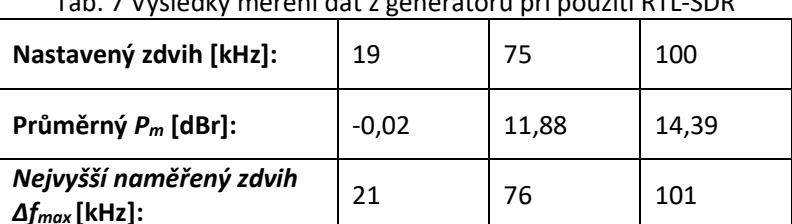

Tab. 7 Výsledky měření dat z generátoru při použití RTL-SDR

# 7.2.2 Výsledky měření rozhlasových stanic

Stejným způsobem byla vyhodnocována i naměřená data reálného vysílání. Z časových důvodů byly zvoleny pouze stanice s *f<sup>c</sup>* = 88,2 MHz a 105,9 MHz. Měření bylo prováděno dle požadavků ITU-R doporučení, tedy 15 minut. Jsou opět uvedeny výsledky měření stanice s *f<sup>c</sup>* = 88,2 MHz. Pro porovnání jsou prezentovány výsledky programového zpracování dat z RTL i ze spektrálního analyzátoru. Měření pomocí RTL přijímače vyhodnotilo za 15 minut větší počet vzorků, díky rychlejšímu zpracování přijatých dat.

#### *Modulační výkon:*

Obr. 30-31 ukazují průběh hodnot modulačního výkonu *P<sup>m</sup>* za 15 minut. Tyto hodnoty nejsou zatím nijak průměrovány a představují výsledky z každého jednotlivého odběru dat. V grafech je střední hodnota výkonu daného průběhu vyznačena červenou čarou. Pro vyhodnocení překročení hranice 0 dBr je nejprve nutné tyto hodnoty zprůměrovat v šedesáti sekundových intervalech.

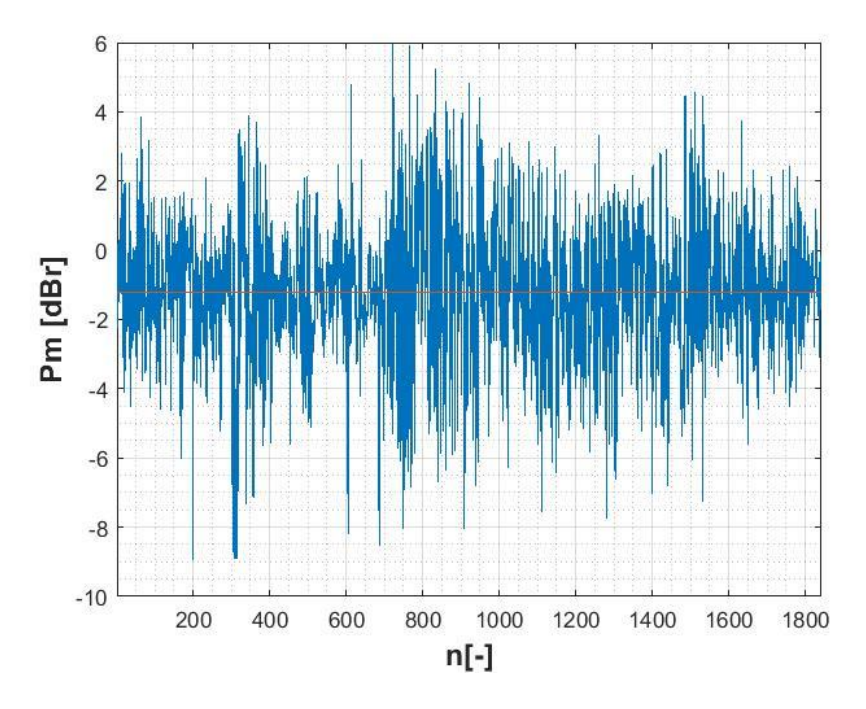

Obr. 30 Průběžný modulační výkon *P<sup>m</sup>* změřený pomocí spektrálního analyzátoru (Střední hodnota: - 1.20 dBr)

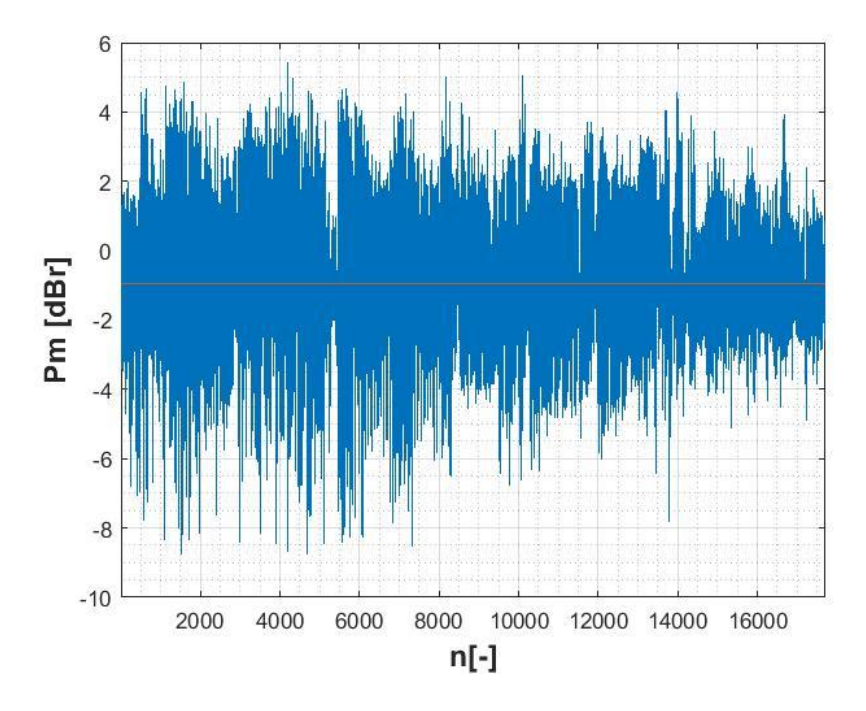

Obr. 31 Průběžný modulační výkon *P<sup>m</sup>* změřený pomocí RTL-SDR (Střední hodnota: – 0,95 dBr)

### *Průměrný modulační výkon po jedné minutě:*

Obr. 32 a 33 představují data z obr. 30 a 31. Tato data jsou ovšem zprůměrována po dobu 60 s. Opět je vyznačena střední hodnota výkonu zprůměrovaných signálů. Z daných průběhů je zřejmé, že zprůměrovaná hodnota výkonu nepřekročila stanovenou hranici 0 dBr po dobu měření.

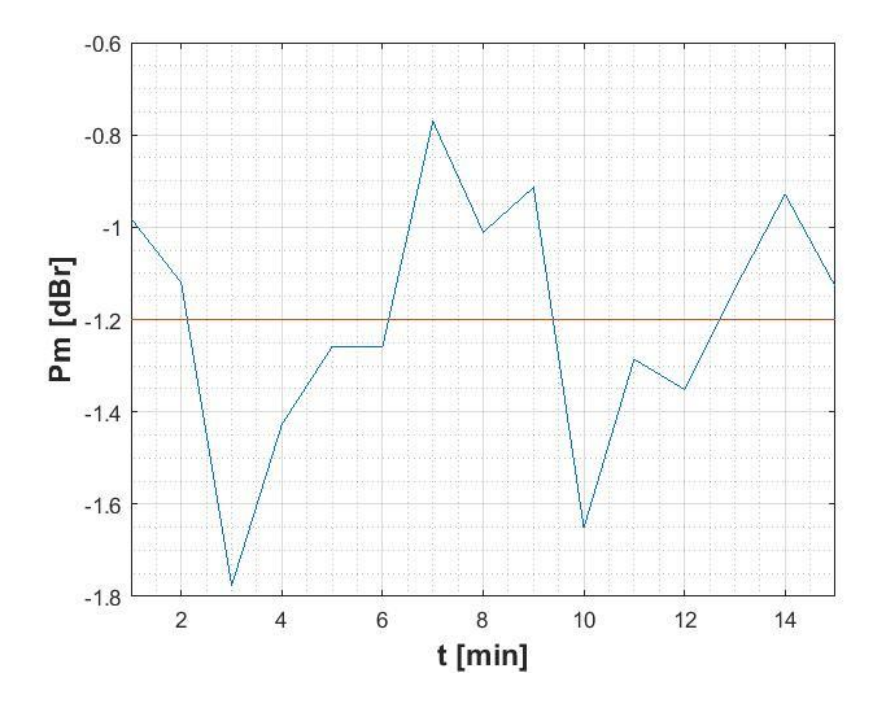

Obr. 32 Průměrný modulační výkon *P<sup>m</sup>* v úseku jedné minuty změřený pomocí spektrálního analyzátoru (Střední hodnota: – 1,20 dBr)

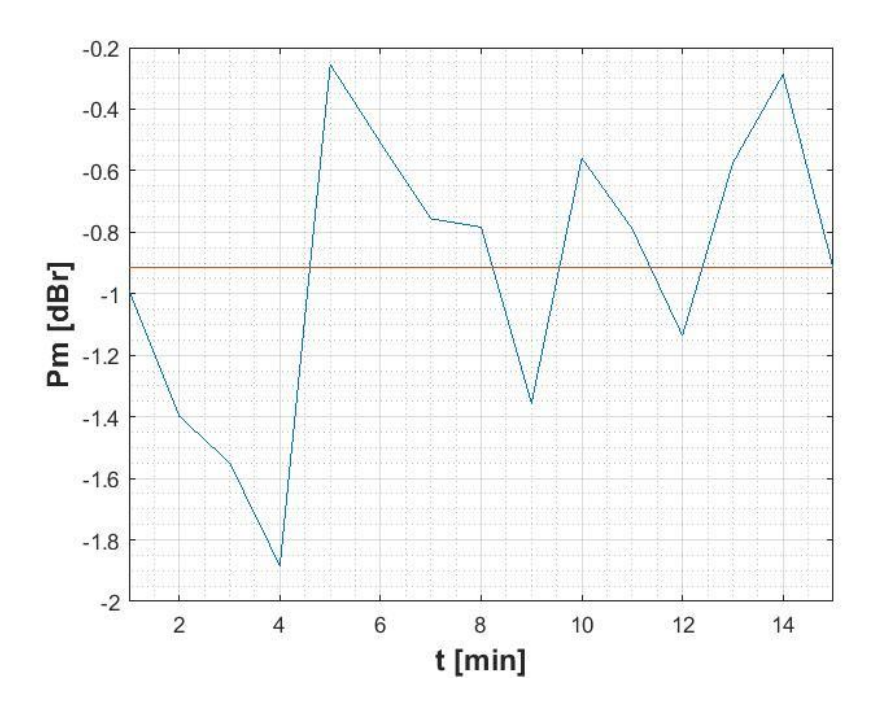

Obr. 33 Průměrný modulační výkon *P<sup>m</sup>* v úseku jedné minuty změřený pomocí RTL-SDT (Střední hodnota: – 0,92 dBr)

### *Maximální hodnoty frekvenčního zdvihu:*

Obr. 34 a 35 představují maximální naměřené frekvence demodulovaného signálu za celou dobu měření. Jednotlivé hodnoty představují maximální frekvenci naměřenou v úseku signálu délky 50 ms. Je patrné, že nikdy nedošlo k překročení úrovně 77 kHz.

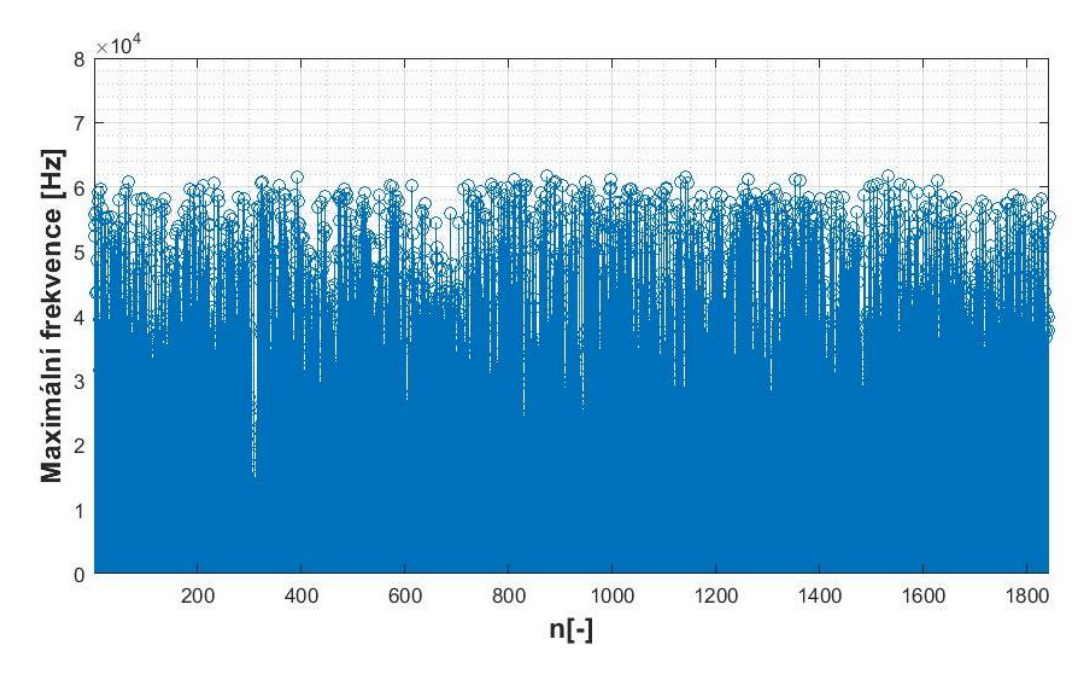

Obr. 34 Maximální frekvence jednotlivých úseků signálu získaná pomocí spektrálního analyzátoru

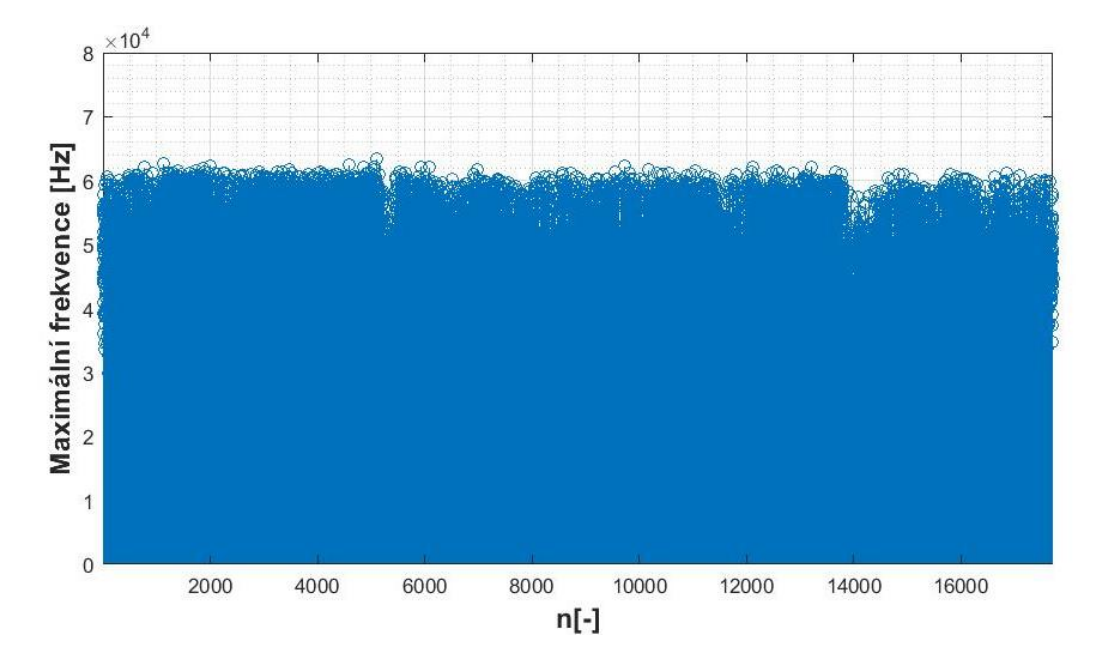

Obr. 35 Maximální frekvence jednotlivých úseků signálu získaná pomocí RTL-SDR

#### *Kumulativní součet frekvence fn:*

Na obr. 36 a 37 je zobrazen kumulativní součet hodnot *f<sup>n</sup>* tak, jak byl popsán v podkapitole 6.1.1. Je vyznačena hranice 10<sup>-6</sup>. Tato hranice je podle normy ITU-R rozhodující pro vyhodnocení signálu. Nemělo by dojít k jejímu překročení pro hodnoty frekvence 77 kHz a vyšší. Ukazuje se, že žádná z daných hodnot nepřekračuje hodnotu 77 kHz za celou dobu měření.

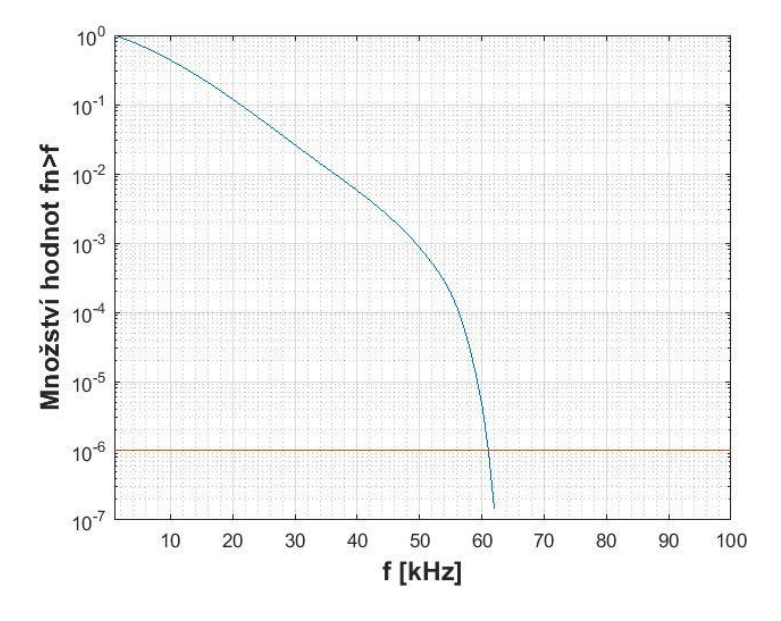

Obr. 36 Kumulativní rozdělení frekvence *f<sup>n</sup>* změřené pomocí spektrálního analyzátoru

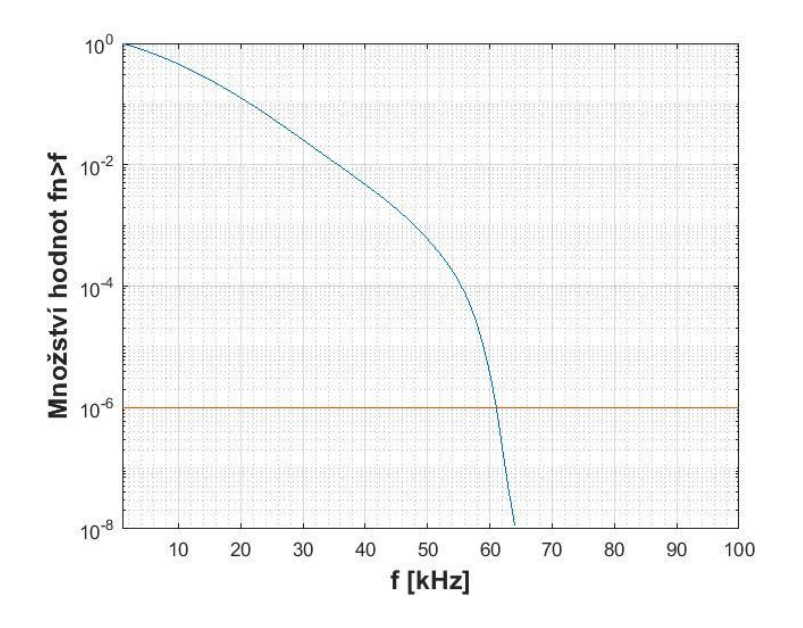

Obr. 37 Kumulativní rozdělení frekvence *f<sup>n</sup>* změřené pomocí RTL-SDR

# 7.3 Porovnání spektra v závislosti na vysílaném obsahu

Na obr. 38 a 39 jsou uvedeny různé tvary spektra pro různé obsahy rozhlasového vysílání. Průběhy na obr. 38 byly měřeny po dobu tří minut. Modré spektrum bylo získáno při vysílání zpravodajské části a oranžové spektrum představuje vysílání hudby. Na obr. 39 je pro porovnání s hudebním signálem zachycen vysílaný rozhovor, a modré spektrum tedy reprezentuje převážně modulovaný řečový signál.

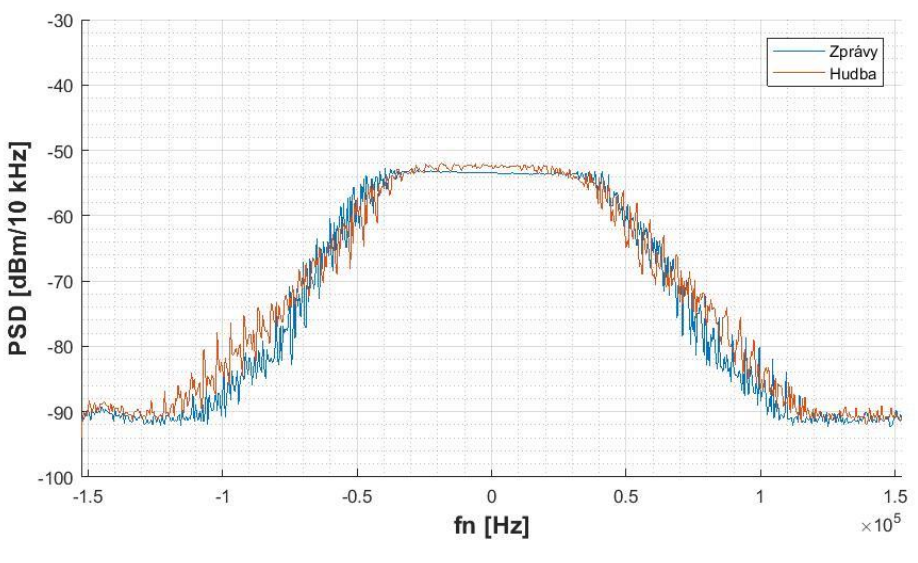

Obr. 38 Spektrum při vyslání hudby a při zpravodajství

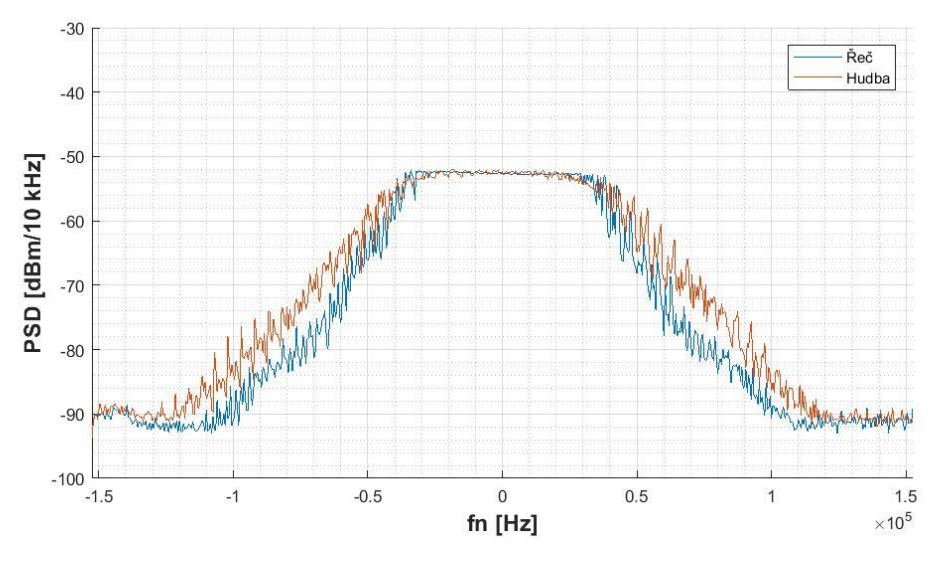

Obr. 39 Spektrum při vyslání hudby a řeči

# 8 Závěr

Cílem této práce bylo popsat metody monitorování maximálního zdvihu a tzv. "modulačního výkonu" frekvenčně modulovaného signálu v systému pro rozhlasové vysílání. Toto monitorování bylo provedeno pomocí měření na spektrálním analyzátoru i pomocí číslicového zpracování v prostředí Matlab. Pro měření byl použit i RTL-SDR přijímač. Data z RTL přijímače byla rovněž vyhodnocována číslicově. Tyto hodnoty byly ovšem ovlivněny nedostatky tohoto přijímače. Byly měřeny signály generované laboratorním generátorem i signály reálného rozhlasového vysílání.

Důležitým záměrem a zároveň největším přínosem této práce byla snaha napodobit princip funkce zpracování dat tak, jak jej provádí spektrální analyzátor. Původně bylo zamýšleno využití FFT transformace pro zpracování dat. Použitý postup se později ukázal jako nevhodný. Z toho důvodu byla vytvořena metoda používající filtracisignálu v časové oblasti, která více napodobuje postup zpracování dat ve spektrálním analyzátoru.

### *Měření spektrální masky:*

Pro data z generátoru vyhodnotil spektrální analyzátor i číslicové zpracování shodné výsledky, při měření vyšších hodnot modulačního kmitočtu. Například pro *f<sup>m</sup> = 15* kHz došlo k překročení masky při 84,2 kHz nastaveného frekvenčního zdvihu. Při snižujícím se kmitočtu *f<sup>m</sup>* docházelo k větším odlišnostem mezi výsledky číslicového zpracování a spektrálním analyzátorem. Při hodnotě modulačního kmitočtu *f<sup>m</sup>* = 20 Hz spektrální analyzátor zaznamenal překročení při nastaveném zdvihu 74,4 kHz a číslicové zpracování dat, již při zdvihu 73,4 kHz. Výsledky získané pomocí RTL-SDR zařízení odpovídaly číslicovému zpracování dat z analyzátoru s mírnou odchylkou, která je způsobena nedostatky RTL-SDR přijímače. Měření provedené na rozhlasovém vysílání ukázalo ve všech případech stejný výsledek, tedy že maska nebyla překročena. Měření proběhlo na frekvencích 88,2 MHz, 103,7 MHz a 105,9 MHz. Nedostatkem při zpracování dat z analyzátoru pomocí číslicového zpracování je doba zpracování těchto dat. Při zvoleném nastavení je potřebný čas k vykreslení celého spektra průměrně 630 ms. Spektrální analyzátor vykreslí celé spektrum za 305 ms. Bylo by proto možné prodloužit délku měření z pěti minut přibližně na dvojnásobek, ovšem tvar spektra více závisí na vysílaném obsahu než na délce měření, a proto délka měření byla ponechána na pěti minutách. Doba vykreslení spektra z hodnot získaných RTL-SDR přijímačem byla podstatně kratší, a to průměrně 210 ms. Toho je docíleno díky tomu, že RTL-SDR zařízení poskytuje data již ve vhodné podobě pro další zpracování. Proto je možné jako budoucí řešení uvedeného problému vytvořit metodu, která rychleji převádí data ze spektrálního analyzátoru do vhodné podoby. Efektivitu zpracování dat lze ovlivnit i použitým výpočetním zařízením.

### *Měření modulačního výkonu a frekvenčního zdvihu:*

Pro měření výkonu modulačního signálu *P<sup>m</sup>* bylo použito pouze číslicové zpracování dat z analyzátoru a RTL-SDR přijímače. Na signálech vytvořených laboratorním generátorem byla ověřena hodnota 0 dBr při nastaveném zdvihu 19 kHz. Změřená hodnota *P<sup>m</sup>* při tomto nastavení byla -0,04 dBr. Toto měření také ukázalo odpovídající hodnotu naměřeného maximálního frekvenčního zdvihu pro dané nastavení pro měření dat ze spektrálního analyzátoru. Výsledky měření maximálního zdvihu při zpracování dat z RTL-SDR zařízení byly v tomto případě o 1 kHz vyšší. Modulační výkon byl pro data z generátoru shodný pro RTL i analyzátor. Při měření rádiového vysílání výsledky ukázaly, že okamžité hodnoty *P<sup>m</sup>* překračují hranici 0 dB, ovšem při jejich zprůměrování za 60 sekund je výsledek menší, než hranice 0 dBr. Hodnoty změřeného maximálního zdvihu a okamžité frekvence modulovaného signálu, dle výsledků měření, nepřekročily hranici 77 kHz v žádném okamžiku. Opět díky rychlejšímu zpracování bylo při měření s RTL zařízením zpracováno za stejný čas více dat než při získávání ze spektrálního analyzátoru.

Uvedené postupy měření ukázaly, že sledované stanice splňují obě dvě části doporučení ITU - R.

#### *Nedostatky RTL-SDR přijímače:*

Jedním z úkolů práce bylo posoudit vliv nedostatků RTL-SDR přijímače a možnost využití tohoto zařízení pro prováděné měření. Mezi tyto nedostatky patří například malý dynamický rozsah A/D převodníku, frekvenční rozladění, vliv vzdálených signálů, projevy rušivé stejnosměrné složky a nutnost kalibrace. Jako největší problém se při měření jevil malý dynamický rozsah převodníku, který je přibližně 48,2 dB. Z toho důvodu nebylo možné splnit podmínku, aby odstup signálu od rušivých složek byl minimálně 50 dB. Problémem byla také frekvenční závislosti kalibrace. Ta by se ovšem dala kompenzovat. Bylo by možné jí proměřit, a následně započítat do změřeného spektra pro napravení jeho úrovně. Otázkou je, jestli charakteristika zůstává stejná na všech naladěných frekvencích. Pokud by byla vypuštěna podmínka, která stanovuje požadovaný odstup signálu na 50 dB a byla by kompenzována zkreslená frekvenční charakteristika, bylo by nejspíše možné použít RTL-SDR zařízení pro měření spektrální masky bez dalších komplikací. Při měření modulačního výkonu zpracování dat z RTL zařízení poskytovalo stejné výsledky jako analýza data ze spektrálního analyzátoru. Při zjišťování maximálního frekvenčního zdvihu RTL-SDR zařízení vykazovalo o 1 kHz větší zdvih, než jaký je nastavený na generátoru. Pokud by se opět provedlo proměření frekvenční charakteristiky a započítání jejího vlivu v průběhu zpracování dat, tak by nejspíše bylo možné daný problém kompenzovat a RTL-SDR zařízení by bylo schopně vyhodnocovat správně výsledky měření maximálního zdvihu.

# Literatura

[1] "DOBEŠ, Josef a Václav ŽALUD, Moderní radiotechnika. Praha: BEN - technická literatura, 2006, ISBN 80-7300-132-2."

[2] "Rappaport, Theodore S. Wireless Communications: Principles and Practice. Upper Saddle River, N.J.: Prentice Hall PTR, 2002."

[3] "Recommendation ITU-R SM.1268-4, Method of measuring the maximum frequency deviation of FM broadcast emissions at monitoring stations SM Series Spectrum, 2017"

[4] "41st Meeting of FM22 Vilnius, FM22(14)05rev1, Date issued: 19 March 2014 Source: Lithuania Subject: Measuring the maximum frequency deviation of FM broadcast emissions at monitoring stations, 2014".

[5] W. Kester, "Understand SINAD, ENOB, SNR, THD, THD + N, and SFDR so You Don't Get Lost in the Noise Floor, 2009"

[6] "ČTU, část plánu využití rádiového spektra č. PV-P/22/11.2013-7 pro kmitočtové pásmo 87,5–146 MHz".

[7] "Rohde & Schwarz, Test and Measurement Division, Operating Manual VECTOR SIGNAL GENERATOR (SMIQ03B 1125.5555.03)".

[8] G. Kolumban, T. I. Krebesz, a F. C. M. Lau, "Theory and Application of Software Defined Electronics: Design Concepts for the Next Generation of Telecommunications and Measurement Systems", 2012

[9] R. W. Stewart, K. W. Barlee, D. S. W. Atkinson, a L. H. Crockett, "Software Defined Radio using MATLAB & Simulink and the RTL-SDR, ISBN: 978-0-9929787-1-6".

[10] "Tomáš Thúróczy, Měření rádiových parametrů a aplikace softwarově definovaného přijímače, 2016".

[11] "Simple RTL-SDR Shielding with Copper Tape", *rtl-sdr.com*, 10-lis-2014. [Online]. Dostupné z: https://www.rtl-sdr.com/simple-rtl-sdr-shielding-copper-tape/. [Viděno: 26-pro-2018].

[12] "Reducing USB Shield Interference on RTL-SDR Dongles", *rtl-sdr.com*, 25-led-2015. [Online]. Dostupné z: https://www.rtl-sdr.com/reducing-usb-shield-interferencertl-sdr-dongles/. [Viděno: 26-pro-2018].

[13] "Rohde & Schwarz, FSV Signal and Spectrum Analyzer Operating Manual"..

[14] "Rohde & Schwarz, Measuring with Modern Spectrum Analyzers Educational Note".

[15] "MATLAB - MathWorks". [Online]. Dostupné z:

https://www.mathworks.com/products/matlab.html. [Viděno: 08-kvě-2018].

[16] "Instrument Control Toolbox". [Online]. Dostupné z: https://www.mathworks.com/products/instrument.html. [Viděno: 27-pro-2018].

[17]  $\ldots$  1D Gaussian lowpass filter - File Exchange - MATLAB Central". [Online]. Dostupné z: https://www.mathworks.com/matlabcentral/fileexchange/12606-1dgaussian-lowpass-filter. [Viděno: 27-pro-2018].

[18] S. J. Orfanidis, *Introduction to signal processing*. Englewood Cliffs, N.J: Prentice Hall, 1996.

[19] "UHLÍŘ, Jan, Pavel SOVKA a Roman ČMEJLA. Úvod do číslicového zpracování signálů. Praha: Vydavatelství ČVUT, 2003. ISBN 80-01-02799-6." .

[20] "DAVÍDEK, Vratislav a Pavel SOVKA. Číslicové zpracování signálů a implementace,Vyd. 2. přeprac. Praha: ČVUT, 2002, ISBN 80-01-02483-0".

[21] "NI: Understanding FFTs and Windowing, 2016. [cit. 2018-02-08]. Dostupné z http://www.ni.com/white-paper/4844/en/."

[22] "Communications Toolbox". [Online]. Dostupné z: https://www.mathworks.com/products/communications.html. [Viděno: 27-pro-2018].

[23] "Receive data from RTL-SDR device - MATLAB". [Online]. Dostupné z: https://www.mathworks.com/help/supportpkg/rtlsdrradio/ug/comm.sdrrtlreceiversystem-object.html. [Viděno: 16-kvě-2018].

[24] "https://www.mathworks.com/help/comm/ref/comm.fmdemodulator-systemobject.html". [Online]. Dostupné z:

https://www.mathworks.com/help/comm/ref/comm.fmdemodulator-systemobject.html.

[25] "Monitorovací stanice Vysočina I - online monitoring modulačních parametrů FM vysílání". [Online]. Dostupné z: https://pira.cz/monitor/#10550. [Viděno: 03-led-2019].

# Přílohy

*Seznam příloh:*

- A Výsledky měření spektrální masky
- B Výsledky měření modulačního výkonu a maximálního zdvihu
- C Obsah optického disku
A Výsledky měření spektrální masky

#### *Naladěná frekvence 88,2 MHz:*

#### *Spektrální analyzátor:*

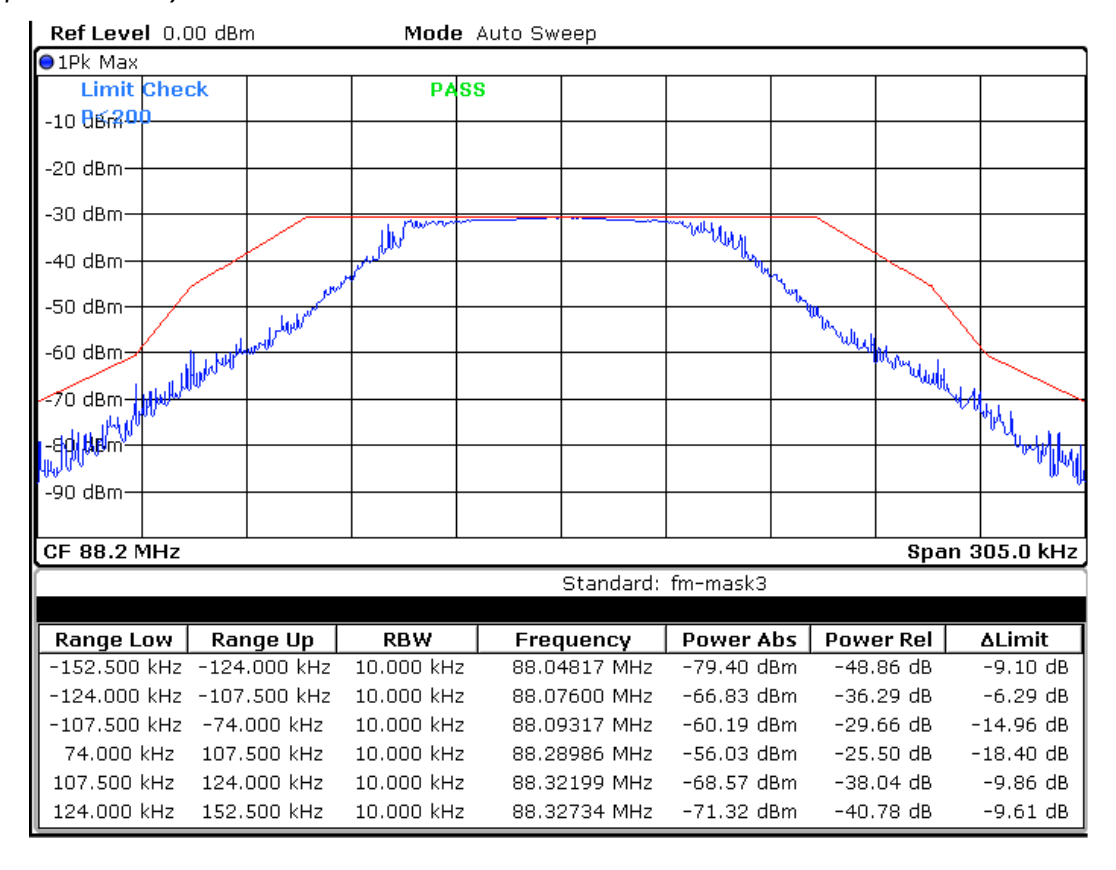

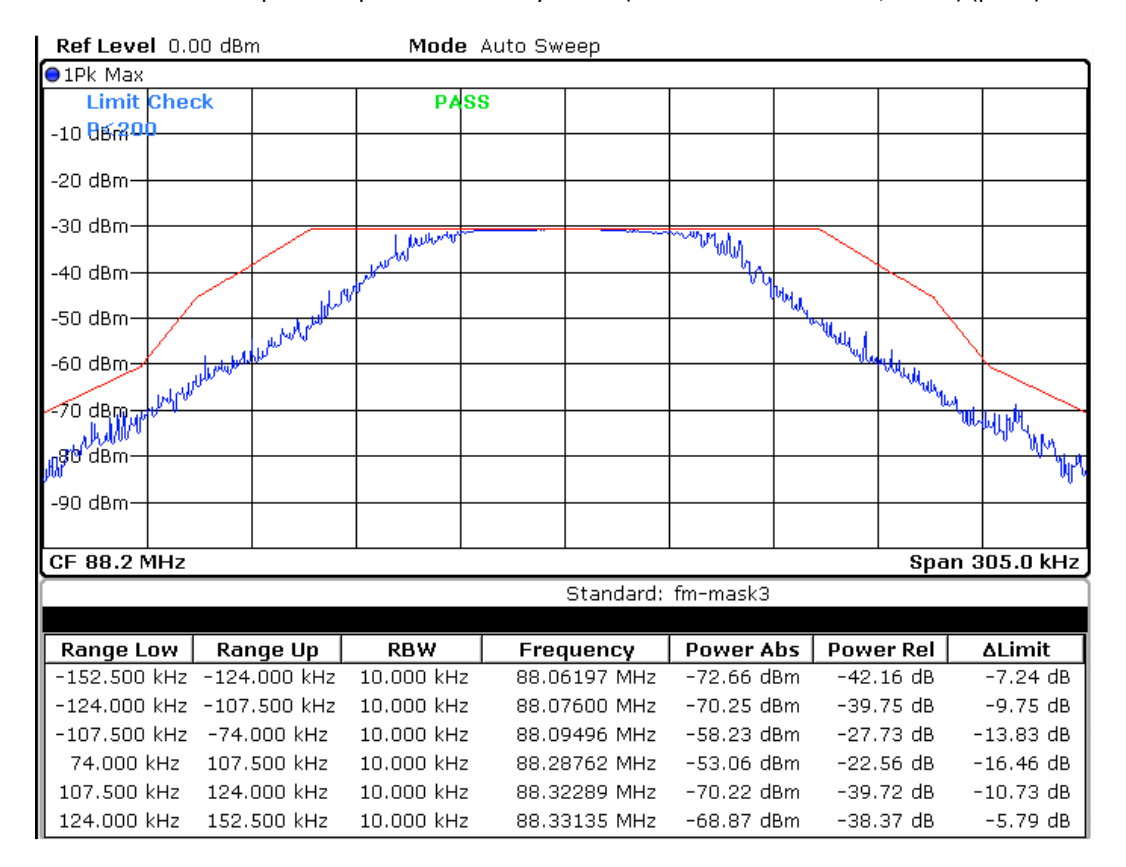

Obr. A1 Měření pomocí spektrálního analyzátoru (Naladěná frekvence 88,2 MHz) (první)

Obr. A2 Měření pomocí spektrálního analyzátoru (Naladěná frekvence 88,2 MHz) (druhé)

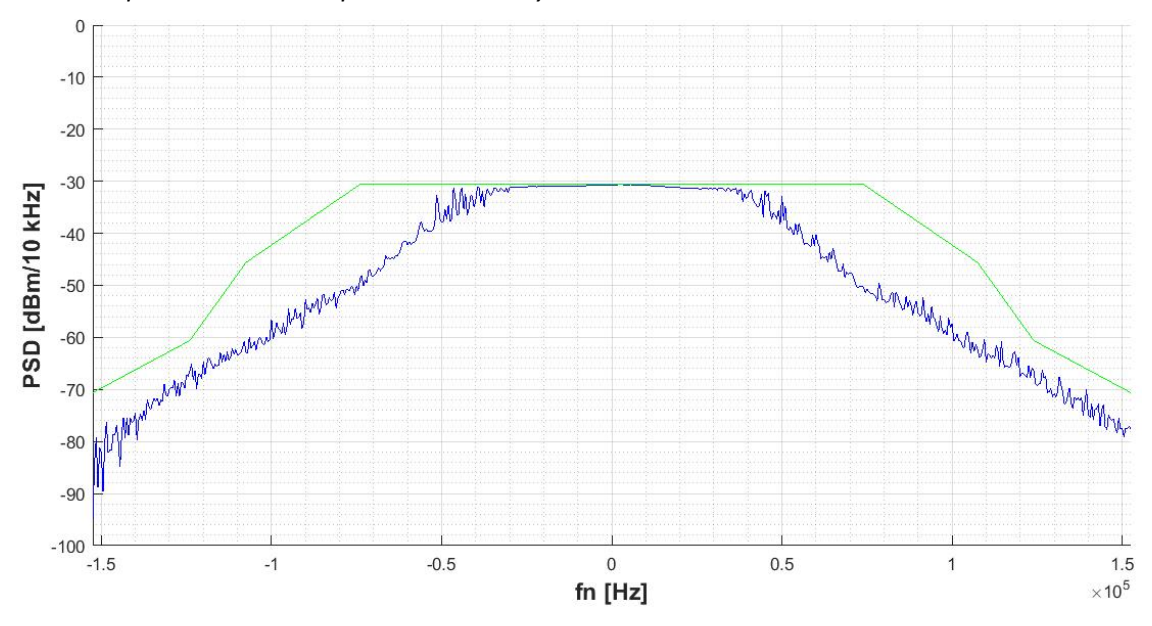

*Číslicové zpracování dat ze spektrálního analyzátoru:* 

Obr. A3 Měření pomocí číslicového zpracování dat ze spektrálního analyzátoru (Naladěná frekvence 88,2 MHz) (první)

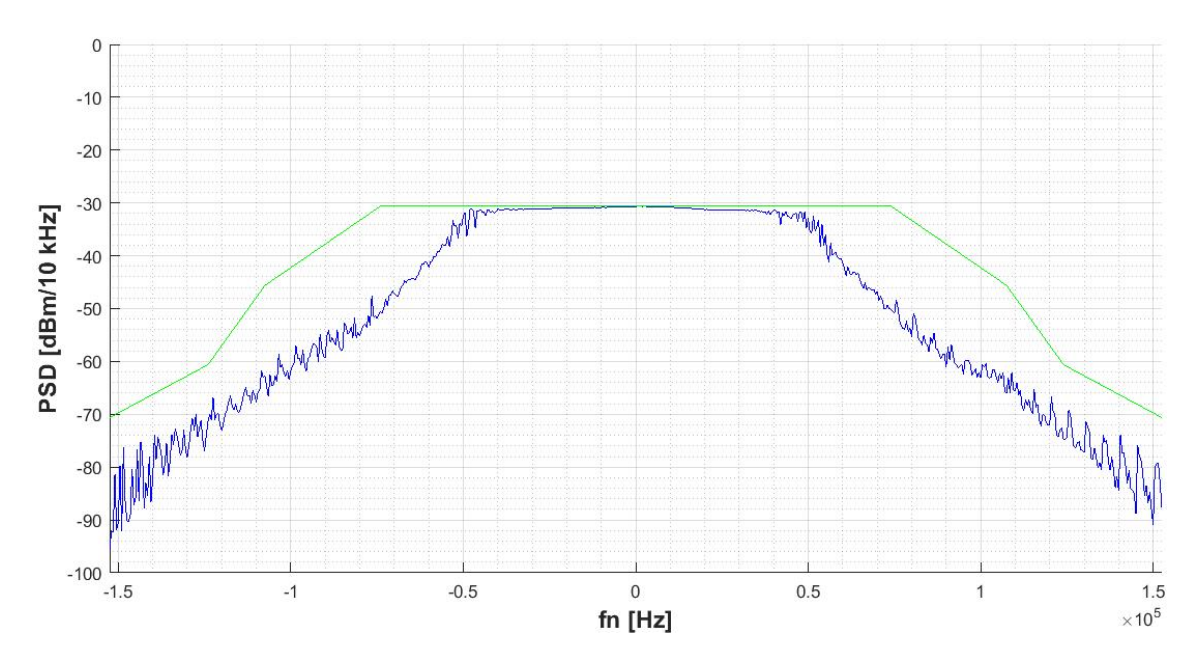

Obr. A4 Měření pomocí číslicového zpracování dat ze spektrálního analyzátoru (Naladěná frekvence 88,2 MHz) (druhé)

### *Číslicové zpracování dat ze RTL-SDR:*

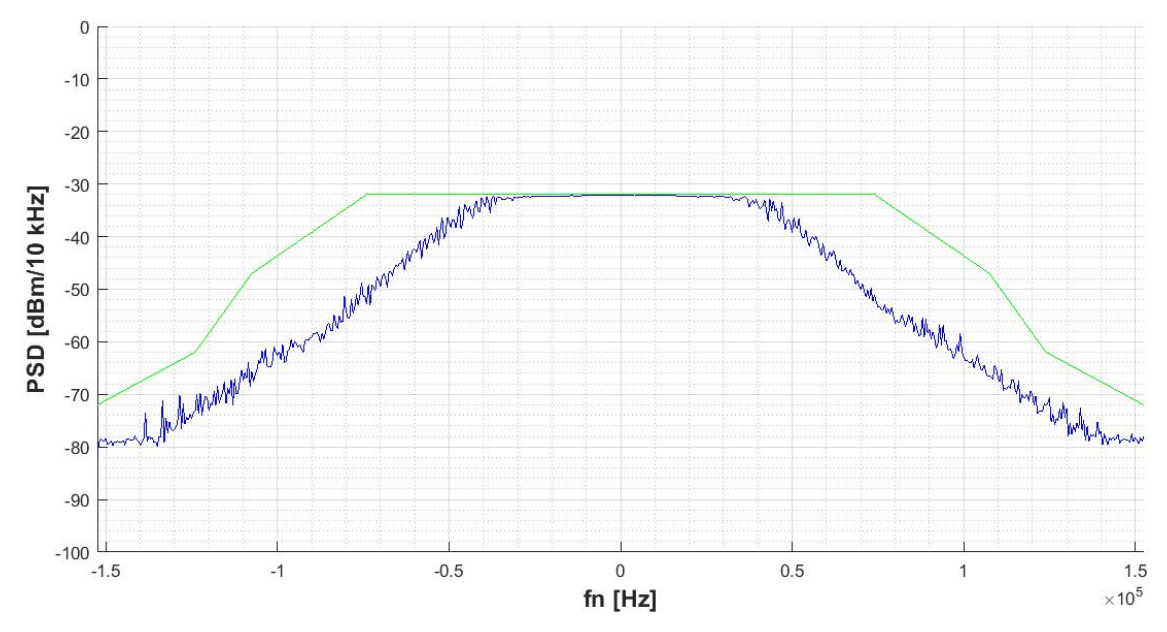

Obr. A5 Měření pomocí číslicového zpracování dat z RLT-SDR přijímače (Naladěná frekvence 88,2 MHz)

#### *Naladěná frekvence 103,7 MHz:*

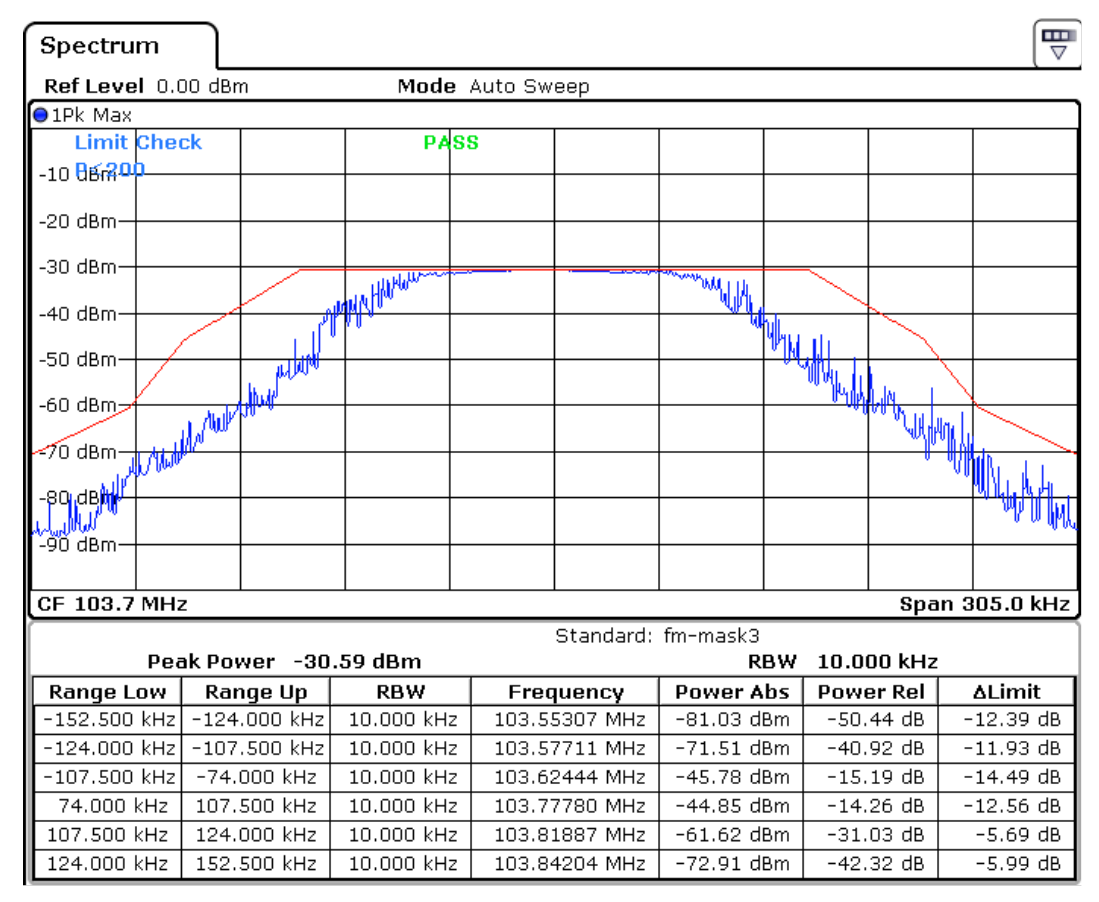

Obr. A6 Měření pomocí spektrálního analyzátoru (Naladěná frekvence 103,7 MHz)

*Číslicové zpracování dat ze spektrálního analyzátoru:* 

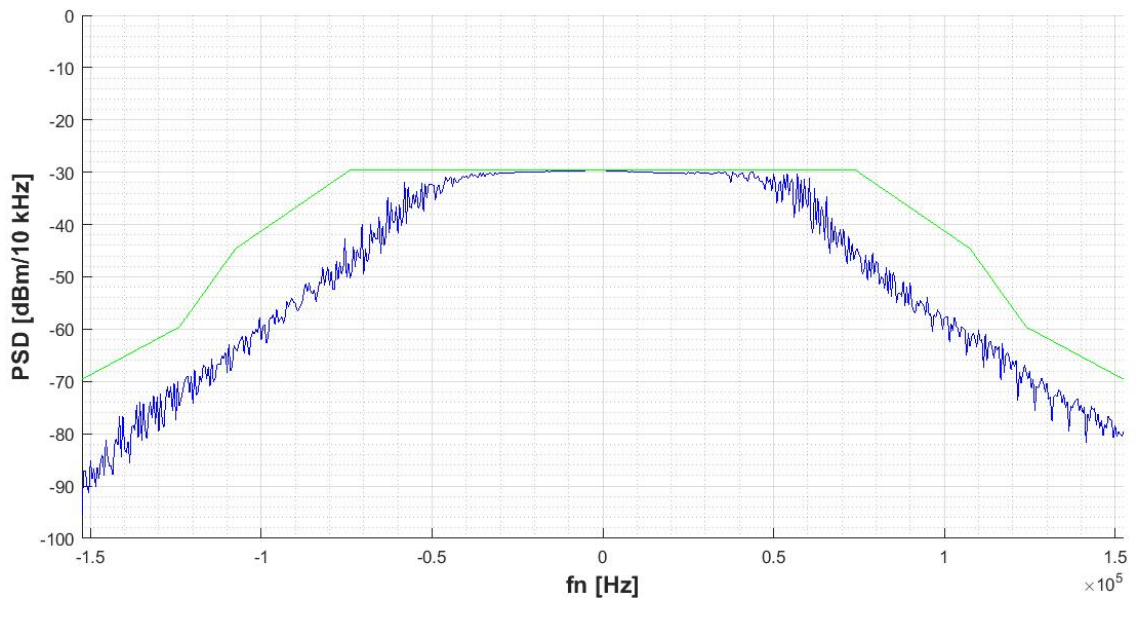

Obr. A7 Měření pomocí číslicového zpracování dat ze spektrálního analyzátoru (Naladěná frekvence 103,7 MHz)

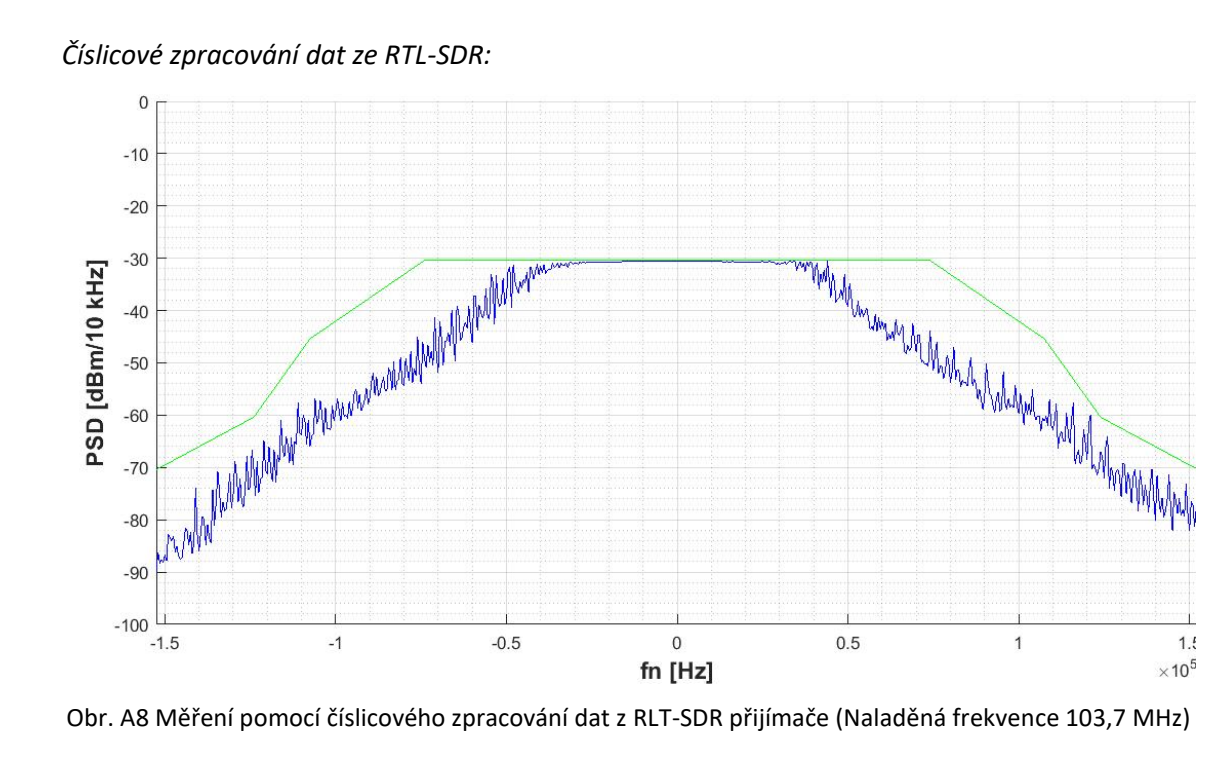

#### *Naladěná frekvence 105,9 MHz:*

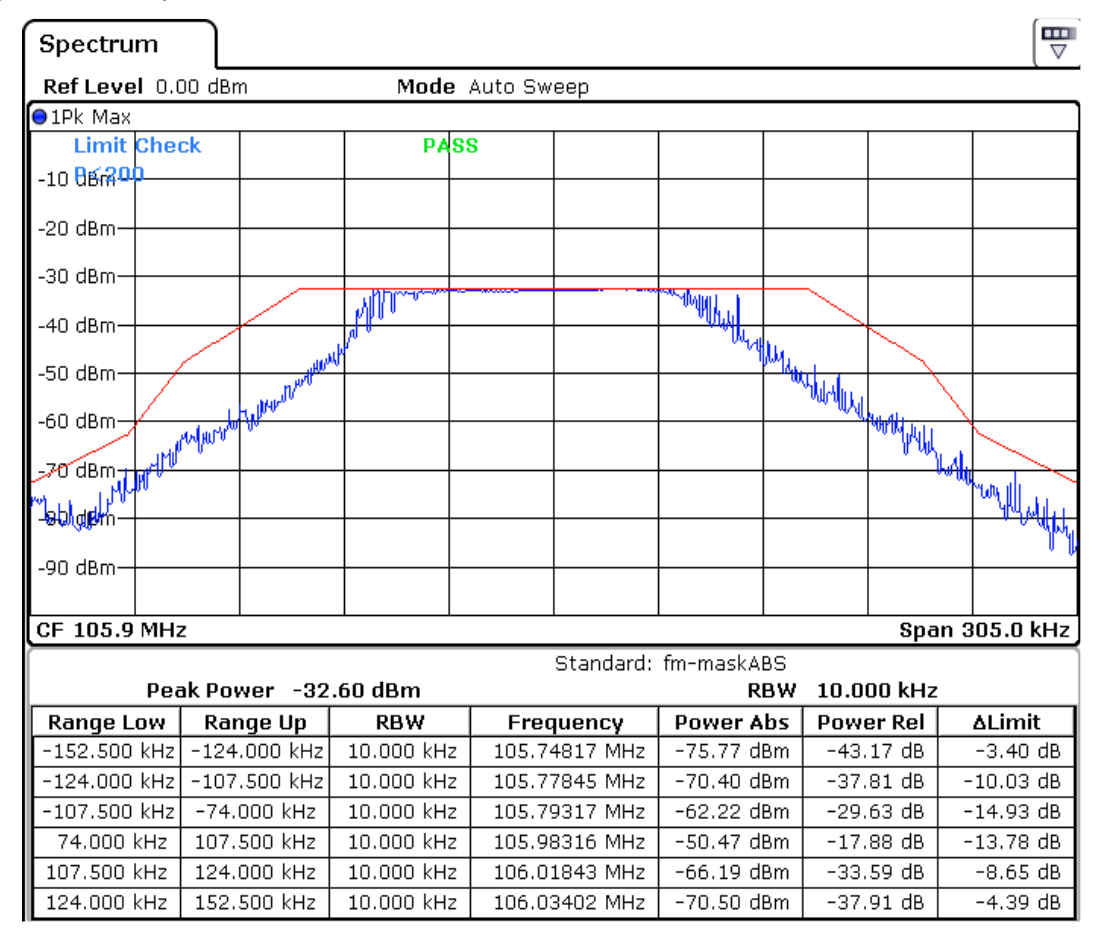

Obr. A9 Měření pomocí spektrálního analyzátoru (Naladěná frekvence 105,9 MHz)

*Číslicové zpracování dat ze spektrálního analyzátoru:* 

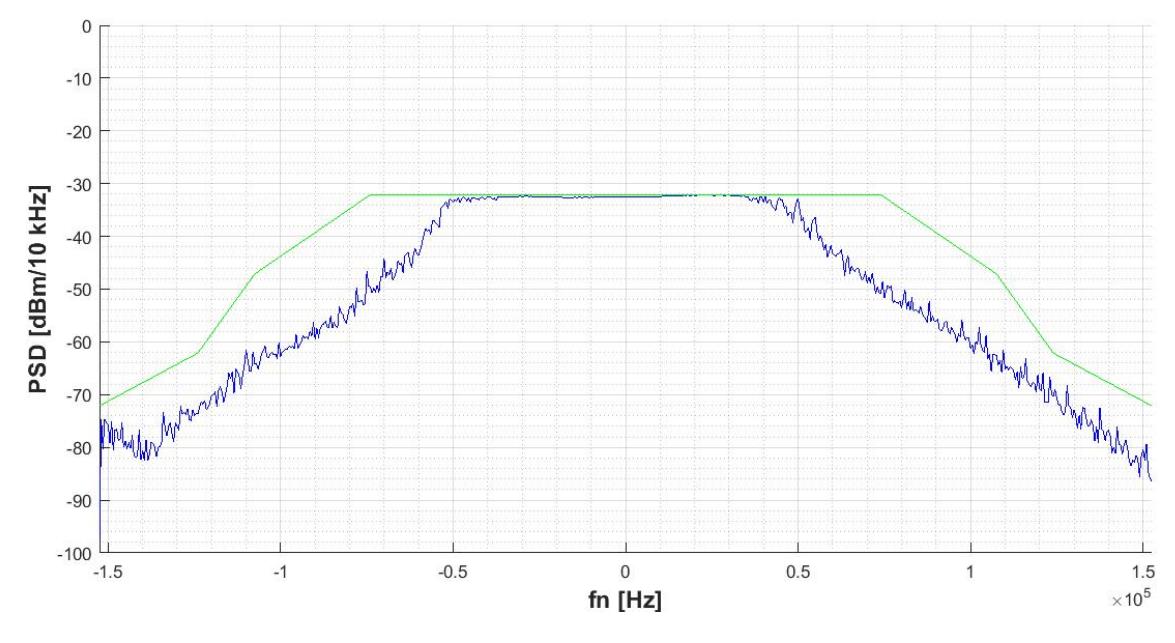

Obr. A10 Měření pomocí číslicového zpracování dat ze spektrálního analyzátoru (Naladěná frekvence 105,9 MHz)

*Číslicové zpracování dat z RTL-SDR:* 

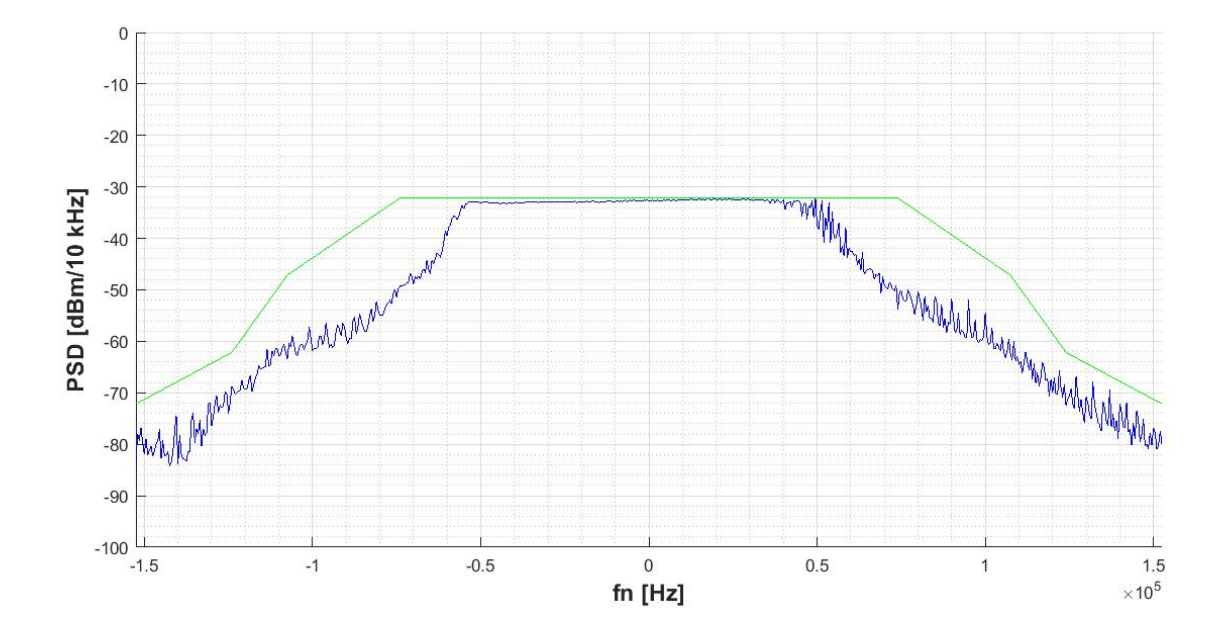

Obr. A8 Měření pomocí číslicového zpracování dat z RLT-SDR přijímače (Naladěná frekvence 105,9 MHz)

B Výsledky měření modulačního výkonu a maximálního zdvihu

# *Naladěná frekvence 88,2 MHz:*

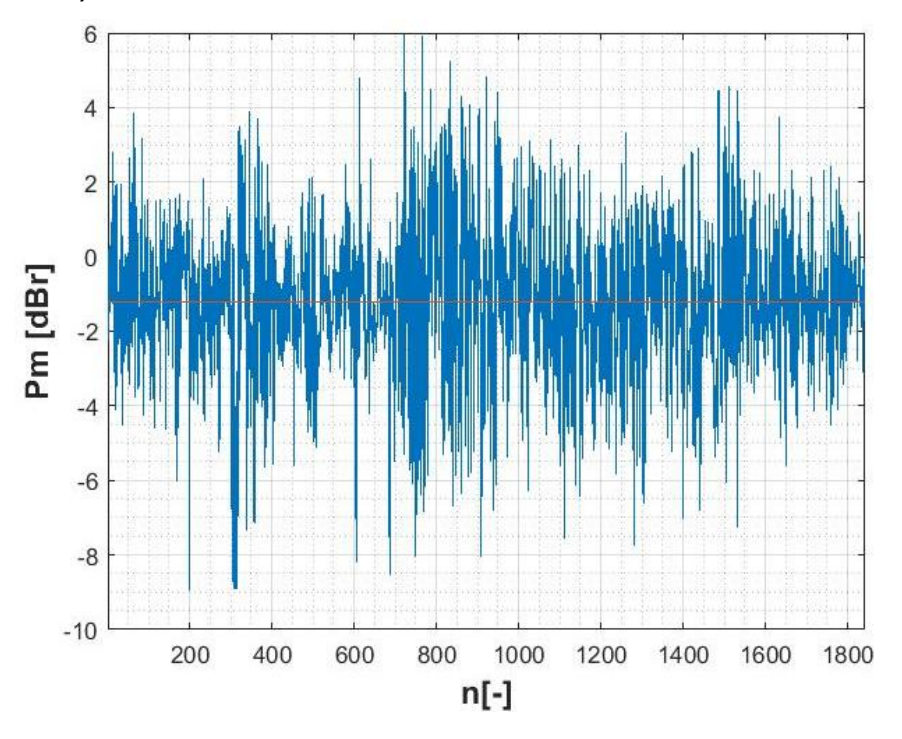

Obr. B1 Modulační výkon měřený pomocí spektrálního analyzátoru (Naladěná frekvence 88,2 MHz) (první měření)

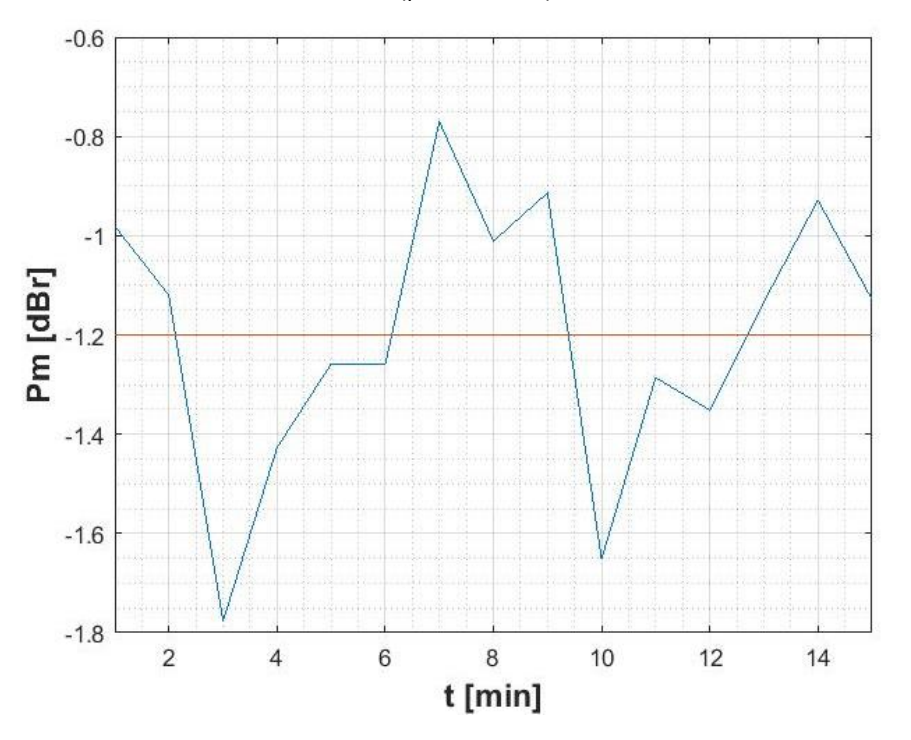

Obr. B2 Průměrný modulační výkon po 60 s měřený pomocí spektrálního analyzátoru (Naladěná frekvence 88,2 MHz) (první měření)

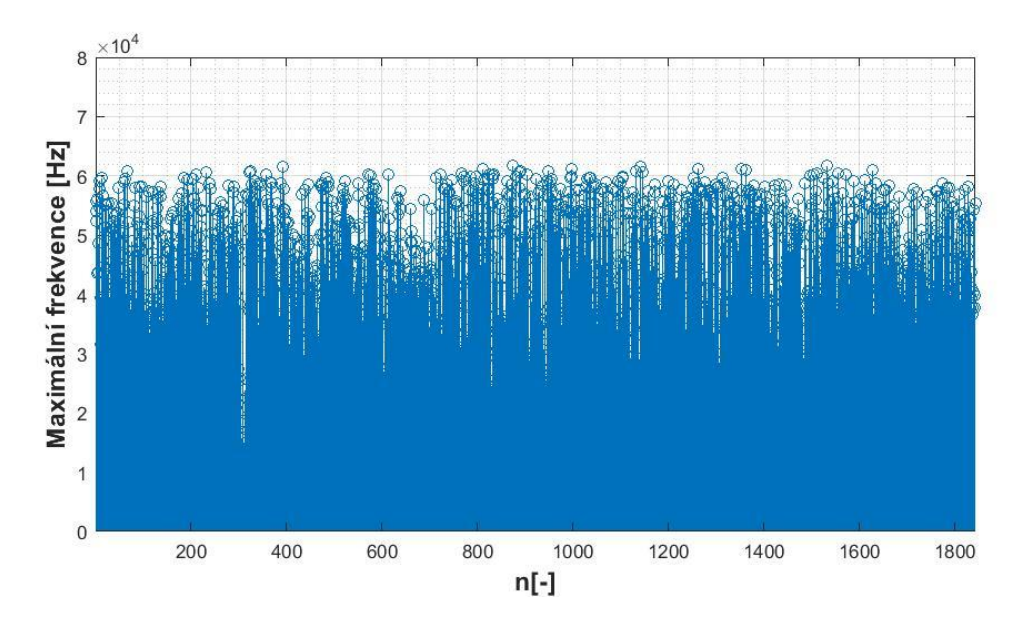

Obr. B3 Maximální frekvence jednotlivých úseků signálu získaná pomocí spektrálního analyzátoru (Naladěná frekvence 88,2 MHz) (první měření)

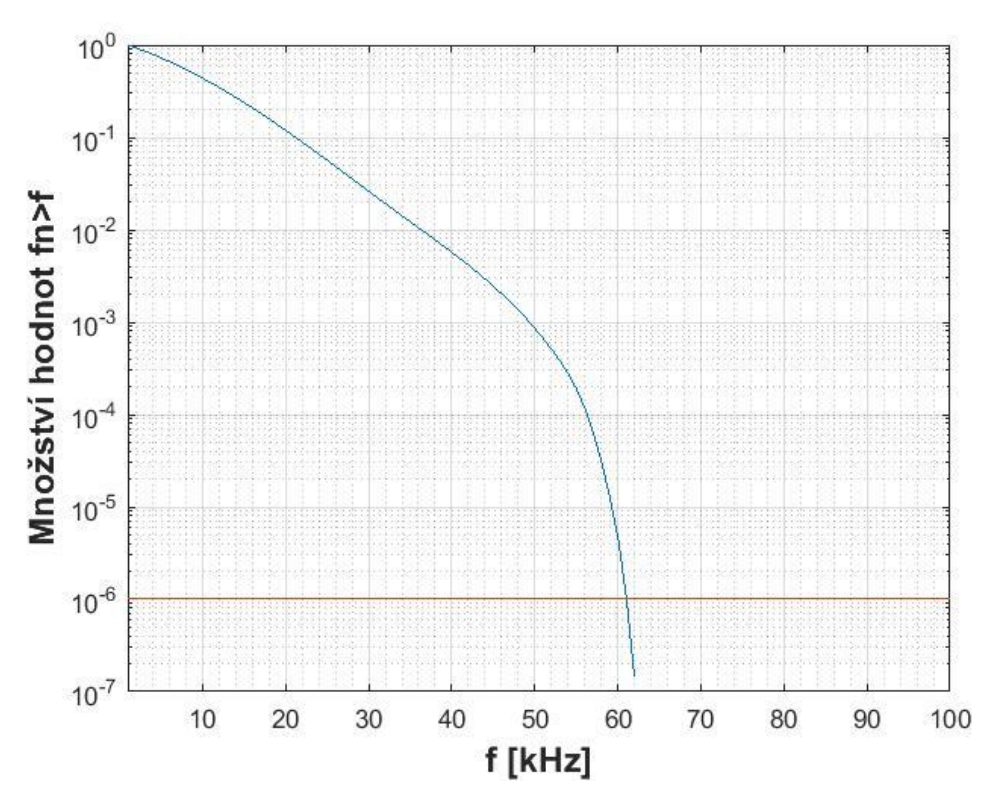

Obr. B4 Kumulativní rozdělení frekvence *f<sup>n</sup>* změřené pomocí spektrálního analyzátoru (Naladěná frekvence 88,2 MHz) (první měření)

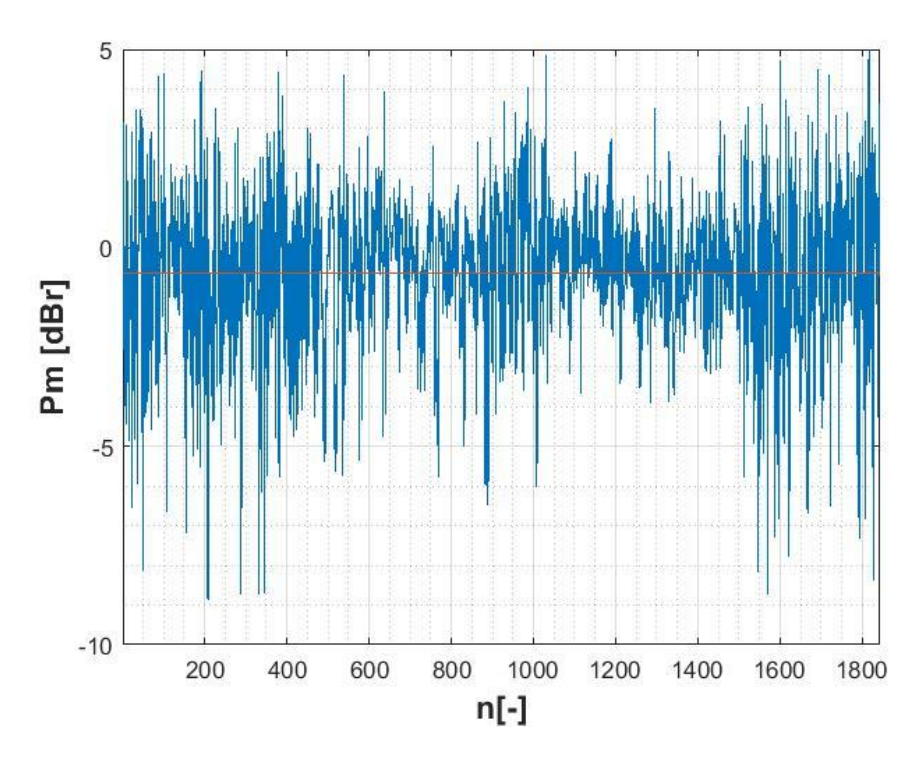

Obr. B5 Modulační výkon měřený pomocí spektrálního analyzátoru (Naladěná frekvence 88,2 MHz) (druhé měření)

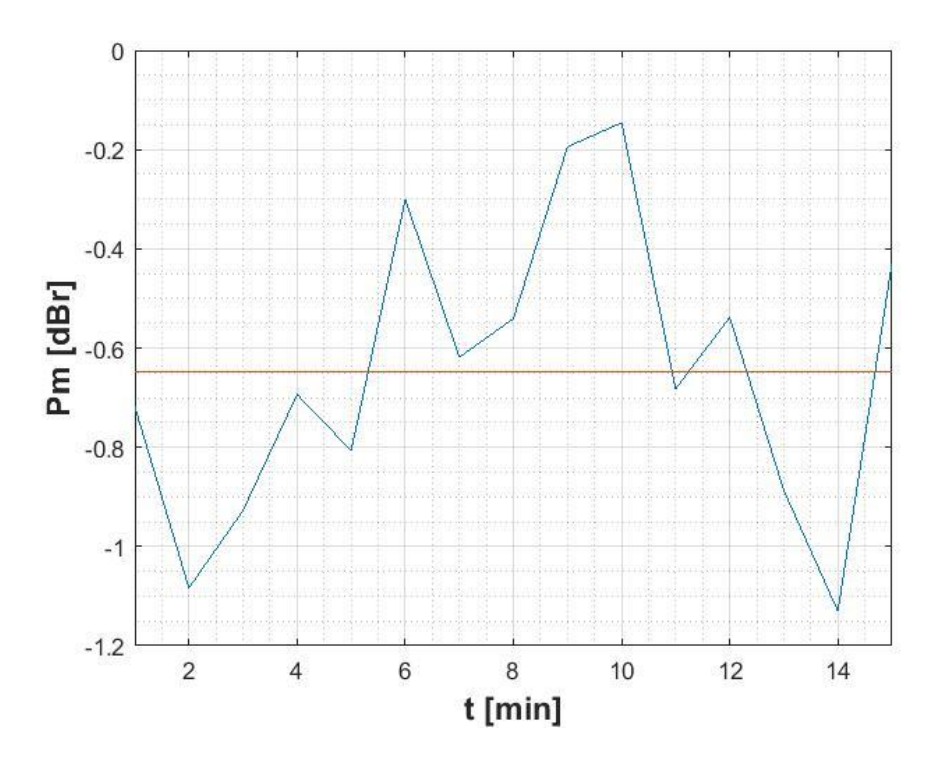

Obr. B6 Průměrný modulační výkon po 60 s měřený pomocí spektrálního analyzátoru (Naladěná frekvence 88,2 MHz) (druhé měření)

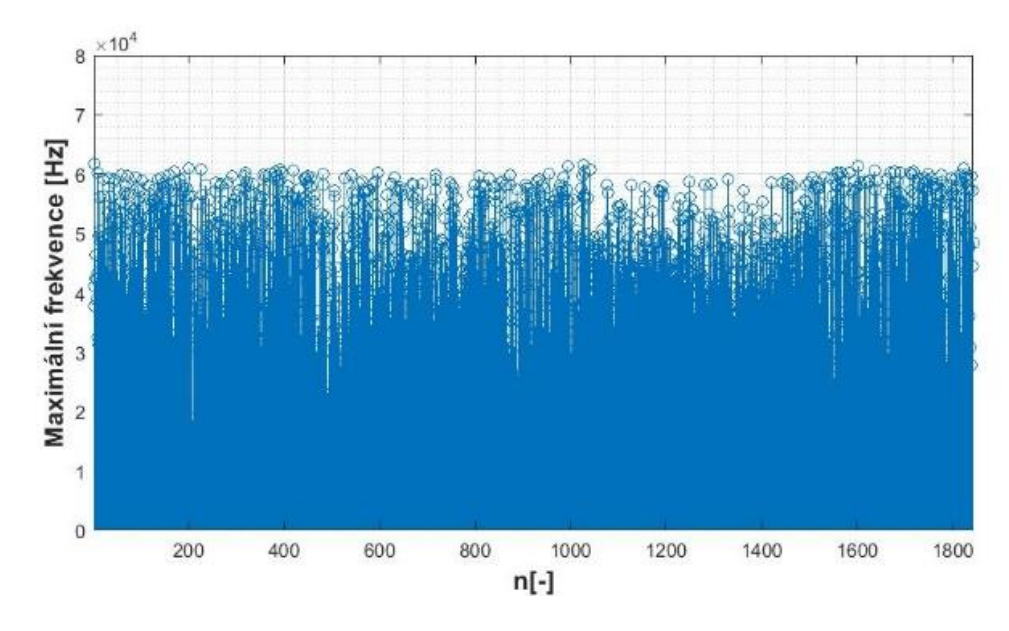

Obr. B7 Maximální frekvence jednotlivých úseků signálu získaná pomocí spektrálního analyzátoru (Naladěná frekvence 88,2 MHz) (druhé měření)

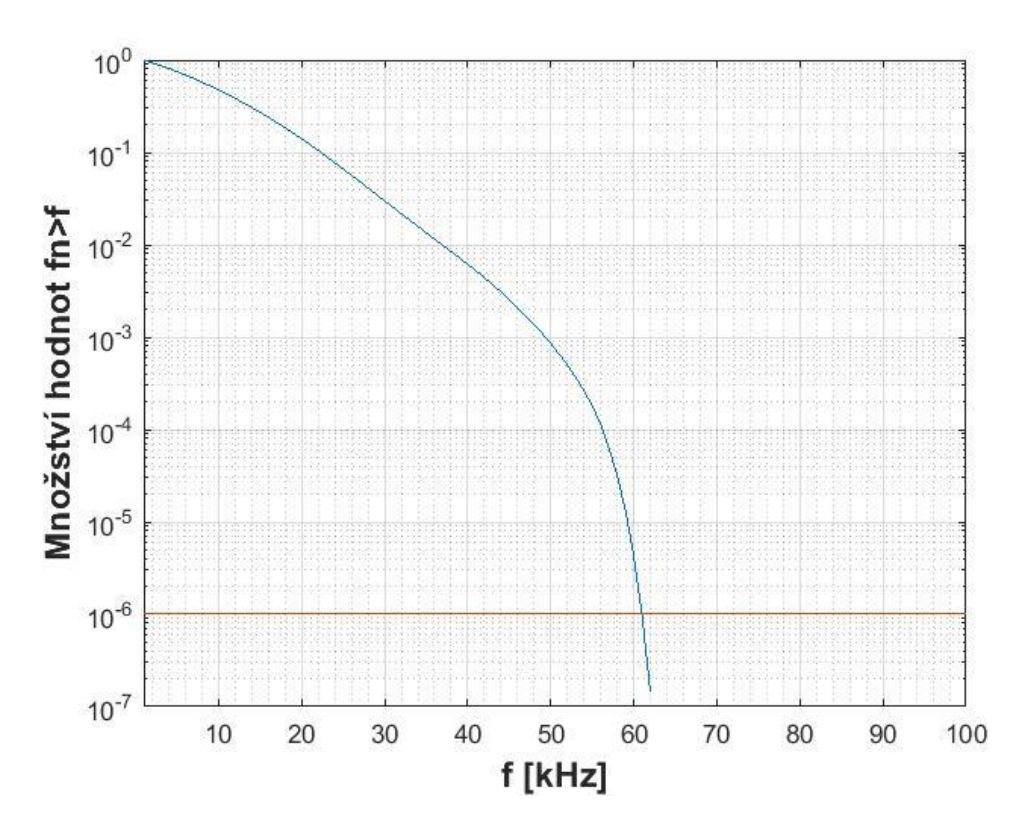

Obr. B8 Kumulativní rozdělení frekvence *f<sup>n</sup>* změřené pomocí spektrálního (Naladěná frekvence 88,2 MHz) (druhé měření)

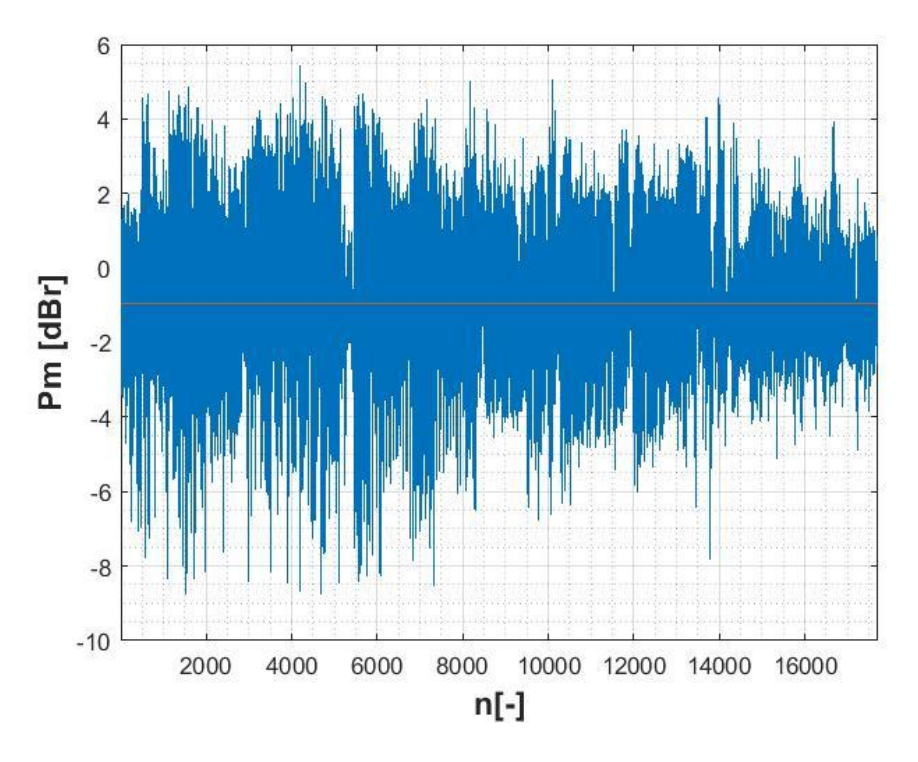

Obr. B9 Modulační výkon měřený pomocí RTL-SDR (Naladěná frekvence 88,2 MHz)

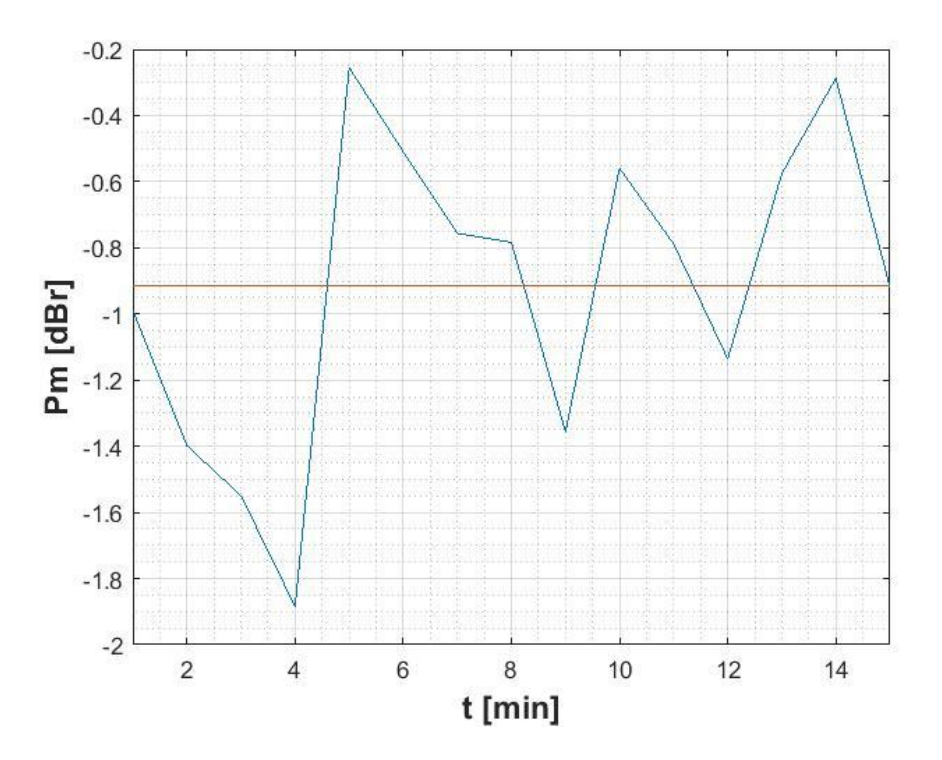

Obr. B10 Průměrný modulační výkon po 60 s měřený pomocí RTL-SDR (Naladěná frekvence 88,2 MHz)

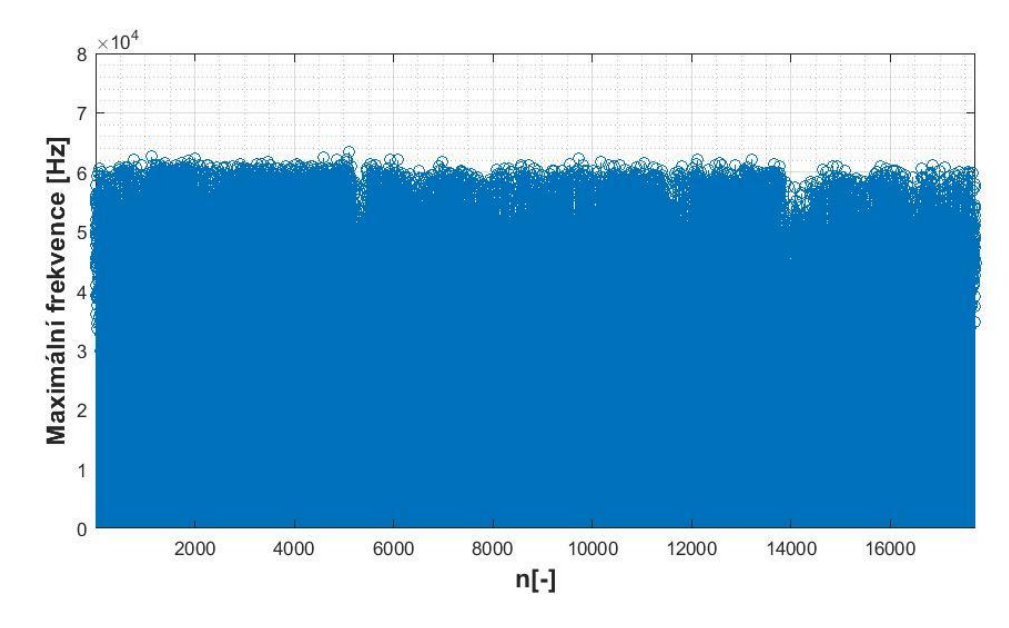

Obr. B11 Maximální frekvence jednotlivých úseků signálu získaná pomocí RTL-SDR (Naladěná frekvence 88,2 MHz)

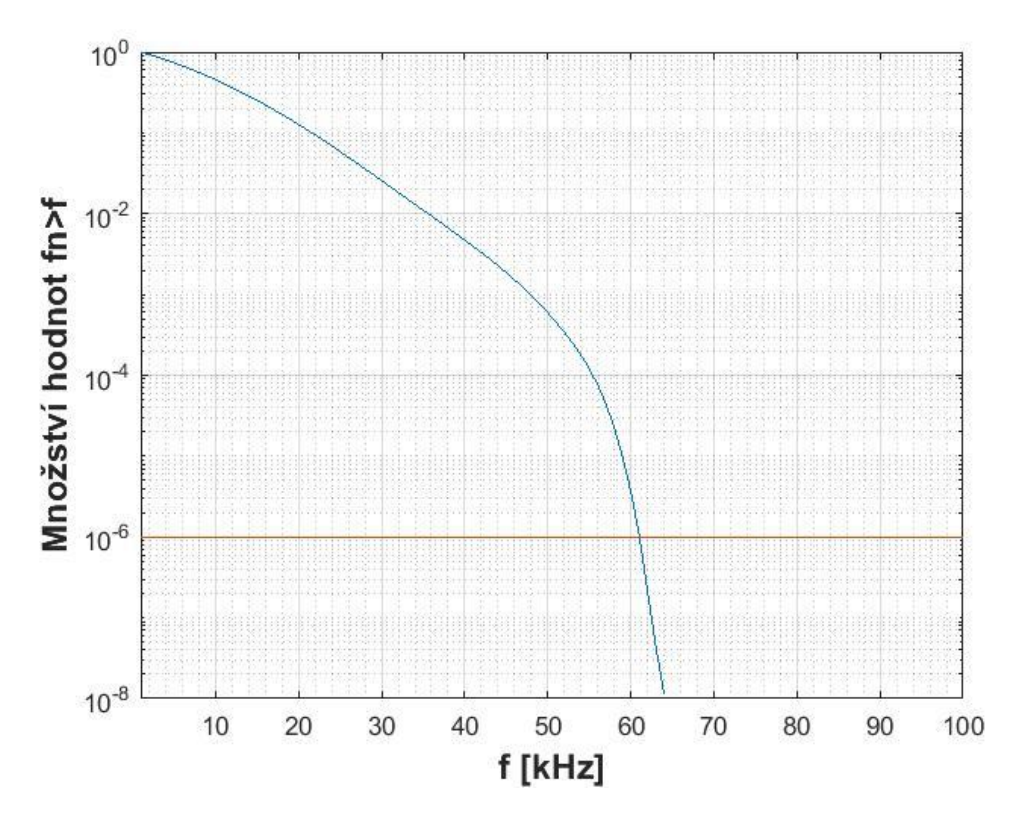

Obr. B12 Kumulativní rozdělení frekvence *f<sup>n</sup>* změřené pomocí RTL-SDR (Naladěná frekvence 88,2 MHz)

# *Naladěná frekvence 105,9 MHz:*

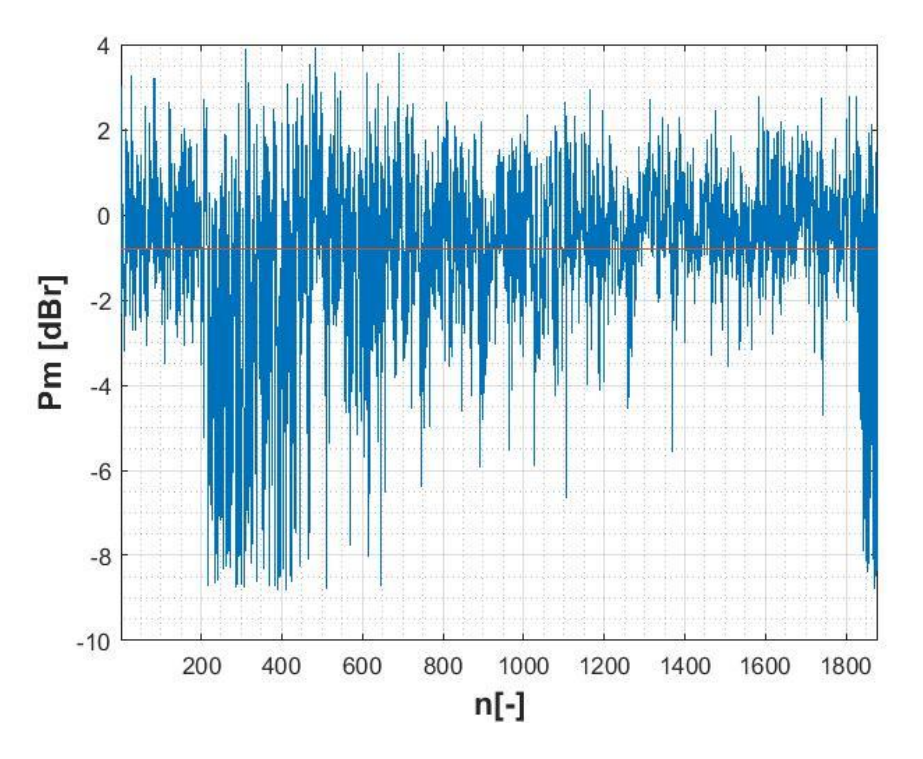

Obr. B13 Modulační výkon měřený pomocí spektrálního analyzátoru (Naladěná frekvence 105,9 MHz)

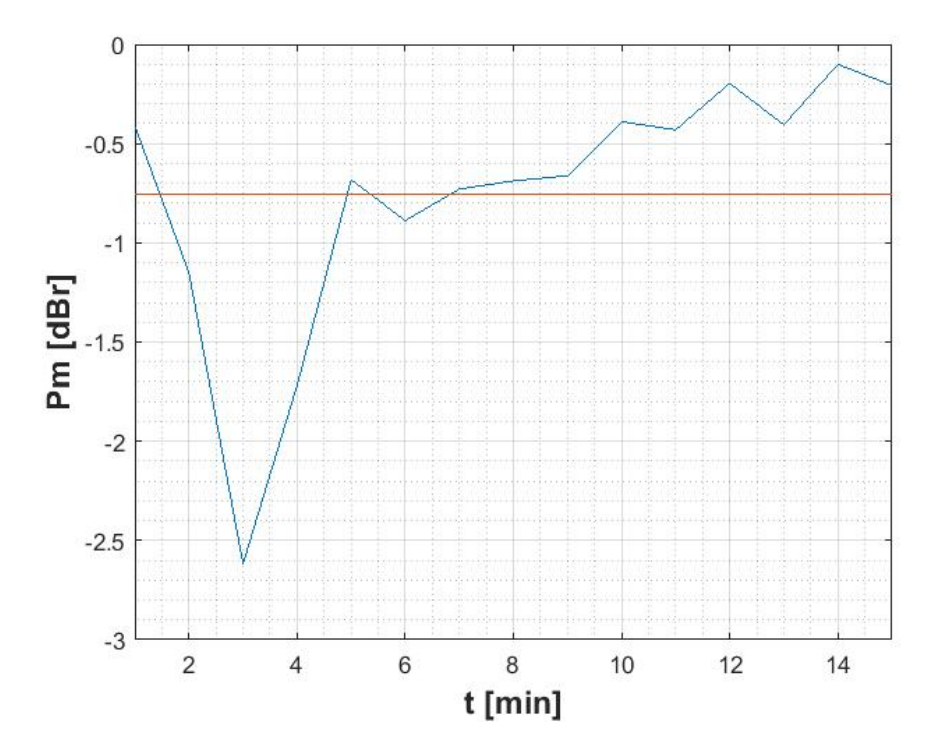

Obr. B14 Průměrný modulační výkon po 60 s měřený pomocí spektrálního analyzátoru (Naladěná frekvence 105,9 MHz)

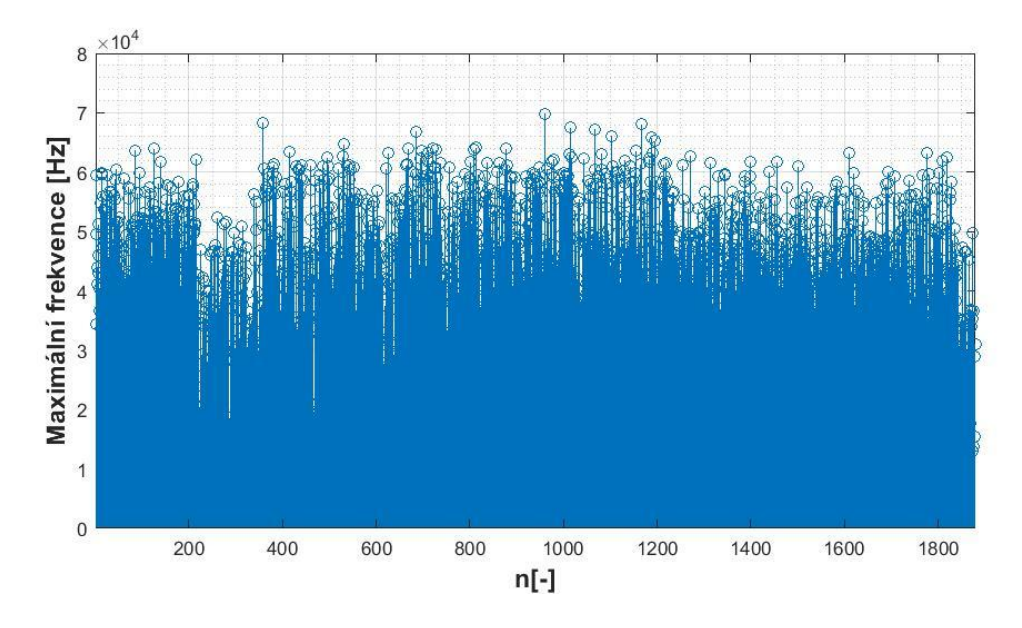

Obr. B15 Maximální frekvence jednotlivých úseků signálu získaná pomocí spektrálního analyzátoru (Naladěná frekvence 105,9 MHz)

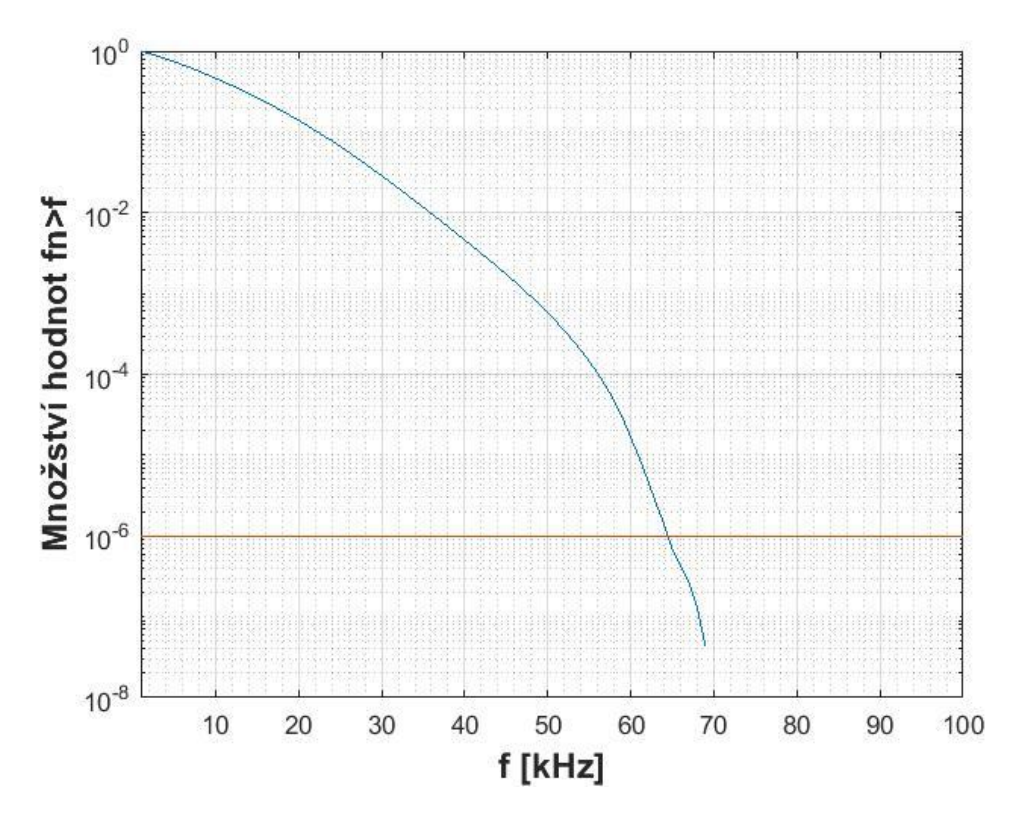

Obr. B16 Kumulativní rozdělení frekvence *f<sup>n</sup>* změřené pomocí spektrálního analyzátoru (Naladěná frekvence 105,9 MHz)

# C Obsah pevného disku

Přiložený disk obsahuje následující soubory:

- Bakalářská práce ve formátu PDF (BP\_pichato1.pdf)
- Zdrojové kódy vytvořených algoritmů
	- o (mereni\_vykonu\_a\_zdvihu\_RTL.m)
		- – skript sloužící k měření modulačního výkonu a maximálního frekvenčního zdvihu pomocí RTL-SDR zařízení
	- o (mereni\_vykonu\_a\_zdvihu\_analyzator.m)
		- – skript sloužící k měření modulačního výkonu a maximálního frekvenčního zdvihu pomocí spektrálního analyzátoru
	- o (mereni\_masky\_RTL.m)
		- – skript sloužící k měření spektrální masky pomocí RTL-SDR zařízení
	- o (mereni\_masky\_analyzator.m)
		- – skript sloužící k měření spektrální masky pomocí spektrálního analyzátoru